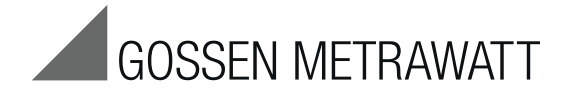

# **programmierbare elektronische Last** 3-349-702-01

3/10.16

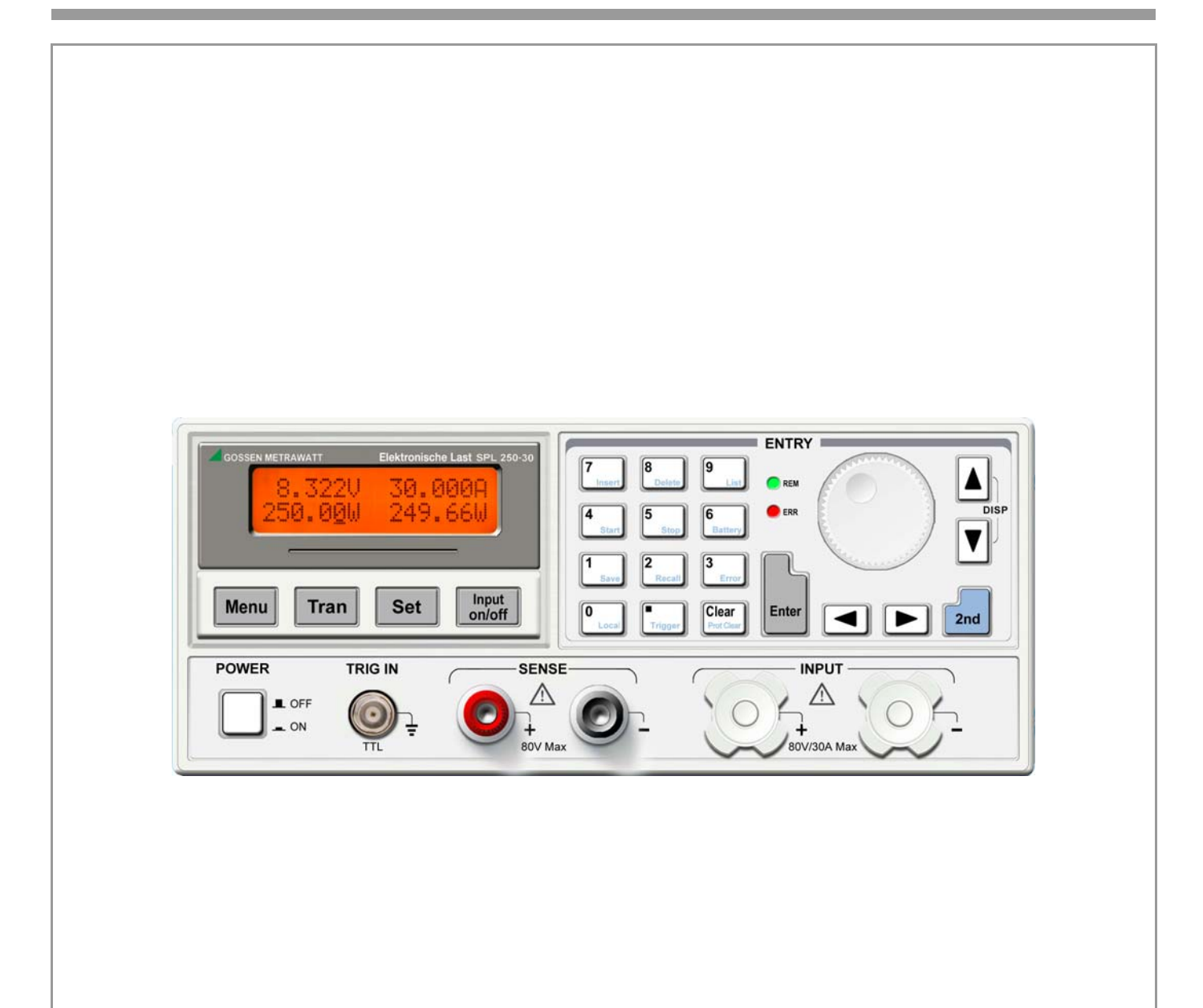

# Seite

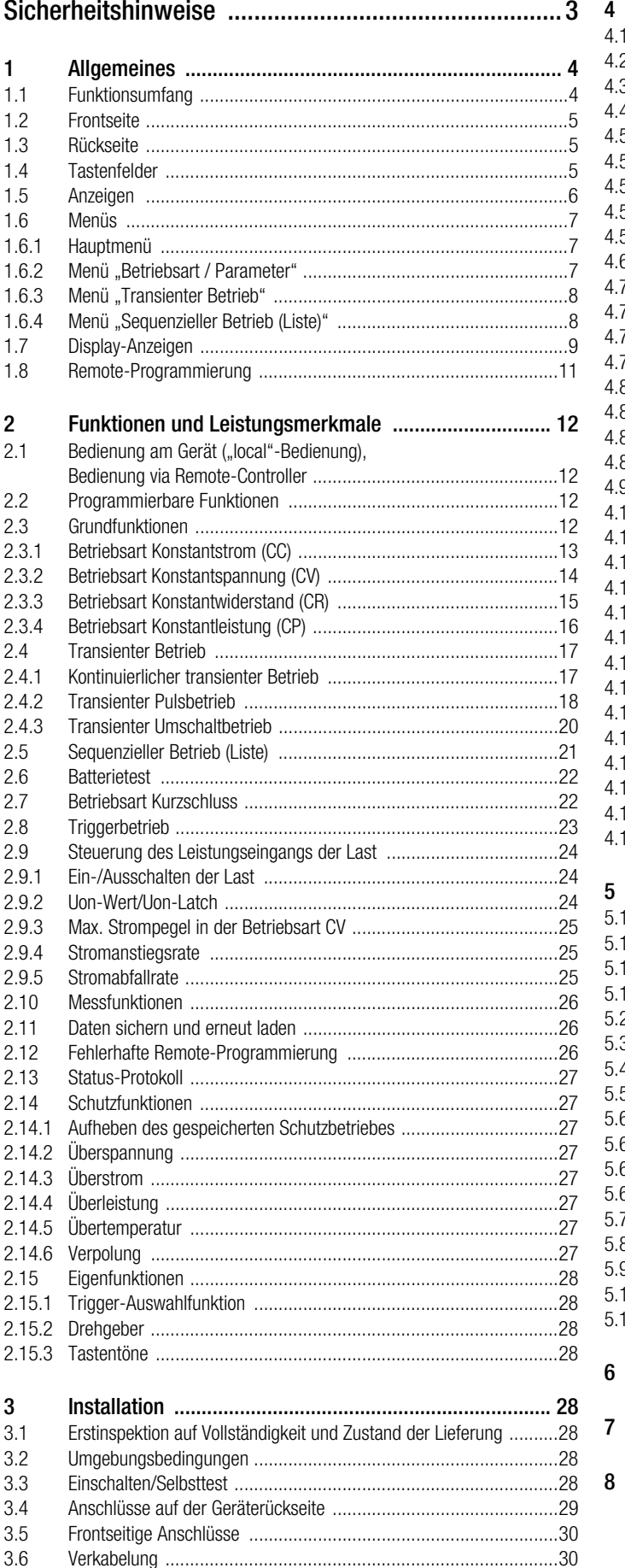

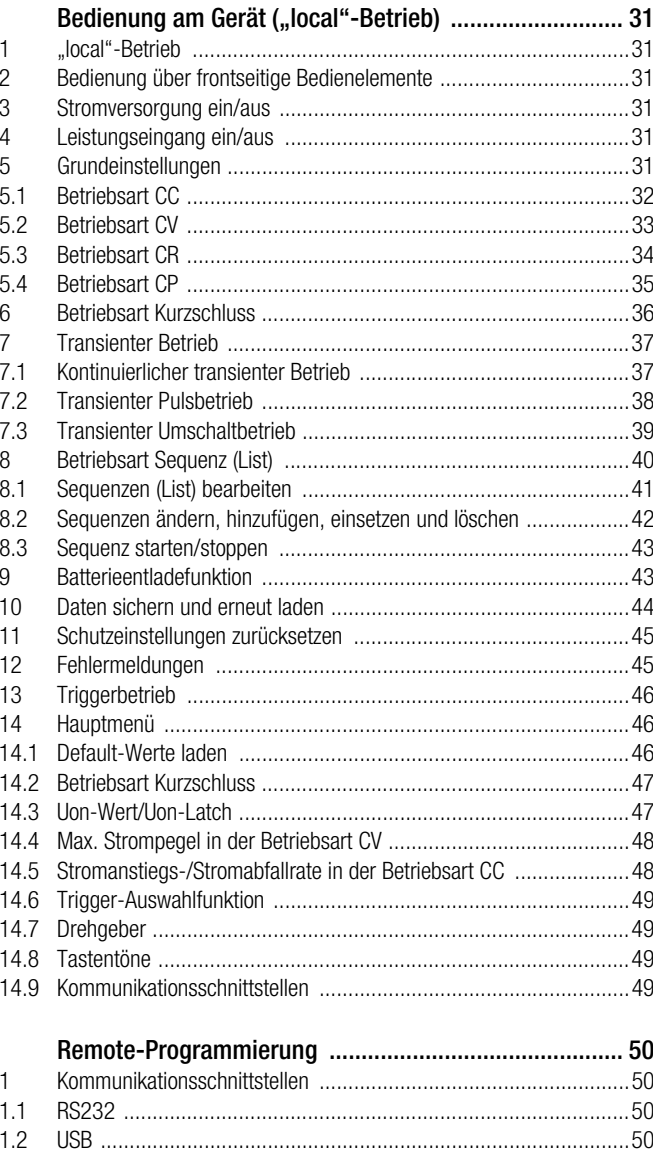

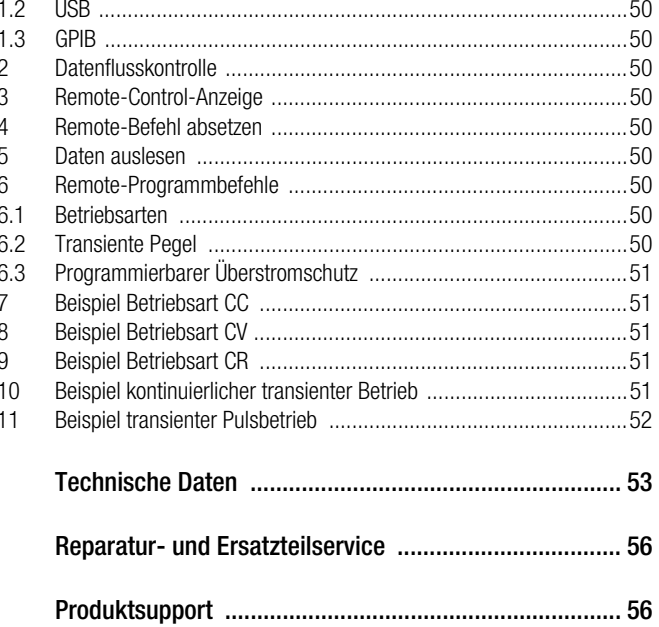

# <span id="page-2-0"></span>Sicherheitshinweise

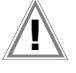

Achtung! **!** Diese Betriebsanleitung beinhaltet alle zum Personenschutz, zum Schutz der Elektronischen Last und zum Schutz der angeschlossenen Geräte notwendigen Sicherheitsvorkehrungen.

Die nachfolgenden allgemeinen Sicherheitsvorkehrungen müssen während des Betriebs, der Wartung und der Instandhaltung dieses Geräts immer eingehalten werden. Die Nichteinhaltung dieser Sicherheitsvorkehrungen oder sonstiger ausdrücklicher Warnungen, die in dieser Bedienungsanleitung erscheinen, gilt als Verstoß gegen die konstruktionsspezifische Sicherheitsnormen und die bestimmungsgemäße Verwendung des Geräts. Der Hersteller haftet nicht im Falle der Nichteinhaltung dieser Vorschriften.

#### Sicherheitshinweise

- 1 Das Gerät darf nur gemäß der in dieser Bedienungsanleitung enthaltenen Anweisungen betrieben werden.
- Im Geräteinneren befinden sich hochspannungsleitende Teile, die nicht direkt angefasst werden dürfen.
- 3 Lesen Sie sorgfältig die Bedienungsanleitung, bevor Sie das Gerät in Betrieb nehmen, um Ihre eigene Sicherheit zu gewährleisten.
- 4 Das Gerät muss geerdet sein. Das Produkt ist mit einem Schutzleiteranschluss ausgestattet. Um die Gefahr eines elektrischen Schlags zu vermeiden, muss das Gerätechassis und das Gehäuse geerdet sein. Das Gerät darf nur mit einer 3-adrigen Zuleitung ans Netz angeschlossen werden, wobei der Schutzleiter zuverlässig zur Schutzleiterklemme der Netzsteckdose angeschlossen wird.
- 5 Halten Sie sich von spannungsführenden Stromkreisen fern! Das Bedienpersonal darf keine Geräteabdeckungen entfernen. Nur eingewiesene Fachkräfte dürfen Bauteile ersetzen und interne Einstellungen ändern. Bauteile dürfen nicht angefasst werden, solange die Netzzuleitung angeschlossen ist. Unter bestimmten Bedingungen können gefährliche Spannungen vorhanden sein, auch nachdem die Zuleitung vom Netz getrennt wurde. Das Gerät muss vom Netz getrennt, elektrische Kreise müssen entladen und externe Spannungsquellen müssen abgekoppelt werden, bevor Bauteile angefasst werden dürfen, um Personenschäden zu vermeiden. Das Gerät darf nicht modifiziert, und nur Originalersatzteile dürfen verwendet werden.

Das Gerät darf nur von einem qualifizierten Fachbetrieb gewartet oder repariert werden, um die ununterbrochene Funktionsfähigkeit der Sicherheitsmerkmale zu gewährleisten.

#### Anschließen der Netzzuleitung

- 1 Überprüfen Sie den Spannungsumschalter auf der Rückseite des Geräts, um sicherzustellen, dass die gewählte Spannung der verfügbaren Netzspannung entspricht. Wenn dies nicht der Fall ist, beachten Sie bitte die am Netzeingangsstecker des Gerätes gedruckten Hinweise und achten Sie auf Einsatz der richtigen Sicherung.
- 2 Der Ein/Aus-Schalter an der Frontseite des Geräts muss ausgeschaltet sein, bevor die Stromversorgung an das Netz angeschlossen wird.
- 3 Schließen Sie die 3-adrige Netzzuleitung mit Stecker an das Versorgungsnetz an. Das Gerät muss über die Netzleitung an den Schutzleiter angeschlossen werden.
- 4 Drücken Sie den Schalter an der Frontseite, um das Gerät einzuschalten. Das Gerät ist jetzt betriebsbereit.

#### Sicherung

Die Sicherung befindet sich im Bereich des Netzspannungseingangs an der Rückseite des Geräts.

Beachten Sie bitte die folgenden Punkte, falls die Eingangsspannung geändert und/oder die Sicherung ersetzt wird:

- 1 Der Ein/Aus-Schalter muss ausgeschaltet sein, und das Gerät muss vom Netz und von allen anderen Geräten getrennt werden, bevor die Eingangsspannung geändert und/oder die Sicherung ersetzt wird.
- 2 Drücken Sie mit einem Schraubenzieher gegen den Sicherungshalter und die Sicherung springt heraus.
- 3 Ziehen Sie die Sicherung heraus und ersetzen Sie diese mit einer neuen Sicherung gemäß der Angaben auf dem Etikett neben dem Spannungseingangsstecker.

Achtung! **!** Warnung: Benutzen Sie nur einen zugelassenen Sicherungstyp, um eine Beschädigung des Geräts zu vermeiden.

4 Falls die Eingangsspannung geändert werden muss, tauschen Sie die Sicherung gemäß Beschreibung aus und ändern Sie dann die Schalterstellung (230 V AC oder 115 V AC). Die gewählte Eingangsspannung erscheint dann auf dem Schalter.

#### Lastanschluss an die Elektronische Last

- 1 Stellen Sie aus Sicherheitsgründen fest, dass es keine Kurzschlüsse zwischen dem Pluspol und dem Minuspol gibt. Das Gerät ist mit Schutzeinrichtungen ausgestattet, aber ein Kurzschluss kann zu einer Verletzung des Bedieners führen.
- 2 Die Lastanschlussleitung muss bis zum angeschlossenen Gerät isoliert sein.

**EN Achtung!**<br>Gefahrenhinweis unbedingt beachten!

- 3 Die Elektronische Last hat zum Anschluss an Stromquellen Hochstrom Schraubanschlüsse der Schutzart IP00.
- 4 Die Elektronische Last darf an Gleichstromquellen angeschlossen werden bis zu einer Spannung von: SPL 250-30 sowie SPL 400-40: max. 84 V DC SPL 200-20 sowie SPL 350-30: max. 210 V DC

Wird die Last an eine Spannung angeschlossen, die größer als die genormte berührbare Kleinspannung ist, so hat der Anwender dafür zu sorgen, dass eine ausreichende sichere Abdeckung gegen zufälliges Berühren vorgenommen wird.

# <span id="page-3-0"></span>1 Allgemeines

Die neue Generation programmierbarer DC-elektronischer Lasten der Serie SPL von GOSSEN METRAWATT umfasst leistungsstarke Geräte mit umfangreichen Prüffunktionen, benutzerfreundlichen Bedieneroberflächen und RS232-, USB- sowie GPIB-Schnittstellen, die sowohl SCPI als auch Labview unterstützen. Die Geräte der Serie SPL kommen in einer Vielzahl von industriellen Anwendungen, wie z. B. Luft- und Raumfahrt, Schiffbau, Automobilelektronik, Solar- und Brennstoffzellen usw. – sowohl im Forschungs- als auch im Anwendungsbereich – zum Einsatz.

Die Begriffe "elektronische Last" und "Last" stehen in diesem Handbuch – sofern nicht ausdrücklich gegenteilig ausgewiesen – ausschließlich für die beschriebene programmierbare DC-elektronische Last der Serie SPL von GOSSEN METRAWATT.

## <span id="page-3-1"></span>1.1 Funktionsumfang

- 4 Grundfunktionen: Konstantspannung (CV), Konstantstrom (CC), Konstantleistung (CP) und Konstantwiderstand (CR). 8 Test-Modi: CCL, CCH, CV, CRL, CRM, CRH, CPV und CPC.
- Integrierte 24-Bit A/D- und 17-Bit D/A-Wandler für umfangreiche und erweiterte Einstellmöglichkeiten und Messauflösung. 100 kHz-D/A-Wandler für schnellste Prozessverarbeitung.
- Die minimale Betriebsspannung liegt bei vollem Bemessungsstrom unter 0,6 V (80 V-Geräte) bzw. 1,2 V (200 V-Geräte).
- Umfangreiche Schutzfunktionen gewährleisten höchste Zuverlässigkeit auch unter rauen Umgebungsbedingungen.
- Erweitertes Anwendungsspektrum durch die Betriebsarten CPV und CPC.
- Optimiertes Ansprechverhalten und erweitertes Anwendungsspektrum der Betriebsart CR.
- Schneller Transientenbetrieb mit getrennten Einstellmöglichkeiten für high-Pegel und low-Pegel, Anstiegs- und Abfallzeit.
- Leistungsstarke Sequenzmessung mit Prüfintervallen von 10 μs bis 100000 s. Die Anzahl der Messzyklen ist frei wählbar, mehrere Prüfsequenzen können miteinander verknüpft werden.
- Spezielle Leistungseingangsklemmen gewährleisten höchste Zuverlässigkeit für Prüfungen mit hohen Strömen.
- Umfangreiche Hilfsfunktionen wie Kurzschlusstest, Batterietest usw.
- Hocheffizientes und intelligentes Kühlsystem zur Stabilisierung der Gerätetemperatur und Leistungsdichte.
- Einfache Handhabung dank automatischer Ein-/Ausschaltfunktion.
- Einfachste Bedienung über Bedienknöpfe und digitale Bedieneinheit.
- Speicherplätze für verschiedene Anwenderkonfigurationen.
- SCPI- (Standard Commands for Programmable Instrumentation) und Labview-Unterstützung mit der erforderlichen PC-Software.

#### <span id="page-4-0"></span>1.2 Frontseite

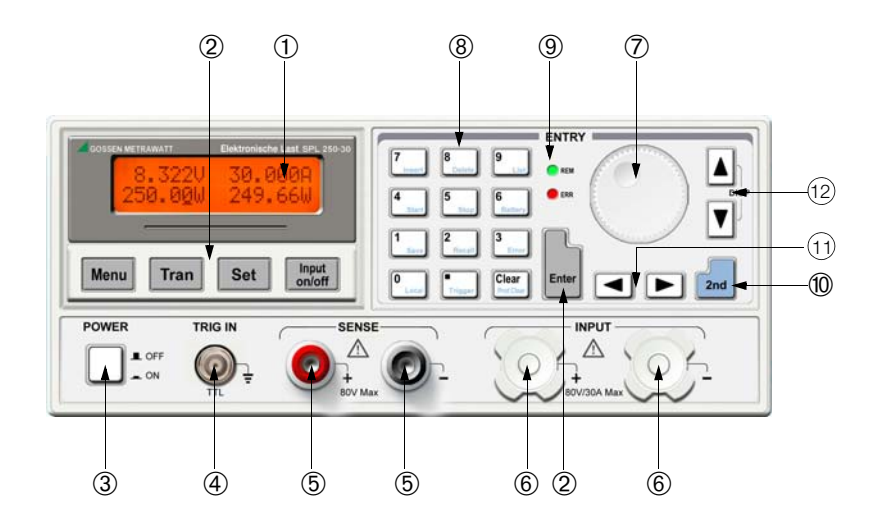

#### Bild 1.1 Vorderseite

- 1 LCD-Display
- 2 Funktionstasten
- 3 Ein-/Ausschalter
- 4 Eingang für externes Triggersignal
- 5 Anschluss für Fühler-Betrieb
- 6 Leistungseingangsklemmen
- 7 Drehgeber
- 8 Eingabe- und Funktionstasten
- 9 Anzeige-LEDs (Remote- und Fehlerstatus)
- 10 Funktionsumschalter
- 11 Tasten Links/Rechts
- 12 Tasten Auf/Ab, Display-Umschalter

#### <span id="page-4-1"></span>1.3 Rückseite

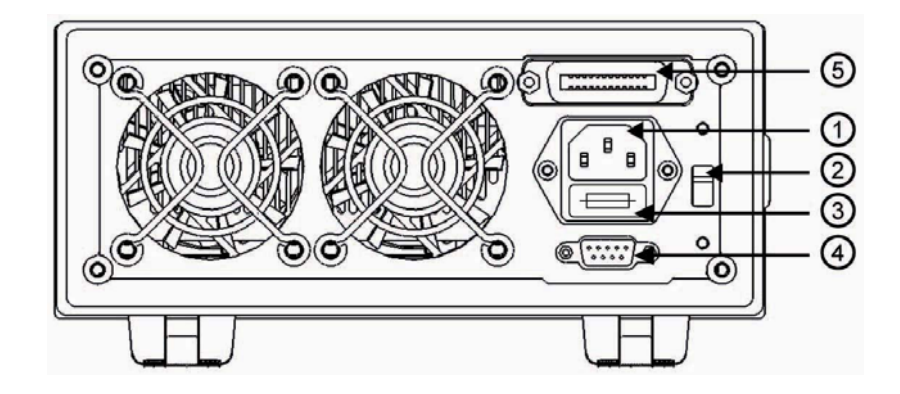

#### Bild 1.2 Rückseite

- 1 Wechselstromeingang
- 2 Netzspannungswahlschalter
- 3 Sicherungshalter
- 4 RS232-Schnittstelle
- 5 GPIB- oder USB-Schnittstelle (optional)

#### <span id="page-4-2"></span>1.4 Tastenfelder

Auf der Frontseite des Geräts befinden sich drei Tastenfelder mit Funktions-, Eingabe- und Navigationstasten. Die Hintergrundfunktion der Eingabetasten entsprechen dem blauen Tastenaufdruck. Um auf die jeweilige Hintergrundfunktion zu schalten, betätigen Sie zunächst die Taste **(2nd)**, und anschließend die entsprechende Eingabetaste.

GMC-I Messtechnik GmbH 5

#### Liste 1.1 Erläuterung der Tasten

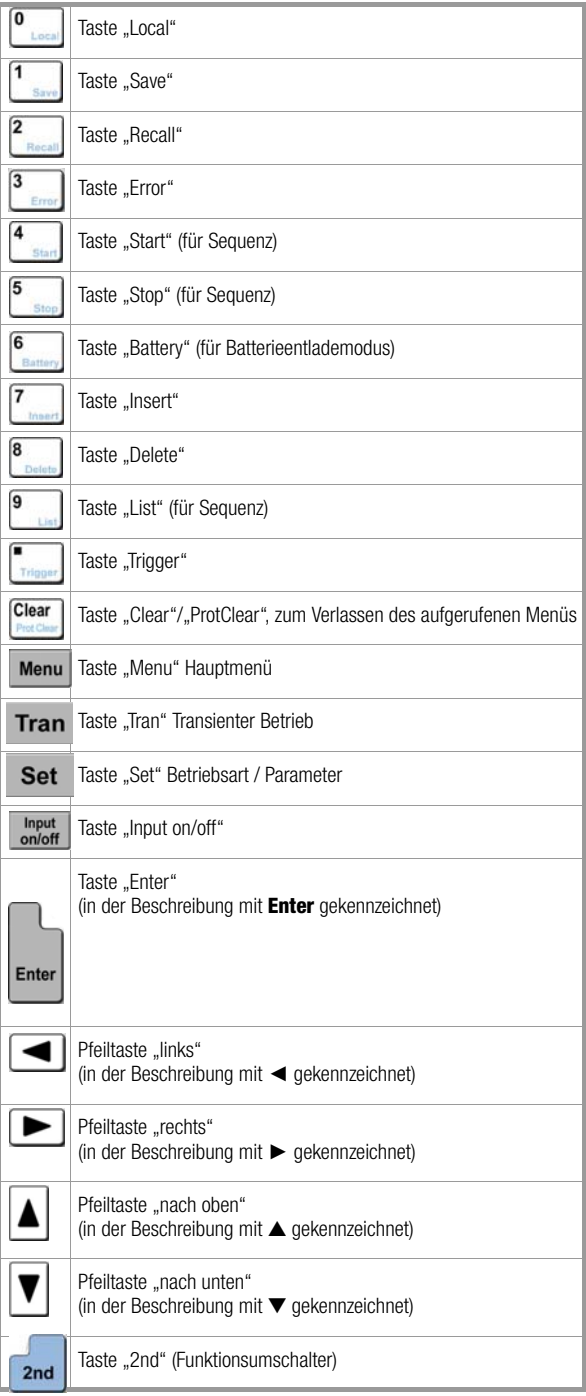

## r.

Die Pfeiltasten ▲ ▼ können in den Hauptbetriebsarten auch als Umschalttasten zwischen Last- und Leistungsanzeige genutzt werden.

#### <span id="page-5-0"></span>1.5 Anzeigen

Hinweis

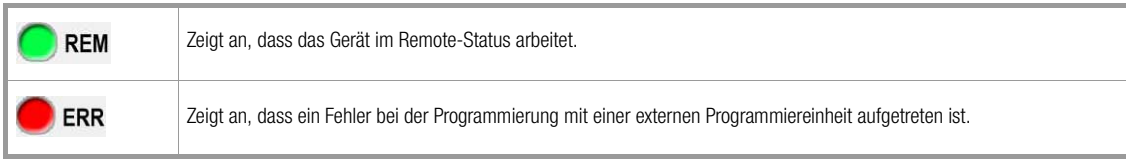

#### <span id="page-6-0"></span>1.6 Menüs

## <span id="page-6-1"></span>1.6.1 Hauptmenü

Betätigen Sie die Taste | Menu |, um das Hauptmenü zu öffnen.

#### Liste der verfügbaren Funktionen und Parameter:

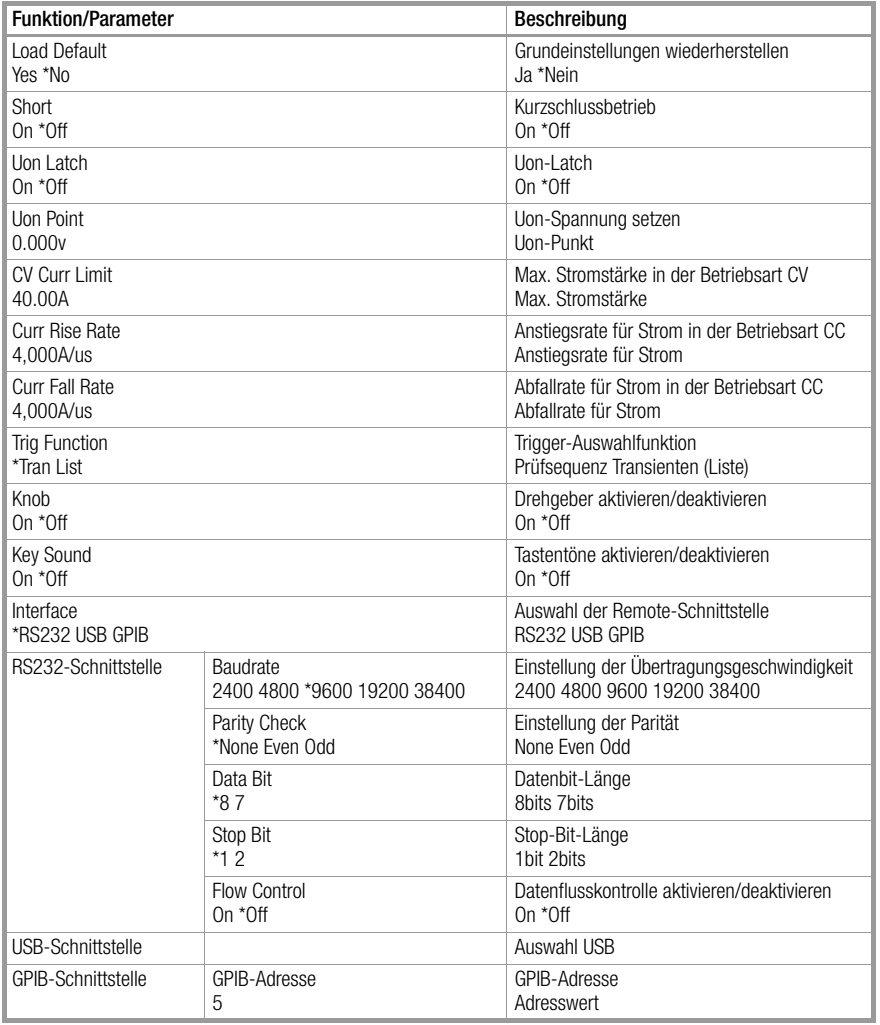

#### Hinweis r 1

Die Einstellungen "Knob", "Key Sound" und "Interface" werden dauerhaft im Gerät gespeichert. Alle übrigen Anderungen in diesem Menü werden beim Aussch<u>alte</u>n des Geräts verworfen, sofern die entsprechenden Parameter nicht explizit über die Funktion \*sav oder über die Taste | | | | | im Gerätespeicher hinterlegt wurden. Beim erneuten Einschalten des Geräts werden dann automatisch die unter "0" hinterlegten Parameterwerte geladen.

#### <span id="page-6-2"></span>1.6.2 Menü "Betriebsart / Parameter"

Betätigen Sie die Taste **Set**, um das Menü "Betriebsart / Parameter" zu öffnen.

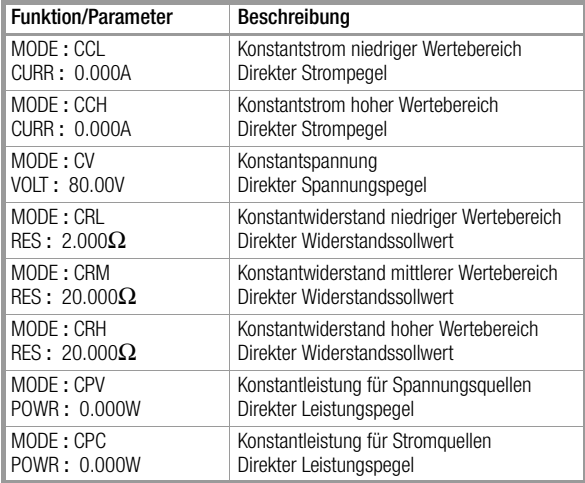

#### <span id="page-7-0"></span>1.6.3 Menü "Transienter Betrieb"

Betätigen Sie die Taste Tran, um in die Betriebsart "Transient"zu wechseln. Mit der Taste Set gelangen Sie in das Setup-Menü:

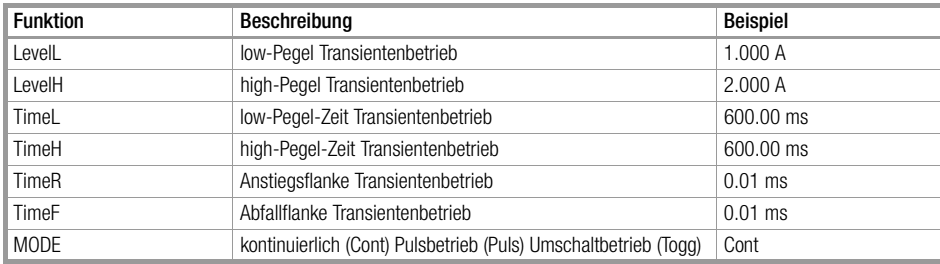

Hinweis L S

Transiente Werte können in den Betriebsarten CC, CV und CR gemessen werden.

#### <span id="page-7-1"></span>1.6.4 Menü "Sequenzieller Betrieb (Liste)"

Betätigen Sie nacheinander die Tasten **znauer und 9 minder Sterben**; um das Menü "Sequenzieller Betrieb (Liste)" zu öffnen:

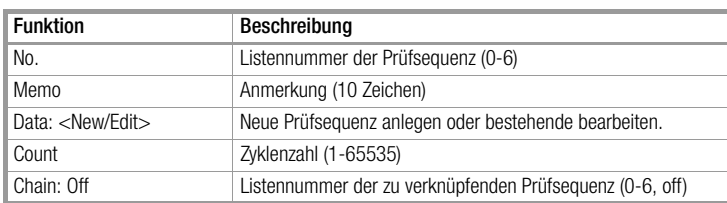

Wählen Sie im Menü "Sequenzieller Betrieb (Liste)" mit Hilfe der Tasten ▲ und ▼ die Funktion Data aus: <New/Edit> und wählen Sie dann New oder Edit mit Hilfe des Drehgebers oder den Tasten ◄ ► aus. Betätigen Sie die Taste Enter, um in den Editiermodus zu wechseln, siehe unten.

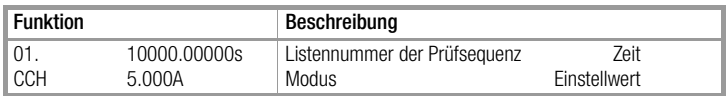

#### <span id="page-8-0"></span>1.7 Display-Anzeigen

#### ➀ Betriebsart CC:

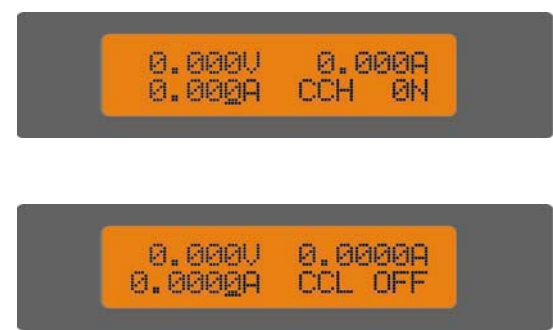

In der ersten Zeile werden die aktuellen Messwerte für Strom und Spannung angezeigt.

In der zweiten Zeile werden die folgenden Parameter angezeigt: Stromsollwert, Betriebsart CC (CCH für Konstantstrom hoher Wertebereich, CCL für Konstantstrom niedriger Wertebereich) und Input-Status der Last: (ON, OFF).

#### ➁ Betriebsart CV:

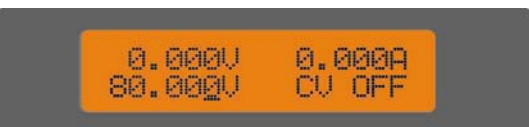

In der ersten Zeile werden die aktuellen Messwerte für Strom und Spannung angezeigt.

In der zweiten Zeile werden die folgenden Parameter angezeigt: Spannungssollwert, Betriebsart CV und Input-Status der Last: (ON, OFF).

#### ➂ Betriebsart CR:

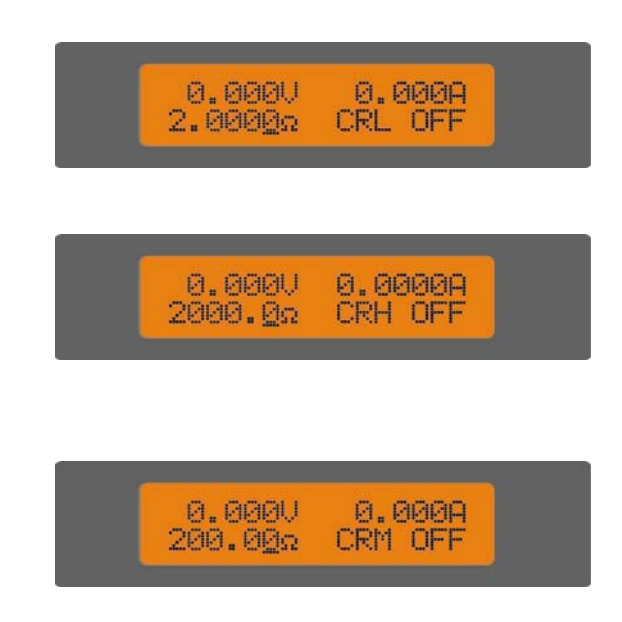

In der ersten Zeile werden die aktuellen Messwerte für Strom und Spannung angezeigt.

In der zweiten Zeile werden die folgenden Parameter angezeigt: Widerstandssollwert, Betriebsart CR (CRL für Konstantwiderstand niedriger Wertebereich, CRM für Konstantwiderstand mittlerer Wertebereich, CRH für Konstantwiderstand hoher Wertebereich) und der Input-Status der Last: (ON, OFF).

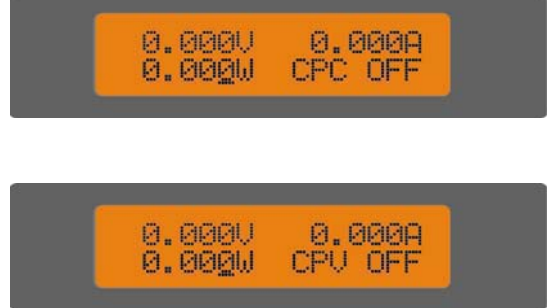

In der ersten Zeile werden die aktuellen Messwerte für Strom und Spannung angezeigt.

In der zweiten Zeile werden die folgenden Parameter angezeigt: Leistungssollwert, Betriebsart CP (CPC für Betriebsart Konstantleistung für Stromquellen, CPV für Konstantleistung für Spannungsquellen) und der Input-Status der Last: (ON, OFF).

#### ➄ Transienter Betrieb:

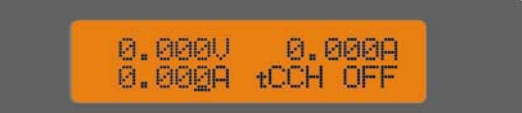

In der ersten Zeile werden die aktuellen Messwerte für Strom und Spannung angezeigt. In der zweiten Zeile werden die folgenden Parameter angezeigt: Aktueller Sollwert, Betriebsart Transient ("t" für Transient) und der Input-Status der Last: (ON, OFF).

#### ➅ Sequenzieller Betrieb (Liste):

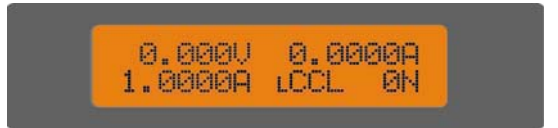

In der ersten Zeile werden die aktuellen Messwerte für Strom und Spannung angezeigt.

In der zweiten Zeile werden die folgenden Parameter angezeigt: Aktueller Sollwert, Betriebsart Sequenz ("L" für Prüfsequenz (Liste)) und der Input-Status der Last: (ON, OFF).

## ➆ Batterietest:

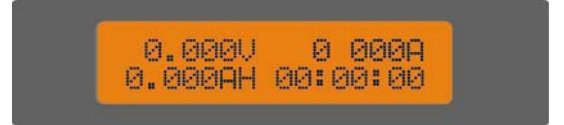

In der ersten Zeile werden die aktuellen Messwerte für Strom und Spannung angezeigt.

In der zweiten Zeile werden die entnommene Ladungsmenge (in Ah) und die Entladezeit angezeigt.

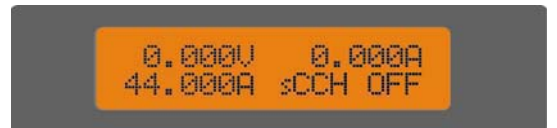

In der ersten Zeile werden die aktuellen Messwerte für Strom und Spannung angezeigt. In der zweiten Zeile werden die folgenden Parameter angezeigt: Stromsollwert für Kurzschluss, Betriebsart Kurzschluss ( "s" für Kurzschlusstest) und der Input-Status der Last (ON, OFF).

#### ➈ Anzeige des aktuellen Leistungsmesswertes:

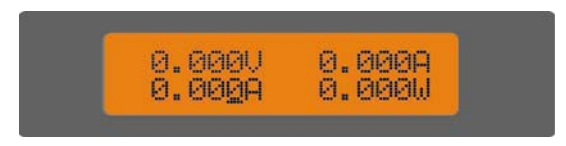

Betätigen Sie die Tasten ▲ und ▼, um zwischen der Anzeige des aktuellen Status der Last und dem aktuellen Messwert der Leistung zu wechseln. In der ersten Zeile werden die aktuellen Messwerte für Spannung und Strom angezeigt. In der zweiten Zeile werden der Einstellwert und der Leistungsmesswert angezeigt.

#### ➉ Status der Schutzfunktion:

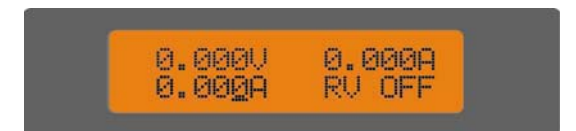

Wenn eine Schutzfunktion angesprochen hat, zeigt das Display den entsprechenden Status an.

Beispiel: Der Status der Schutzfunktion Eingangsverpolungsschutz wird wie folgt angezeigt:

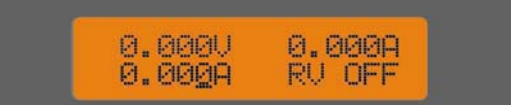

Schutzfunktionen sind: Überstrom (OC), Überspannung (OV), Überleistung (OP), Übertemperatur (OT), Last-Schutz (PT) und Verpolung (RV).

#### <span id="page-10-0"></span>1.8 Remote-Programmierung

Alle Befehle werden über die Datenschnittstelle (RS232, GPIB, USB) an die Last übertragen und nach der Dekodierung vom Prozessor ausgeführt. Im Fehlerfall kann der Prozessor den fehlerbehafteten Befehl sowie die Art des Fehlers erkennen und im Statusregister hinterlegen.

# <span id="page-11-0"></span>2 Funktionen und Leistungsmerkmale

#### <span id="page-11-1"></span>2.1 Bedienung am Gerät ("local"-Bedienung), Bedienung via Remote-Controller

Die Lasten der Baureihe SPL können sowohl über die Bedienelemente auf der Gerätefront als auch via Remote-Controller über die Datenschnittstelle gesteuert werden. Der jeweilige Modus muss am Gerät eingestellt werden. Nach dem Einschalten befindet sich das Gerät standardmäßig im "local"-Status. Sobald das Gerät einen Befehl über die GPIB-Schnittstelle bzw. den Befehl "SYSTem:REMote" über die RS232-Schnittstelle empfängt, erfolgt der Wechsel in den Remote-Status.

In diesem Betriebszustand wird die REM-Anzeige aktiviert und alle frontseitigen Bedienelemente werden inaktiv geschaltet

(Ausnahme: Tasten 2nd und <sup>0</sup> ...). Sämtliche Bedienschritte werden dann über den Remote-Controller gesteuert. Das Gerät schaltet in den "local"-Status zurück, sobald es einen entsprechenden Schaltbefehl empfängt (z. B. SYST:LOC).

Alternativ kann das Gerät über die Tasten **zad und <sup>0</sup> test** manuell auf "local"-Betrieb geschaltet werden.

Weitere Informationen zur Bedienung am Gerät siehe [Kapitel 4 "Bedienung am Gerät \("local"-Betrieb\)"](#page-30-0).

Grundlagen der Remote-Programmierung siehe [Kapitel 5 "Remote-Programmierung".](#page-49-0)

Die Programmierung der SCPI-Schnittstelle wird im "SCPI-Programmier-Handbuch für SPL-Geräte" detailliert beschrieben.

#### <span id="page-11-2"></span>2.2 Programmierbare Funktionen

#### Betriebsarten:

- Betriebsart CC (Konstantstrom) (CCL, CCH)
- Betriebsart CV (Konstantspannung) (CV)
- Betriebsart CR (Konstantwiderstand) (CRL, CRM, CRH)
- Betriebsart CP (Konstantleistung) (CPV, CPC)
- Transienter Betrieb (Tran)
- Sequenzieller Betrieb (Liste)
- Batterietest (Battery)
- Kurzschluss (Short)

#### <span id="page-11-3"></span>2.3 Grundfunktionen

Das Gerät arbeitet mit vier Betriebsarten:

- Konstantstrom (CC),
- Konstantspannung (CV),
- Konstantwiderstand (CR),
- Konstantleistung (CP).

Die Betriebsart und alle zugehörigen Parameter können über die frontseitigen Bedienelemente des Geräts und via Remote-Controller eingestellt werden. Ein Wechsel der Betriebsart erfolgt entweder manuell oder per Remote-Befehl. Bei jedem Wechsel der Betriebsart im eingeschalteten Zustand erfolgt eine automatische Abschaltung der Last für ca. fünf Sekunden.

Die Einstellwerte werden wirksam, sobald die Last eingeschaltet wird. Überschreitet ein Einstellwert den zulässigen Bereich, erfolgt eine automatische Anpassung auf einen zulässigen Maximal- bzw. Minimalwert.

#### <span id="page-12-0"></span>2.3.1 Betriebsart Konstantstrom (CC)

In der Betriebsart Konstantstrom stehen die beiden Bereiche hoher Wertebereich (CCH) und niedriger Wertebereich (CCL) zur Verfügung: Die Option "hoher Wertebereich" umfasst hierbei den größeren Wertebereich für die Testfunktion.

Der Bereich "niedriger Wertebereich" gewährleistet dagegen eine höhere Auflösung bei geringen Stromwerten.

In der Betriebsart CC wird die Stromstärke basierend auf einem programmierten Wert und unabhängig von der Eingangsspannung auf-genommen ([Bild 2.1](#page-12-1)). Betätigen Sie im Hauptmenü die Taste set , um den Dialog zur Auswahl der Betriebsart und das Menü Parameter zu öffnen.

Wählen Sie die Betriebsart CCH oder CCL über die Tasten ▲ ▼. Geben Sie den Stromsollwert über die Eingabetasten oder die Pfeiltasten ◄ ► und den Drehgeber ein. Bestätigen Sie mit **Enter**. Die Betriebsart CC und die zugehörigen Parameter können auch über einen Remote-Befehl aktiviert werden (MODE CCL, MODE CCH, CURRent <NRf+>).

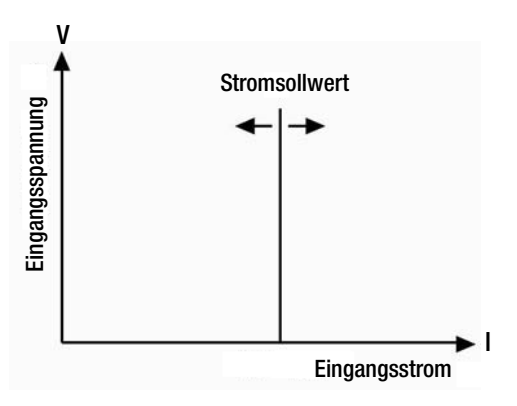

<span id="page-12-1"></span>Bild 2.1 Betriebsart Konstantstrom (CC)

#### 2.3.1.1 Einstellbereiche

In der Betriebsart Konstantstrom niedriger Wertebereich (CCL) liegt der Einstellbereich für den Stromsollwert bei 0 ... 10% des maximalen Nenneingangsstroms. In der Betriebsart Konstantstrom hoher Wertebereich (CCH) liegt der Einstellbereich für den Stromsollwert bei 0 ... 100% des maximalen Nenneingangsstroms. Bei jedem Wechsel der Betriebsart im eingeschalteten Zustand erfolgt eine automatische Abschaltung der Last für ca. fünf Millisekunden. Beispiel: Beim Wechsel von der Betriebsart CCL nach CCH wird die Last für ca. fünf Millisekunden abgeschaltet.

Weiterhin wird der Stromsollwert ggf. an den Einstellbereich der neuen Betriebsart angepasst.

Beispiel: Aktueller Stromsollwert in CCH 10.000A. Beim Umschalten auf CCL wird der Stromsollwert auf den Maximalpegel von 4.0000 A (SPL 400-40) für CCL aktualisiert.

#### 2.3.1.2 Direkter Strompegel

Der direkte Strompegel bezieht sich auf den Stromsollwert in der Betriebsart CC. Dieser Wert kann in den Menüs "Auswahl der Betriebsart" und "Parameter" bzw. über einen Remote-Befehl eingestellt werden (CURRent <NRf+>). Alternativ kann der Wert mit den Pfeiltasten ◄ ► und dem Drehgeber am Gerät geändert werden.

#### 2.3.1.3 Triggersignalgesteuerter Stromübergang

Der triggersignalgesteuerte Stromübergang bezieht sich auf den voreingestellten Stromsollwert. Dieser Wert kann durch ein externes Triggersignal automatisch als als direkter Stromsollwert gesetzt werden. Bei entsprechender Konfiguration in der Betriebsart CC und aktiviertem Leistungseingang erfolgt eine Aktualisierung unmittelbar beim Erhalt des Triggersignals. Wenn die Betriebsart CC nicht aktiv ist, hat der Stromsollwert keinen Einfluss auf den Leistungseingang, bis die Betriebsart CC aktiviert wird. Nach dem Ausführen einer triggersignalgesteuerten Stromsollwertänderung werden nachfolgende Triggersignale ignoriert, bis ein neu programmierter Triggerbefehl (CURR:TRIG<NRf+>) empfangen wird.

Die verschiedenen Triggersignale werden in einem der folgenden Kapitel detailliert beschrieben. Alle Trigger und sonstigen Betriebszustände der Last können in einem Statusregister aufgezeichnet werden. Weitere Einzelheiten zum Statusregister, siehe "Programmierhandbuch SPL SCPI".

#### 2.3.1.4 Transienter Strompegel

In der Betriebsart "Transient" schaltet die Last zwischen Strompegel "high" (LevelH) und "low" (LevelL). Der transiente Strompegel kann im Menü "Transienter Betrieb" über die Bedienelemente auf der Frontseite des Geräts oder per Remote-Befehl (CURRent:HLEV <NRf+>, CURRent:LLEV <NRf+>) gesetzt werden.

#### 2.3.1.5 Programmierbarer maximaler Strompegel

Über einen Remote-Befehl (CURRent:PROTection <NRf+>) kann ein max. Strompegel 0 ... 100% des maximalen Nenneingangsstroms gesetzt werden. Wird dieser Pegel über eine programmierbare Verzögerungszeit (0.001 ... 60 s) hinaus überschritten, wird ein akustisches Alarmsignal erzeugt und die Last schaltet ab. Der max. Strompegel kann in allen Betriebsarten programmiert werden.

#### <span id="page-13-0"></span>2.3.2 Betriebsart Konstantspannung (CV)

In der Betriebsart CV nimmt die Last soviel Strom auf, dass der programmierte Spannungssollwert erreicht wird [\(Bild 2.2\)](#page-13-1). Betätigen Sie im Hauptmenü die Taste set , um den Dialog zur Auswahl der Betriebsart und das Menü Parameter zu öffnen. Wählen Sie mit ▲ und ▼ die Betriebsart CV. Geben Sie den Spannungssollwert über die Eingabetasten oder die Pfeiltasten ◄ ► und den Drehgeber ein. Bestätigen Sie mit Enter.

Die Betriebsart CV und die zugehörigen Parameter können auch per Remote-Befehl (MODE CV, VOLTage <NRf+>) gesetzt werden.

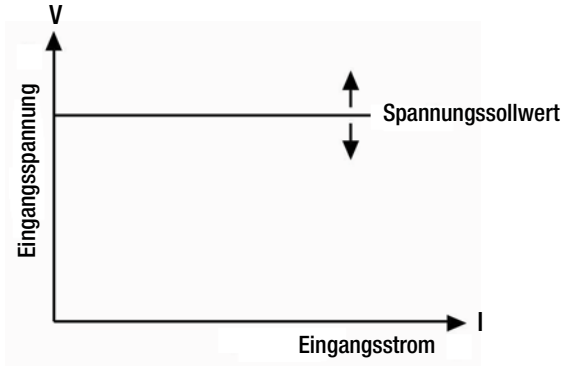

<span id="page-13-1"></span>Bild 2.2 Betriebsart Konstantspannung (CV)

#### 2.3.2.1 Einstellbereiche

Einstellbereich für Spannung: 0 ... 80 V bzw. 0 ... 200 V, je nach Modell.

#### 2.3.2.2 Direkter Spannungspegel

Der direkte Spannungspegel bezieht sich auf den Spannungssollwert in der Betriebsart CV. Dieser Wert kann in den Menüs "Auswahl der Betriebsart" und "Parameter" bzw. über einen Remote-Befehl eingestellt werden (VOLTage <NRf+>). Alternativ kann der Wert mit den Pfeiltasten ◄ ► und dem Drehgeber am Gerät geändert werden.

#### 2.3.2.3 Triggersignalgesteuerter Spannungsübergang

Der triggersignalgesteuerte Spannungsübergang bezieht sich auf den voreingestellten Spannungssollwert. Dieser Wert kann durch ein externes Triggersignal automatisch als direkter Spannungssollwert gesetzt werden. Bei entsprechender Konfiguration in der Betriebsart CV und aktiviertem Leistungseingang erfolgt eine Aktualisierung unmittelbar beim Erhalt des Triggersignals. Wenn die Betriebsart CV nicht aktiv ist, hat der Spannungssollwert keinen Einfluss auf den Leistungseingang, bis die Betriebsart CV aktiv wird. Nach dem Ausführen einer triggersignalgesteuerten Spannungssollwertänderung werden nachfolgende Triggersignale ignoriert, bis ein neu programmierter Triggerbefehl (VOLT:TRIG<NRf+>) empfangen wird.

Die verschiedenen Triggersignale werden in einem der folgenden Kapitel detailliert beschrieben. Alle Trigger und sonstigen Betriebszustände der Last können in einem Statusregister aufgezeichnet werden. Weitere Einzelheiten zum Statusregister, siehe "Programmierhandbuch SPL SCPI".

#### 2.3.2.4 Transienter Spannungspegel

In der Betriebsart Transient schaltet die Last zwischen Spannungspegel "high" (LevelH) und Spannungspegel "low" (LevelL). Der transiente Spannungspegel kann im Menü "Transienter Betrieb" über die Bedienelemente auf der Frontseite des Geräts oder per Remote-Befehl (VOLTage:HLEVel <NRf+>, VOLTage:LLEVel <NRf+>) gesetzt werden.

#### <span id="page-14-0"></span>2.3.3 Betriebsart Konstantwiderstand (CR)

In der Betriebsart Konstantwiderstand stehen die drei Bereiche niedriger Wertebereich (CRL), mittlerer Wertebereich (CRM) und hoher Wertebereich (CRH) zur Verfügung. In dieser Betriebsart nimmt die Last einen Strom linear-proportional zur Eingangsspannung und in Abhängigkeit des programmierten Widerstands I=U/R auf ([Bild 2.3](#page-14-1)). Betätigen Sie im Hauptmenü die Taste **[set ]**, um den Dialog zur Auswahl der Betriebsart und das Menü Parameter zu öffnen. Wählen Sie mit ▲ und ▼ die Betriebsart CR. Geben Sie den Widerstandssollwert über die Eingabetasten oder die Pfeiltasten ◄ ► und den Drehgeber ein. Bestätigen Sie mit Enter. Die Betriebsart CR und die zugehörigen Parameter können auch per Remote-Befehl (MODE CRL, MODE CRM, MODE CRH, RESistance <NRf+>) gesetzt werden.

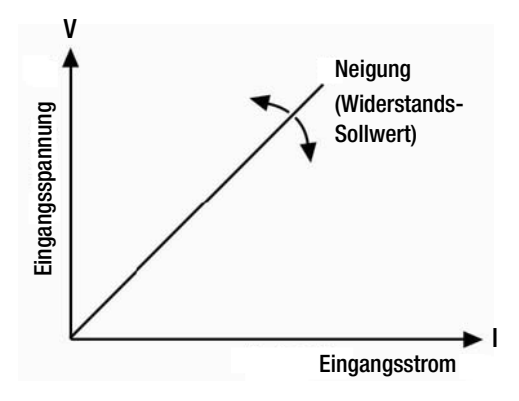

<span id="page-14-1"></span>Bild 2.3 Betriebsart Konstantwiderstand (CR)

#### 2.3.3.1 Einstellbereiche

#### Konstantwiderstand 80 V-Modelle

niedriger Wertebereich (CRL) =  $0.02$  ... 2  $\Omega$ . mittlerer Wertebereich (CRM) =  $2 \dots 200 \Omega$ , hoher Wertebereich (CRH) =  $20$  ... 2000 Ω.

#### Konstantwiderstand 200 V-Modelle

niedriger Wertebereich (CRL) = 0,0666 ... 6,66 Ω, mittlerer Wertebereich (CRM) = 6,66 ... 666 Ω, hoher Wertebereich (CRH) = 66,6 ... 6660 Ω.

Bei jeder Änderung des Einstellbereichs im eingeschalteten Zustand erfolgt eine automatische Abschaltung der Last für ca. fünf Millisekunden.

Beispiel: Beim Wechsel von der Betriebsart CRL nach CRH wird die Last für ca. fünf Millisekunden abgeschaltet. Weiterhin wird ggf. der Widerstandssollwert an den Einstellbereich der neuen Betriebsart angepasst.

Beispiel: Aktueller Einstellwert in CRM 10.000 Ω. Beim Umschalten auf CRL muss der Einstellwert für den Widerstand auf den Maximalpegel von 2.000 Ω für CRL aktualisiert werden.

#### 2.3.3.2 Direkter Widerstandspegel

Der direkte Widerstandspegel bezieht sich auf den Widerstandssollwert in der Betriebsart CR. Dieser Wert kann in den Menüs "Auswahl der Betriebsart" und "Parameter" bzw. über einen Remote-Befehl eingestellt werden (RESistance <NRf+). Alternativ kann der Wert mit den Pfeiltasten ◄ ► und dem Drehgeber am Gerät geändert werden.

#### 2.3.3.3 Triggersignalgesteuerter Widerstandsübergang

Der triggersignalgesteuerte Widerstandsübergang bezieht sich auf den voreingestellten Widerstandssollwert. Dieser Wert kann durch ein externes Triggersignal automatisch als direkter Widerstandssollwert gesetzt werden. Bei entsprechender Konfiguration in der Betriebsart CR und aktiviertem Leistungseingang erfolgt eine Aktualisierung unmittelbar beim Erhalt des Triggersignals. Wenn die Betriebsart CR nicht aktiv ist, hat der Widerstandssollwert keinen Einfluss auf den Leistungseingang, bis die Betriebsart CR aktiv wird. Der triggersignalgesteuerte Widerstandssollwert kann nur über einen Remote-Befehl (RESistance:TRIGgered <NRf+>) gesetzt werden. Nach dem Ausführen einer triggersignalgesteuerten Widerstandssollwertänderung werden nachfolgende Triggersignale ignoriert, bis ein neu programmierter Triggerbefehl (RES:TRIG<NRf+>) empfangen wird. Die verschiedenen Triggersignale werden in einem der folgenden Kapitel detailliert beschrieben. Alle Trigger und sonstigen Betriebszustände der Last können in einem Statusregister aufgezeichnet werden. Weitere Einzelheiten zum Statusregister, siehe "Programmierhandbuch SPL SCPI".

#### 2.3.3.4 Transienter Widerstandspegel

In der Betriebsart Transient schaltet die Last zwischen Widerstandspegel "high" (LevelH) und Widerstandspegel "low" (LevelL). Der transiente Widerstandspegel kann im Menü "Transienter Betrieb" über die Bedienelemente auf der Frontseite des Geräts oder per Remote-Befehl (RESistance:HLEVel <NRf+>, RESistance:LLEVel <NRf+>) gesetzt werden.

#### <span id="page-15-0"></span>2.3.4 Betriebsart Konstantleistung (CP)

In der Betriebsart Konstantleistung stehen die Optionen Konstantleistungssenke für Spannungsquellen (CPV) und Stromquellen (CPC) zur Verfügung. Die Betriebsart CPV ist für den Test von Spannungsquellen und die Betriebsart CPC ist für den Test von Stromquellen vorgesehen. In der Betriebsart CP arbeitet die Last mit einer programmierten Konstantleistung, d. h. unabhängig von den Spannungs-bzw. Stromschwankungen einer externen Quelle [\(Bild 2.4\)](#page-15-1). Betätigen Sie die Taste [set], um den Dialog zur Auswahl der Betriebsart und das Menü Parameter zu öffnen.

Wählen Sie die Betriebsart CPV oder CPC mit Hilfe der Tasten ▲ und ▼. Geben Sie die Leistung über die Eingabetasten oder die Pfeiltasten ◄ ► und den Drehgeber ein. Bestätigen Sie mit Enter. Die Betriebsart CP und die zugehörigen Parameter können auch per Remote-Befehl (MODE CPV, MODE CPC, POWer <NRf+>) gesetzt werden.

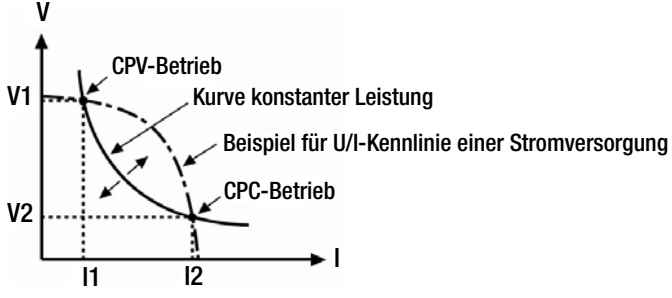

#### <span id="page-15-1"></span>Bild 2.4 Betriebsart Konstantleistung (CP)

[Bild 2.5](#page-15-2) zeigt die Strom-/Spannungs-Diagramme für verschiedene gängige Strom-/Spannungsquellen. Die Kurve der Konstantleistung beschreibt eine Hyperbel im ersten Quadranten und weist normalerweise zwei Schnittpunkte mit der Strom-/Spannungskurve auf (CPV- und CPC-Punkt), sobald die Leistung einer externen Quelle über einem Leistungssollwert der Senke liegt. Am CPV-Punkt zeigt die angeschlossene Stromversorgung die Eigenschaft einer Spannungsquelle. Die Ausgangsleistung steigt analog zum Stromanstieg. Am CPC-Punkt zeigt die angeschlossene Stromversorgung die Eigenschaft einer Stromquelle. Die Ausgangsleistung steigt analog zum Spannungsanstieg. Die Geräte der Serie SPL können anwenderspezifisch auf jeden Schnittpunkt parametriert werden.

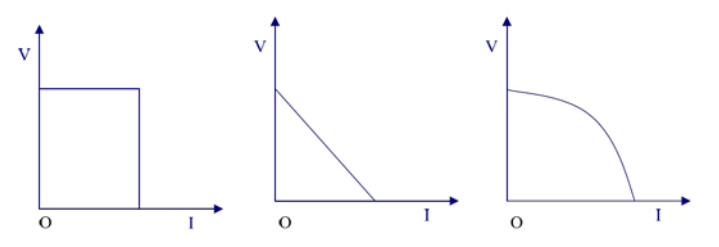

<span id="page-15-2"></span>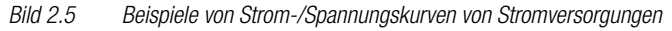

Die elektronische Last muss nur einen Teil der Strom-Spannungs-Kennlinie (der zu prüfenden Stromversorgung) testen, um zu erkennen ob die Konstantleistungskennlinie der Last und die Strom-Spannungskennlinie der zu prüfenden Stromversorgung Schnittpunkte besitzen. Liegt der Leistungssollwert über der aktuellen Quellenleistung, wird die externe Stromversorgung aufgrund der zu geringen Quellenleistung nicht von der Last kurzgeschlossen. Erkennt die Last eine ungenügende Quellenleistung der externen Stromversorgung, erfolgt keine weitere Erhöhung der Stromstärke und die Last beginnt den Detektionsvorgang von neuem (sinnvoll z. B. beim Anlaufvorgang der Quelle).

#### 2.3.4.1 Einstellbereiche

Der Einstellbereich für den Leistungssollwert liegt in den beiden Betriebsarten CPV und CPC bei 0 ... 250 W (SPL 250-30) bzw. bei 0 ... 400 W (SPL 400-40), bei 0 ... 200 W (SPL 200-20) bzw. bei 0 ... 350 W (SPL 350-30).

#### 2.3.4.2 Direkter Leistungspegel

Der direkte Leistungspegel bezieht sich auf den Leistungssollwert in der Betriebsart CP. Dieser Wert kann in den Menüs "Auswahl der Betriebsart" und "Parameter" bzw. über einen Remote-Befehl eingestellt werden (POWer <NRf+). Alternativ kann der Wert mit den Pfeiltasten ◄ ► und dem Drehgeber am Gerät geändert werden.

#### 2.3.4.3 Triggersignalgesteuerter Leistungspegel

Der triggersignalgesteuerte Leistungspegel bezieht sich auf den voreingestellten Leistungssollwert. Dieser Wert kann durch ein externes Triggersignal automatisch als direkter Leistungssollwert gesetzt werden. Bei entsprechender Konfiguration in der Betriebsart CP und einem aktivierten Leistungseingang erfolgt eine Aktualisierung unmittelbar beim Erhalt des Triggersignals. Wenn die Betriebsart CP nicht aktiv ist, hat der Leistungssollwert keinen Einfluss auf den Leistungseingang bis die Betriebsart CP aktiviert wird.

Der triggersignalgesteuerte Leistungspegel kann nur per Remote-Befehl (POWer:TRIGgered <NRf+>) gesetzt werden. Nach dem Ausführen einer triggersignalgesteuerten Leistungssollwertänderung werden nachfolgende Triggersignale ignoriert, bis ein neu programmierter Triggerbefehl (POW:TRIG<NRf+>) empfangen wird. Die verschiedenen Triggersignale werden in einem der folgenden Kapitel detailliert beschrieben. Alle Trigger und sonstigen Betriebszustände der Last können in einem Statusregister aufgezeichnet werden. Weitere Einzelheiten zum Statusregister, siehe "Programmierhandbuch SPL SCPI".

#### <span id="page-16-0"></span>2.4 Transienter Betrieb

Im transienten Betrieb schaltet die Last zwischen verschiedenen Lastsollwerten (LevelH und LevelL). Die Funktion ermöglicht eine Prüfung der dynamischen Eigenschaften einer Stromversorgung. Der transiente Betrieb steht in den Betriebsarten CC, CV und CR zu Verfügung, mit den einstellbaren Modi: kontinuierlich, Puls- oder Umschaltbetrieb. Eine Kombination aus sequenziellem und transientem Betrieb ist nicht möglich, das heißt, die Betriebsart "Sequenziell" muss abgewählt werden.

Relevante Parameter: low-Pegel (LevelL), high-Pegel (LevelH), low-Pegel-Zeit (TimeL), high-Pegel-Zeit (TimeH), Flankenanstiegszeit (TimeR) und Flankenabfallzeit (TimeF) sowie Betriebsart.

Die Pegel high und low bewegen sich im transienten Betrieb innerhalb eines Wertebereichs von CC, CV und CR.

Weitere Wertebereiche: hoher/niedriger Wertebereich-Zeit = 0 ... 655.35 ms, Anstiegs-/Abfallflanke 10 μs ... 655.35 ms. Die Auflösung beträgt jeweils 10 μs bei einer Testfrequenz von maximal 50 kHz.

Der Modus kann über die Taste **Tran** auf der Frontseite des Geräts oder per Remote-Befehl (TRANsient ON/OFF) aufgerufen werden, nachdem die gewünschte Betriebsart eingestellt wurde.

Achtung! **!** Im transienten Betrieb kann keine Umstellung der Betriebsart stattfinden.

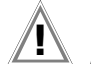

Achtung! **!** Im transienten Betrieb sind die Parameter Uon-Punkt und max. Strompegel zu beachten. Beide Parameter können die Abschaltung des Leistungseingangs auslösen und somit die Ausführung des transienten Betriebs unterbrechen.

#### <span id="page-16-1"></span>2.4.1 Kontinuierlicher transienter Betrieb

Im kontinuierlichen transienten Betrieb schaltet die Last in definierten Intervallen zwischen eingestellten high- und low-Pegeln. Die relevanten Parameter wie

- low-Pegel (LevelL),
- high-Pegel (LevelH),
- low-Pegel-Zeit (TimeL),
- high-Pegel-Zeit (TimeH),
- Flankenanstiegszeit (TimeR),
- Flankenabfallzeit (TimeF) und
- kontinuierlich (cont)

können im Menü "Transienter Betrieb" oder per Remote-Befehl

- (CURRent:LLEVel <NRf+>,
- CURRent:HLEVel <NRf+>,
- VOLTage:LLEVel <NRf+>,
- VOLTage:HLEVel <NRf+>,
- RESistance:LLEVel <NRf+>,
- RESistance:HLEVel <NRf+>,
- TRANsient:LTIMe <NRf+>,
- TRANsient:HTIMe <NRf+>,
- TRANsient:RTIMe <NRf+>,
- TRANsient:FTIMe <NRf+>,
- TRANsient:MODE CONTinuous)

gesetzt werden.

Beispiel: Bei Betriebsart CCH und Leistungseingang OFF sind folgende Parameter zu setzen. Betätigen Sie die Taste Tran, um in die Betriebsart Transient zu wechseln.

Betätigen Sie die Taste **Set**, um das Menü "Transienter Betrieb" zu öffnen.

Setzen Sie die folgenden Parameter:

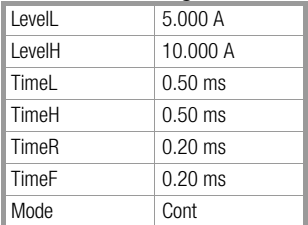

Betätigen Sie anschließend die Taste | mput |, um den Leistungseingang zu aktivieren.

Alternativ kann die Aktivierung per Remote-Befehl erfolgen:

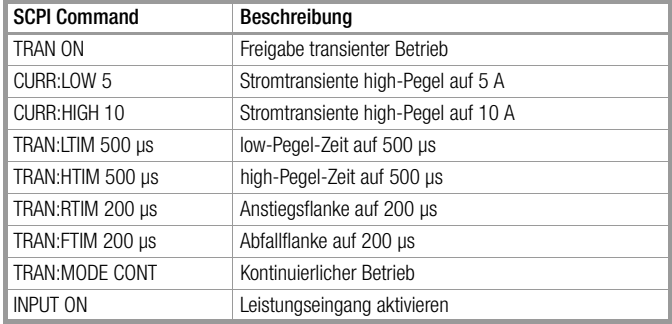

[Bild 2.6](#page-17-1) zeigt den Verlauf der Stromkurve der Last. Der Eingangsstrom erreicht den high-Pegel (10 A) nach einer Anstiegszeit von 200 μs und bleibt für 500 μs bei 10 A. Nach einer Abfallzeit 200 μs erreicht der Eingangsstrom den low-Pegel (5 A) und bleibt für 500 μs auf 5 A .

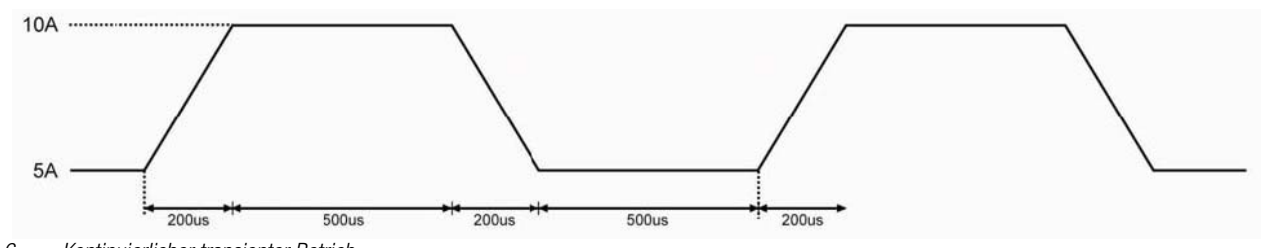

<span id="page-17-1"></span>Bild 2.6 Kontinuierlicher transienter Betrieb

#### <span id="page-17-0"></span>2.4.2 Transienter Pulsbetrieb

Im transienten Pulsbetrieb ist ein Triggersignal erforderlich. Die Last arbeitet mit niedrigem Wertebereich, bis ein Triggersignal eingeht. Dann schaltet die Last auf high-Pegel und bleibt für eine programmierte Zeitspanne auf diesem Niveau. Anschließend schaltet die Last zurück auf low-Pegel. Die relevanten Parameter wie

- low-Pegel (LevelL),
- high-Pegel (LevelH),
- high-Pegel-Zeit (TimeH),
- Flankenanstiegszeit (TimeR),
- Flankenabfallzeit (TimeF) und
- Pulsbetrieb (pulse)

können im Menü "Transienter Betrieb" oder per Remote-Befehl

- (CURRent:LLEVel <NRf+>,
- CURRent:HLEVel <NRf+>,
- VOLTage:LLEVel <NRf+>,
- VOLTage:HLEVel <NRf+>,
- RESistance:LLEVel <NRf+>,
- RESistance:HLEVel <NRf+>,
- TRANsient:HTIMe <NRf+>,
- TRANsient:RTIMe <NRf+>,
- TRANsient:FTIMe <NRf+>,
- TRANsient:MODE PULSe)

gesetzt werden. Die low-Pegel-Zeit (TimeL) hat keinen Einfluss auf den transienten Pulsbetrieb.

Ein Impuls kann nur durch ein Triggersignal ausgelöst werden. Dieses Signal kann extern über die TRIG-Schnittstelle, über die Taste , die Funktion GPIB GET, den common-Befehl \*TRG oder den subsystem-Befehl TRIG gesetzt werden. Das Triggersignal wird nur im Zustand "low-Pegel" ausgeführt und löst einen einzigen Impuls aus. Für jeden zusätzlichen Impuls muss im Low-Pegel-Zustand erneut getriggert werden. Wärend des Ablaufs einen Impulses (z. B. in der High-Pegel-Phase) werden Triggersignale ignoriert.

Beispiel: Bei Betriebsart CCH und Leistungseingang OFF sind folgende Parameter zu setzen.

Betätigen Sie die Taste Tran, um in die Betriebsart Transient zu wechseln.

Betätigen Sie die Taste Set , um das Menü "Transienter Betrieb" zu öffnen.

Setzen Sie die folgenden Parameter:

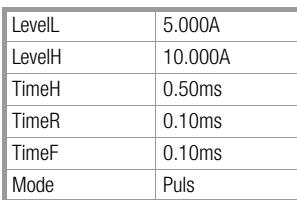

Betätigen Sie anschließend die Taste **under die Australien Leistungseingang zu aktivieren.** 

Alternativ kann die Aktivierung per Remote-Befehl erfolgen:

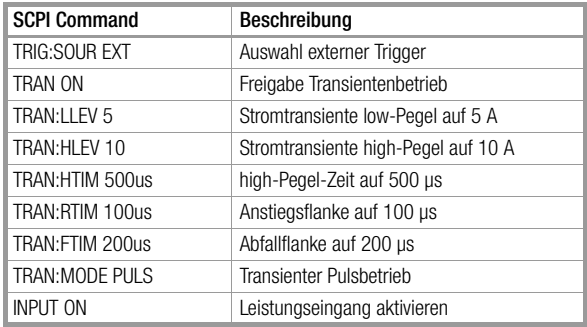

Die Triggerung erfolgt über ein externes Triggersignal. [Bild 2.7](#page-18-0) zeigt den Verlauf der Stromkurve der Last vor und nach dem Triggersignal. Die Last arbeitet bei aktiviertem Leistungseingang im Zustand low-Pegel (5 A). Die Last schaltet den Eingangsstrom bei jedem Triggersignal innerhalb einer Anstiegszeit von 200 μs auf high-Pegel (10 A) und bleibt für 500 μs auf 10 A. Nach einer Abfallzeit von 200 μs arbeitet die Last wieder mit low-Pegel (5 A).

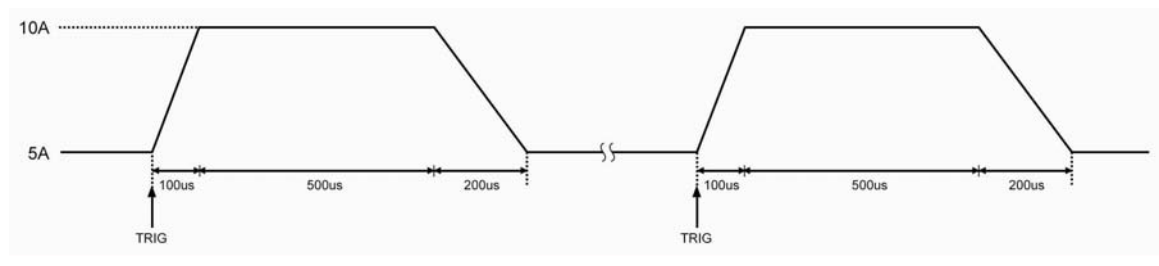

<span id="page-18-0"></span>Bild 2.7 Transienter Pulsbetrieb

#### <span id="page-19-0"></span>2.4.3 Transienter Umschaltbetrieb

Im transienten Umschaltbetrieb ist ein Triggersignal erforderlich. Die Last arbeitet mit einem programmierten Pegel, bis ein Triggersignal eingeht. Dann schaltet die Last innerhalb einer bestimmten Zeit auf einen anderen Pegel um. Die relevanten Parameter wie

- low-Pegel (LevelL),
- high-Pegel (LevelH),
- Flankenanstiegszeit (TimeR),
- Flankenabfallzeit (TimeF) und
- Umschaltbetrieb (toggle)

können im Menü "Transienter Betrieb" oder per Remote-Befehl

- (CURRent:LLEVel <NRf+>,
- CURRent:HLEVel <NRf+>,
- VOLTage:LLEVel <NRf+>, VOLTage:HLEVel <NRf+>,
- RESistance:LLEVel <NRf+>,
- RESistance:HLEVel <NRf+>,
- TRANsient:RTIMe <NRf+>,
- TRANsient:FTIMe <NRf+>,
- TRANsient:MODE TOGGle)

gesetzt werden. Die low-Pegel- (TimeL) und high-Pegel-Zeit (TimeH) haben keinen Einfluss auf den transienten Umschaltbetrieb.

Das Triggersignal kann extern über die TRIG-Schnittstelle, über die Taste , die Funktion GPIB GET, den common-Befehl \*TRG oder den subsystem-Befehl TRIG gesetzt werden.

Beispiel: Bei Betriebsart CCH und Leistungseingang OFF sind folgende Parameter zu setzen.

Betätigen Sie die Taste Tran, um in die Betriebsart Transient zu wechseln.

Betätigen Sie die Taste | Set |, um das Menü "Transienter Betrieb" zu öffnen.

Setzen Sie die folgenden Parameter:

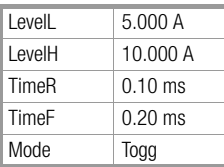

Betätigen Sie anschließend die Taste **under die Leistungseingang zu aktivieren**.

Alternativ kann die Aktivierung per Remote-Befehl erfolgen:

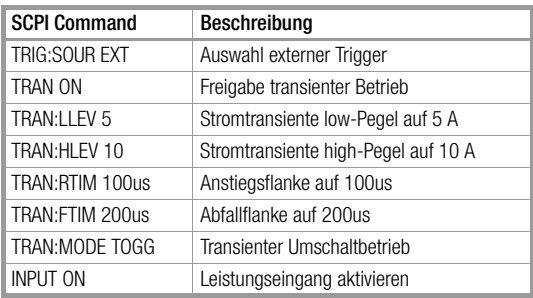

Die Triggerung erfolgt über ein externes Triggersignal. [Bild 2.8](#page-20-1) zeigt den Verlauf der Stromkurve der Last vor und nach dem Triggersignal. Die Last arbeitet bei aktiviertem Leistungseingang im Zustand low-Pegel (5 A). Der Eingangsstrom wird beim ersten Triggersignal innerhalb einer Anstiegszeit von 100 μs auf high-Pegel (10 A) geschaltet. Beim zweiten Triggersignal wird der Eingangsstrom innerhalb einer Abfallzeit von 200 μs zurück auf low-Pegel (5 A) geschaltet. Jedes Triggersignal löst einen Umschaltimpuls aus.

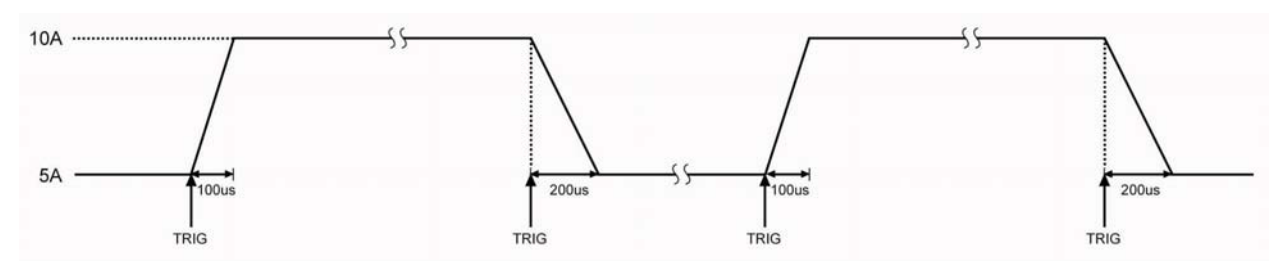

<span id="page-20-1"></span>Bild 2.8 Transienter Umschaltbetrieb

#### <span id="page-20-0"></span>2.5 Sequenzieller Betrieb (Liste)

Neben dem Transientenbetrieb kann die Last im sequenziellen (Listen-) Betrieb arbeiten. Hierbei werden programmierte Werte mit einem externen Signal synchronisiert.

Im sequenziellen Betrieb werden Last- und Zeitwert-Kombinationen, Last-Parameter und die entsprechenden Intervalle programmiert. Sequenzielle Messungen sind in den Betriebsarten CC, CV und CR möglich. Für jeden Schritt kann ein Zeitintervall von 10 μs bis 99999.99999 s (ca. 27,78 h) programmiert werden. In dieser Betriebsart arbeitet die Last mit programmierbaren Zykluszeiten. Die verschiedenen Listen können miteinander verknüpft werden, d. h., nachdem eine Sequenz abgearbeitet ist, wird automatisch eine Folgesequenz initiiert. Dies ermöglicht den Aufbau komplexer Testreihen. Pro Liste können 50 Einzelschritte programmiert werden, und im Gerätespeicher können sieben Listen hinterlegt werden.

Die Parameter für den sequenziellen Betrieb können im Menü "Sequenzieller Betrieb (Liste)" oder per Remote-Befehl eingegeben werden. Darüber hinaus steht eine benutzerfreundliche Editierfunktion zur Verfügung. Bei der Programmierung/Bearbeitung einzelner Schritte kann der Anwender über diese Funktion alle verfügbaren Parameter mit vorherigen und/oder folgenden Schritten unmittelbar abgleichen.

Die Einstellwerte der Einzelschritte und Listen-Parameter werden beim Verlassen des Editiermodus automatisch abgespeichert.

Der Listenbetrieb kann darüber hinaus auch per Remote-Befehl initiiert werden.

Eine Kombination aus sequenziellem und transientem Betrieb ist nicht möglich, das heißt, die Betriebsart "Transient" muss vorher abgewählt werden. Sofern der Übergang auf einen anderen Listenschritt mit einem Wechsel der Betriebsart verbunden ist, führt die Last automatisch eine Verzögerungszeit von 5 ms aus, um eine eventuelle Stromspitze zu vermeiden. Der Leistungseingang der Last wird während dieser Verzögerungszeit inaktiv geschaltet.

[Bild 2.9](#page-20-2) zeigt das Diagramm einer Liste mit fünf Schritten. Weitere Informationen zur Programmierung von Listen über die Bedienelemente des Geräts, siehe [Kapitel 5](#page-49-0).

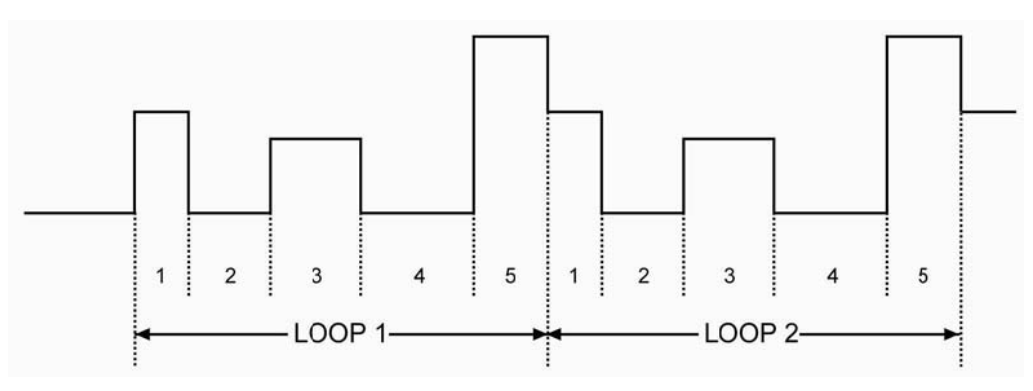

<span id="page-20-2"></span>Bild 2.9 Sequenzieller (Listen-) Betrieb

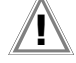

**1** Achtung!<br>Im Listenbetrieb sind die Parameter Uon-Punkt und max. Strompegel zu beachten.

Beide Parameter können die Abschaltung des Leistungseingangs auslösen und somit die Ausführung des Listenbetriebs unterbrechen.

#### <span id="page-21-0"></span>2.6 Batterietest

In dieser Betriebsart wird die Zeit gemessen, die abläuft bis die Batteriespannung auf einen definierten Wert abfällt, während von der Batterie ein konstanter Strom entnommen wird. Die Parameter Entladestrom und Spannungsgrenzwert können vom Anwender vorgegeben werden. Sobald die Batteriespannung den unteren Grenzwert erreicht, wird der Batterietest automatisch beendet. [Bild 2.10](#page-21-2) zeigt die Spannungs-/Stromkurve in der Betriebsart Batterietest. Die Batteriespannung, der Entladestrom, die Entladezeit und die entnommene Ladungsmenge (in Ah) werden in Echtzeit auf dem Gerätedisplay angezeigt. Die maximale Entladezeit beträgt 99 Stunden, 99 Minuten und 99 Sekunden bei einer maximalen Batteriekapazität von 4000 Ah (SPL 400-40), 3000 Ah (SPL 350-30, SPL 250-30), 2000 Ah (SPL 200-20).

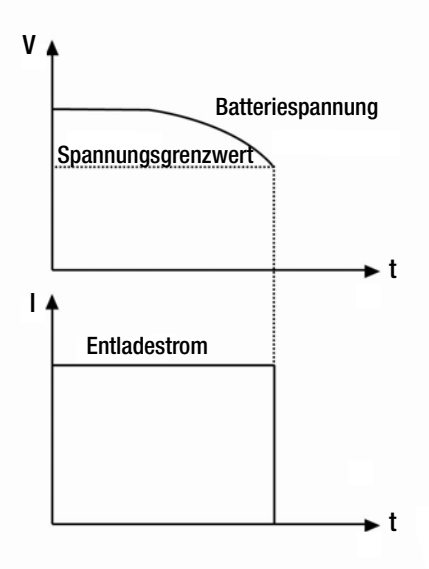

<span id="page-21-2"></span>Bild 2.10 Spannungs-/Stromkurve der Betriebsart Batterietest

#### <span id="page-21-1"></span>2.7 Betriebsart Kurzschluss

In dieser Betriebsart wird mit Hilfe der Last ein Kurzschluss simuliert, um die Schutzfunktionen des Prüfobjekts zu testen. Die Betriebsart kann über das Hauptmenü oder per Remote-Befehl (INPut:SHORt ON/OFF) an- und abgewählt werden. Die Kurzschlussparameter variieren in Abhängigkeit von der Betriebsart der Last:

#### Beispiel für SPL 400-40

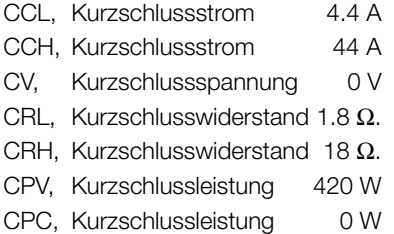

[Die Parameter für die anderen Modelle finden Sie in dem Datenblatt der beigelegten CD](http://www.gossenmetrawatt.com)  [bzw. im Internet unter](http://www.gossenmetrawatt.com) www.gossenmetrawatt.com.

Die übrigen Einstellwerte bleiben beim Kurzschlusstest unverändert.

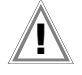

**1** Achtung!<br>In der Betriebsart Kurzschluss sind die Parameter Uon-Punkt und max. Strompegel zu beachten. Beide Parameter können die Abschaltung des Leistungseingangs auslösen und somit den Vorgang unterbrechen.

#### <span id="page-22-0"></span>2.8 Triggerbetrieb

Der Triggerbetrieb wird hauptsächlich dazu genutzt, die Last mit anderen Prüfeinrichtungen zu synchronisieren. Die Geräte der SPL-Serie arbeiten hierbei in verschiedenen Trigger-Modi:

#### • Triggerung eines Einstellwerts

Hier wird der in der jeweiligen Betrebsart voreingestellte Sollwert bei eingeschaltetem Leistungseingang als direkt wirksamer Pegel gesetzt. Die voreingestellten Sollwerte der übrigen Betriebsarten bleiben unberücksichtigt, werden jedoch bei Wechsel in die jeweilige Betriebsart wirksam.

#### • Triggerung im transienten Pulsbetrieb

Hier wird ein Impuls entsprechend der vorgegebenen Parameter erzeugt.

#### • Triggerung im transienten Umschaltbetrieb

Hier erfolgt eine Umschaltung von low- auf high-Pegel, entsprechend der vorgegebenen Parameter.

#### • Triggerung im Listenbetrieb

Hier wird eine sequenzielle Abarbeitung getriggert.

Die drei beschriebenen Modi werden per Remote-Signal GPIB <GET> bzw. über die Befehle \*TRG und TRIGger gesetzt. Über den Trigger-Eingang und die Taste **auf der Frontseite des Geräts kann der Trigger auch manuell ausgelöst werden.** 

Verfügbare Trigger-Modi: BUS, EXTernal und HOLD.

- BUS Triggerquelle: Signal GPIB <GET>, Befehl \*TRG.
- EXTernal Triggerquelle: Trigger-Eingang bzw. manuell über die Taste inger auf der Frontseite des Geräts. Der externe Trigger-Eingang ist TTL-kompatibel. Die Last reagiert auf die abfallende Triggerflanke.
- HOLD Triggerquelle: Befehl TRIGger:IMMediate. Über diesen Befehl werden die übrigen Trigger-Modi (einschl. \*TRG) unterdrückt.

#### Hinweis **Re**

Der Befehl TRIGger:IMMediate steht in allen drei Modi zur Verfügung. Die Trigger-Modi können nur per Remote-Befehl gesetzt werden (TRIGger:SOURce BUS. TRIGger:SOURce EXTernal. TRIGger:SOURce HOLD).

#### <span id="page-23-0"></span>2.9 Steuerung des Leistungseingangs der Last

#### <span id="page-23-1"></span>2.9.1 Ein-/Ausschalten der Last

Der Leistungseingang der Last kann über die Taste onter der per Remote-Befehl (INPUT ON/OFF) aktiviert und deaktiviert werden. Das Abschalten des Leistungseingangs (kein Stromsignal) hat keinen Einfluss auf die Einstellwerte.

Bei Bedienung über die Bedieneinheit kann – bei aktiviertem Leistungseingang – nicht direkt zwischen den Grundbetriebsarten, Transientenbetrieb, Listenbetrieb, Batterietest usw. umgeschaltet werden, d. h., vor jedem Wechsel der Betriebsart muss der Leistungseingang abgeschaltet werden.

#### <span id="page-23-2"></span>2.9.2 Uon-Wert/Uon-Latch

Solange die externe Eingangsspannung unter dem Uon-Wert liegt, bleibt die Last trotz aktiviertem Leistungseingang deaktiviert. Wenn die externe Eingangsspannung den Uon-Wert erreicht bzw. überschreitet, wird der Leistungseingang aktiviert.

Der Uon-Latch gewährleistet, dass die Last im aktiven Status bleibt. Mit aktiviertem Uon-Latch schaltet die Last den Leistungseingang aktiv, wenn die externe Eingangsspannung den Uon-Wert erreicht. Danach erfolgt auch dann keine Zustandsänderung, wenn die externe Eingangsspannung wieder unter den Uon-Wert absinkt, Beispiel: siehe [Bild 2.11.](#page-23-4)

In [Bild 2.12](#page-23-3) ist die Funktion Uon-Latch deaktiviert. Sobald die Eingangsspannung den Uon-Wert erreicht, wird der Leistungseingang automatisch aktiv geschaltet. Sinkt die Spannung unter diesen Wert, wird der Leistungseingang wieder abgeschaltet.

Die automatische Umschaltung kann über die Parameter Uon Point und Uon Latch programmiert werden.

Die Uon-Spannung kann im Hauptmenü oder per Remote-Befehl (INPut:VOLTage:ON <NRf+>) gesetzt werden. Der Uon-Latch kann im Hauptmenü oder per Remote-Befehl (INPut:VOLTage:ON:LATCh ON/OFF) gesetzt werden.

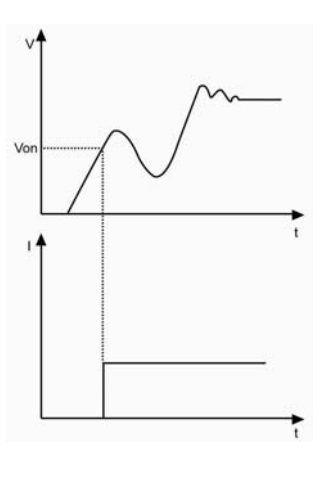

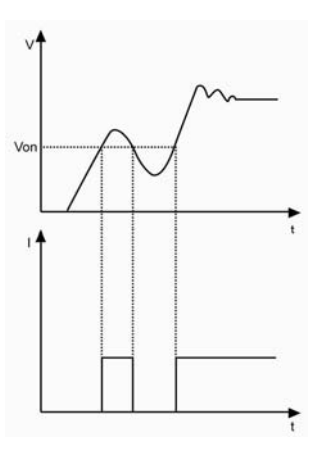

#### <span id="page-23-3"></span>Bild 2.12 Uon-Latch inaktiv

#### Hinweis I<del>n 199</del>

Fehlfunktionen der Last sind möglicherweise auf die Einstellung des Uon-Wertes zurückzuführen.

<span id="page-23-4"></span>Bild 2.11 Uon-Latch aktiv

#### <span id="page-24-0"></span>2.9.3 Max. Strompegel in der Betriebsart CV

Dieser Parameter definiert den maximalen Eingangsstrom in der Betriebsart CV. Liegt die externe Spannung bei Erreichen des maximalen Strompegels über dem Spannungssollwert, schaltet die Last automatisch in die Betriebsart CC, Details siehe [Bild 2.13](#page-24-3). Der Leistungseingang wird in dieser Betriebsart, im Gegensatz zur Software-Strombegrenzung nicht abgeschaltet.

Der max. Strompegel in der Betriebsart CV kann im Hauptmenü oder per Remote-Befehl (CV:CURRent:LIMIt <NRf+>) gesetzt werden.

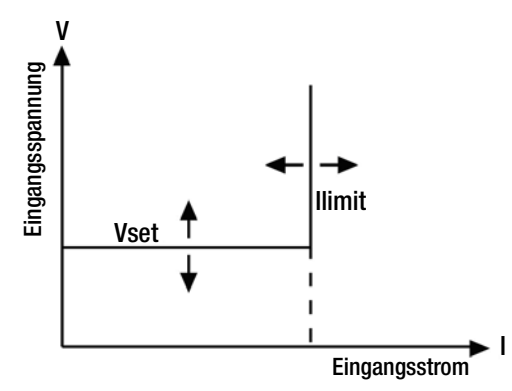

<span id="page-24-3"></span>Bild 2.13 Max. Strompegel in der Betriebsart CV

#### <span id="page-24-1"></span>2.9.4 Stromanstiegsrate

Dieser Parameter definiert die Stromanstiegsrate in der Betriebsart CC. Die Stromanstiegsrate kann im Hauptmenü oder per Remote-Befehl (CURRent:RISE:RATE <NRf+>) gesetzt werden. Bei einer Stromanstiegsrate von 0,1 A/μs und einem Stromsollwert von 20 A wird die Anstiegsgeschwindigkeit beim Aktivieren des Leistungseingangs wie in [Bild 2.14](#page-24-4) sein:

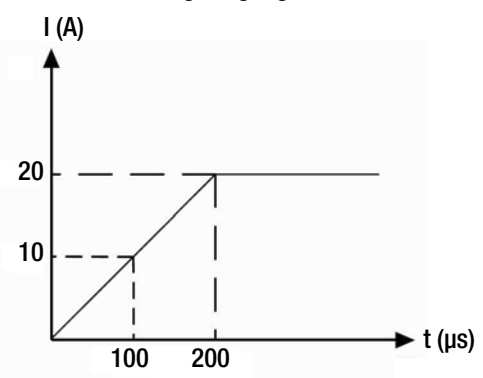

<span id="page-24-4"></span>Bild 2.14 Stromanstiegsrate

#### Hinweis r 1

Die Stromanstiegsrate steht nur in den Betriebsarten CCH und CCL zur Verfügung. Die Zeit bis zum Erreichen des neuen Stromsollwertes ist in der Betriebsart CCH 10 mal länger als in der Betriebsart CCL.

#### <span id="page-24-2"></span>2.9.5 Stromabfallrate

Dieser Parameter definiert die Stromabfallrate in der Betriebsart CC. Die Stromabfallrate kann im Hauptmenü oder per Remote-Befehl (CURRent:FALL:RATE <NRf+>) gesetzt werden. Bei einer Stromabfallrate von 0,1 A/μs und einem Stromsollwert von 20 A wird die Abfallgeschwindigkeit beim Deaktivieren des Leistungseingangs wie in [Bild 2.15](#page-24-5) sein:

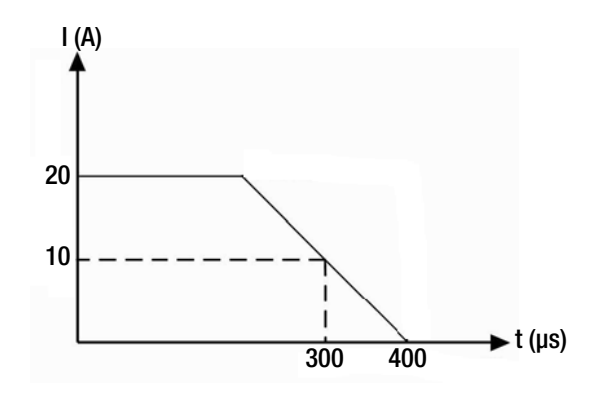

#### <span id="page-24-5"></span>Bild 2.15 Stromabfallrate

#### Hinweis r (

Die Stromabfallrate steht nur in den Betriebsarten CCH und CCL zur Verfügung. Die Zeit bis zum Erreichen des neuen Stromsollwertes ist in der Betriebsart CCH 10 mal länger als in der Betriebsart CCL.

#### <span id="page-25-0"></span>2.10 Messfunktionen

Die elektronische Last bietet eine hohe Messauflösung. Eingangsspannung und -Strom können in Echtzeit gemessen werden. Der Pegel der Eingangsleistung und der Widerstandssollwert können mit den Werten Eingangsspannung und -Strom berechnet werden. Alle Messwerte können am Gerätedisplay oder via Befehl (MEASure) beobachtet werden.

#### <span id="page-25-1"></span>2.11 Daten sichern und erneut laden

Die Last bietet einen EEPROM-Speicher, in dem verschiedene Parameter wie z. B. Betriebsarten, Status des Leistungseingangs, Strom, Spannung, Widerstand, Transienten, Grenzwerte usw. hinterlegt werden können.

Die Lasten der Serie SPL bieten Speicherplatz für bis zu 10 Parameter-Gruppen.

Relevante Parameter siehe Liste 2-1. Die 10 Parameter-Gruppen werden in sogenannten Locations (0 ... 9) hinterlegt und können über die Tasten [1] und [2] oder per Remote-Befehl (\*SAV < NRI > und \*RCL < NRI >) gespeichert und abgerufen werden.

Beim Einschalten des Geräts wird standardmäßig die Parameter-Gruppe Location 0 abgerufen.

#### Liste 2-1

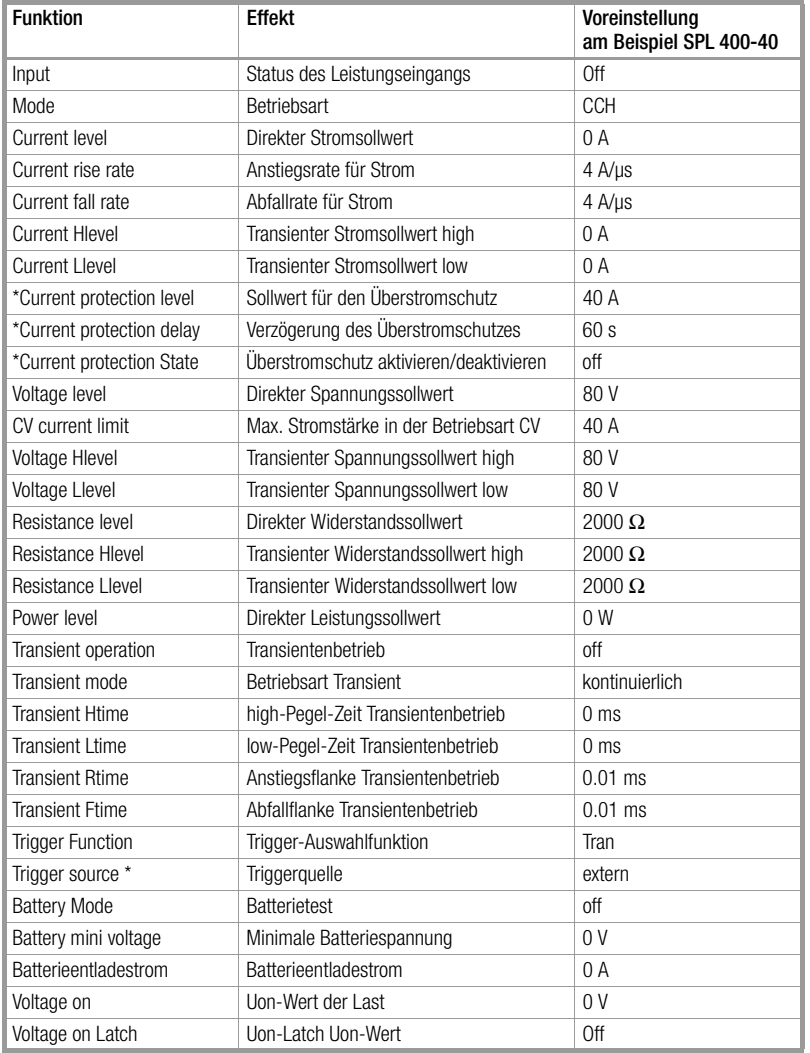

\* nur Remote-Programmierung

#### <span id="page-25-2"></span>2.12 Fehlerhafte Remote-Programmierung

Fehler bei der Remote-Programmierung werden mit dem Symbol Err angezeigt. Fehlercodes:

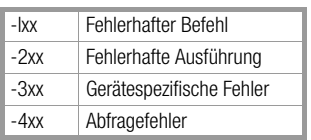

Fehlermeldungen bezüglich der Remote-Programmierung können über die Tastenkombination **zad und 3 Enner abgerufen werden.** Über den Remote-Befehl (SYSTem:ERRor?) erfolgt das Auslesen des Fehlercodes und der zugehörigen Fehlermeldung.

Alle Fehlermeldungen werden in einem Register chronologisch hinterlegt. Im Fehlerregister können maximal 20 Fehlermeldungen hinterlegt werden. Treten weitere Fehler auf, wird automatisch Fehler "-350 - Too many errors" als letzter Fehler in das Register eingetragen. Weitere Fehlermeldungen können in diesem Fall erst protokolliert werden, wenn vorherige Meldungen ausgelesen und dadurch gelöscht wurden.

#### <span id="page-26-0"></span>2.13 Status-Protokoll

Die Last bietet eine Protokollfunktion für die verschiedenen Betriebszustände in einem Statusregister. Die Protokollfunktion kann anwenderspezifisch konfiguriert werden, siehe hierzu "Programmierhandbuch SPL SCPI".

#### <span id="page-26-1"></span>2.14 Schutzfunktionen

Die Last bietet folgende Schutzfunktionen:

- Überspannung (OV)
- Überstrom (OC)
- Überleistung (OP)
- Übertemperatur (OT)
- Verpolung (RV)

Sobald eine Schutzfunktion auslöst, wird ein entsprechendes Status-Bit gesetzt und der Leistungseingang abgeschaltet. Gleichzeitig ertönt ein akustisches Warnsignal und der entsprechende Zustand wird angezeigt. Die Last schaltet auf gespeicherten Schutzbetrieb und unterdrückt bis auf wenige Ausnahmen alle folgenden Befehle. Beispiel: Im Falle einer Übertemperatur-Warnung wird der Leistungseingang abgeschaltet. Gleichzeitig ertönt ein akustisches Warnsignal und der Wert "OT" wird auf dem Display unten rechts angezeigt. Die Last reagiert in diesem Zustand auf keine weiteren Befehle.

#### <span id="page-26-2"></span>2.14.1 Aufheben des gespeicherten Schutzbetriebes

Nach dem Auslösen einer Schutzfunktion werden weitere Befehle automatisch unterdrückt. Die Last kehrt erst in den normalen Betriebszustand zurück, wenn der entsprechende Fehler über die Umschalttaste Clear oder einen Remote-Befehl (INPut:PROTection:CLEar) zurückgesetzt und quittiert wurde. Der Umstand der zur Auslösung der Schutzfunktion geführt hat, muss beendet sein, sonst wird diese im Moment des Rücksetzens wieder ausgelöst.

Es kann bei eingeschalteten Überstromschutz vorkommen, dass ein Überstrom kürzer als die eingestellte Verzögerungszeit fließt. In diesem Fall erscheint nur die Meldung PT auf dem Display und der Leistungseingang wird nicht deaktiviert.

Die Überstrom-Warnung wird über die Umschalttaste Clear oder einem Remote-Befehl (INPut:PROTection:CLEar) zurückgesetzt.

#### <span id="page-26-3"></span>2.14.2 Überspannung

Der Überspannungsschutz löst ab einem festen Spannungspegel aus. Dieser Wert kann nicht vom Anwender verändert werden. Übersteigt die Eingangsspannung den Grenzwert, wird der Leistungseingang abgeschaltet und der Wert "OV" auf dem Display angezeigt. Gleichzeitig werden im Statusregister die O-V- und VF-Bits bis zu einem Reset und der Wiederkehr der zulässigen Spannung gesetzt.

#### <span id="page-26-4"></span>2.14.3 Überstrom

Der Sollwert für den Überstromschutz kann anwenderspezifisch vorgegeben werden. Im Falle einer Grenzwertverletzung löst der Überstrom-Schutz aus. Gleichzeitig erscheint auf dem Display der Wert "PT". Eine Abschaltung des Leistungseingangs erfolgt jedoch verzögert. Nach Ablauf der Verzögerungszeit wird der Leistungseingang abgeschaltet und der Wert "OC" auf dem Display angezeigt. Gleichzeitig werden im Statusregister die OC- und PS-Bits bis zu einem Reset und der Wiederkehr des zulässigen Strompegels gesetzt. Der Überstromschutz kann nur per Remote-Befehl gesetzt werden. Die Funktion wird über den Befehl (CURRent:PROTection:STATe ON/ OFF) aktiviert bzw. deaktiviert. Der Sollwert für den Überstromschutz kann über den Befehl (CURRent:PROTection < NRf+>) gesetzt werden. Die entsprechende Verzögerung bis zum Abschalten des Leistungseingangs kann über den Befehl (CURRent:PROTection:DELay < NRf+>) gesetzt werden.

#### <span id="page-26-5"></span>2.14.4 Überleistung

Die elektronische Last bietet eine hardware- und softwareseitige Schutzfunktion gegen Überlastung.

Beim Erreichen der maximal zulässigen nominalen Leistung erfolgt eine hardwareseitige verzögerungsfreie Leistungsbegrenzung, um die Leistungsaufnahme des Leistungseingangs innerhalb des zulässigen Bereichs zu halten. Gleichzeitig berechnet der Prozessor die aktuelle Leistungsaufnahme.

Unabhängig vom Zustand der hardwareseitigen Leistungsbegrenzung erfolgt eine softwareseitige Auslösung bei einer Grenzwertverletzung. In diesem Fall wird der Leistungseingang abgeschaltet und der Wert "OP" auf dem Display angezeigt. Gleichzeitig werden im Statusregister die OP- und PS-Bits bis zu einem Reset und der Wiederkehr des zulässigen Pegels gesetzt.

#### <span id="page-26-6"></span>2.14.5 Übertemperatur

Bei einer Überschreitung der zulässigen Gerätetemperatur löst der Schutzkreis "Übertemperatur" aus. In diesem Fall wird der Leistungseingang abgeschaltet und der Wert "OT" auf dem Display angezeigt. Gleichzeitig werden im Statusregister die OT- und PS-Bits bis zu einem Reset und dem Erreichen der zulässigen Temperatur gesetzt. Die Abkühlung wird durch die integrierten Lüfter beschleunigt.

#### <span id="page-26-7"></span>2.14.6 Verpolung

Im Falle einer Verpolung löst der Schutzkreis "Verpolung" aus. In diesem Fall wird der Leistungseingang abgeschaltet und der Wert "RV" auf dem Display angezeigt. Gleichzeitig werden im Statusregister die RV- und PS-Bits bis zu einem Reset und der entsprechenden Polumkehrung gesetzt.

#### <span id="page-27-0"></span>2.15 Eigenfunktionen

#### <span id="page-27-1"></span>2.15.1 Trigger-Auswahlfunktion

Über die Trigger-Funktion erfolgt im Hauptmenü die Auswahl der Trigger-Modi. Die Auswahl "Tran" steht hierbei für Transientenbetrieb, "List" für den sequenziellen Listenbetrieb.

#### <span id="page-27-2"></span>2.15.2 Drehaeber

Im Hauptmenü kann die Funktion des Drehgebers aktiviert bzw. deaktiviert werden (On = aktiviert, Off = deaktiviert).

#### <span id="page-27-3"></span>2.15.3 Tastentöne

Die Tastentöne können im Hauptmenü aktiviert bzw. deaktiviert werden. Um die Tasten töne zu aktivieren, wählen Sie die Einstellung "On".

#### <span id="page-27-4"></span>3 Installation

#### <span id="page-27-5"></span>3.1 Erstinspektion auf Vollständigkeit und Zustand der Lieferung

Prüfen Sie die Lieferung auf Vollständigkeit und sichtbare Transportschäden. Bewahren Sie die Originalverpackung für eine eventuelle Rücksendung auf.

Prüfen Sie das Gerät auf sichtbare Schäden (Tasten, Bedienknöpfe, Oberflächen, Display).

#### <span id="page-27-6"></span>3.2 Umgebungsbedingungen

Das Gerät ist für einen Temperaturbereich von 0 °C bis 40 °C unter Maximal-Last bzw. 40 °C bis 55 °C mit Leistungseinschränkungen ausgelegt.

Sorgen Sie für ausreichende Belüftung unter Betriebsbedingungen und ausreichend Abstand zu elektromagnetischen Feldern. Der Betrieb unter leicht entzündlichen Umgebungsbedingungen ist nicht zulässig.

Sorgen Sie auf allen Seiten des Geräts für ausreichende Kühlluftzirkulation im Betrieb. Über die Gerätelüfter gelangt seitlich und auf der Rückseite Warmluft in die Umgebung. Entfernen Sie ggf. für die Rack-Montage die gummierten Schutzecken.

#### <span id="page-27-7"></span>3.3 Einschalten/Selbsttest

Beim Einschalten des Geräts erfolgt ein Selbsttest zur Überprüfung der Gerätefunktionen. Wenn alle Funktionen zur Verfügung stehen, ist das Gerät anschließend betriebsbereit.

Überprüfen Sie, ob die Schalterstellung des Umschalters 115 V/230 V der tatsächlichen Versorgungsspannung entspricht. Verbinden Sie den Gerätestecker mit einer Netzsteckdose. Beim Einschalten des Geräts erfolgt der automatische Selbsttest. Im Fehlerfall wird eine entsprechende Fehlermeldung angezeigt:

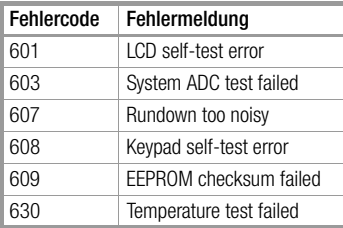

Sofern kein Fehler vorliegt, erscheint auf dem Display der Wert "CCH" und der Leistungseingang wird abgeschaltet. Wenn dieser Parameter geändert und unter Location 0 abgespeichert wurde, lädt die Last die entsprechenden Werte. Nach einer Aufwärmphase von ca. 20 Minuten kann der folgende Test durchgeführt werden.

Schließen Sie den Ausgang einer Stromversorgung an den Leistungseingang der Last an (Polarität beachten!) und führen Sie die Einstellungen CCH 5 A und CV 5 V durch. Wenn das Gerät korrekt arbeitet, werden 5 A fließen oder die Eingangsspannung wird (innerhalb des Toleranzbereichs) auf 5 V gesetzt.

#### <span id="page-28-0"></span>3.4 Anschlüsse auf der Geräterückseite

Abb. 3-1 zeigt die Anschlüsse auf der Geräte-Rückseite. Der Netzanschluss besteht aus dem dreipoligen Stecker, dem Sicherungshalter und dem Umschalter für die Versorgungsspannung. Weiterhin finden Sie die RS-232- sowie die GPIB- oder USB-Schnittstelle auf der Geräte-Rückseite.

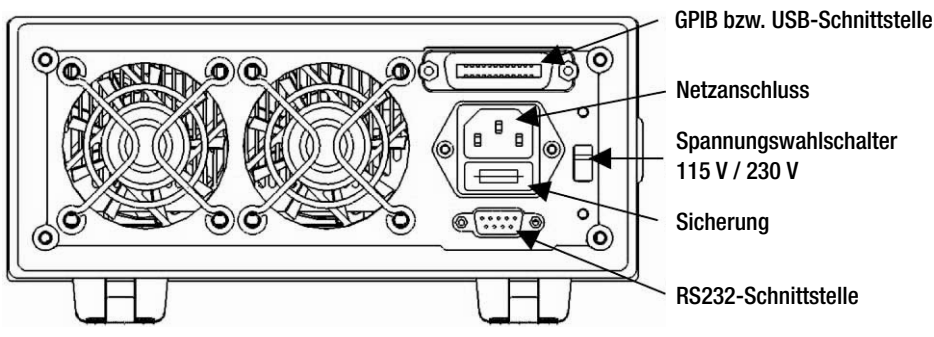

Bild 3.1 Anschlüsse auf der Geräte-Rückseite

#### Netzanschluss

Benutzen Sie ausschließlich Versorgungskabel, die den Richtlinien der lokalen Versorgungsspannung entsprechen.

## Sicherung: 250 V, 315 mA

Über den Umschalter für die Versorgungsspannung können Sie zwischen 115 V und 230 V umschalten. Stellen Sie sicher, dass die Schalterstellung der tatsächlichen Versorgungsspannung am Einsatzort entspricht.

#### Kommuikationsschnittstellen

RS-232

Die RS-232-Schnittstelle besteht aus dem 9-poligen D-Sub-Standardstecker, die Flusskontrolle erfolgt über DTR und DSR.

#### Pinbelegung

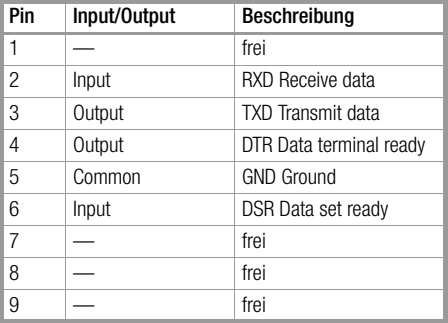

Alle Schnittstellen-Parameter können im MENU geändert werden. Die Programmierung erfolgt über SCPI.

#### GPIB-Schnittstelle

Über die GPIB-Schnittstelle kann eine Geräteadresse von 0 bis 30 im MENU definiert werden. Beim Einsatz mehrerer GPIB-fähiger Geräte muss jedem einzelnen Gerät eine eigene Adresse über die GPIB-Schnittstelle zugewiesen werden. Im Auslieferungszustand ist die Geräte-Adresse auf "05" gesetzt. Diese Einstellung kann über das Schnittstellen-Menü geändert werden.

#### USB-Schnittstelle

Das Gerät bietet eine USB-Schnittstelle. Diese Schnittstelle kann nur genutzt werden, wenn die mitgelieferte Software auf dem eingesetzten PC installiert wird.

Die USB- und GPIB-Schnittstellen belegen denselben Slot auf der Geräte-Rückseite, d. h., Sie können nur jeweils einen Schnittstellentyp tatsächlich nutzen. Eine Mischnutzung der Schnittstellen zur Kommunikation mit externen Geräten ist nicht möglich.

#### <span id="page-29-0"></span>3.5 Frontseitige Anschlüsse

Auf der Frontseite befinden sich die Leistungseingänge (INPUT+, INPUT–), die Fühleranschlüsse (SENSE+, SENSE–) und eine BNC-Buchse für den externen Trigger, siehe [Bild 3.2](#page-29-2).

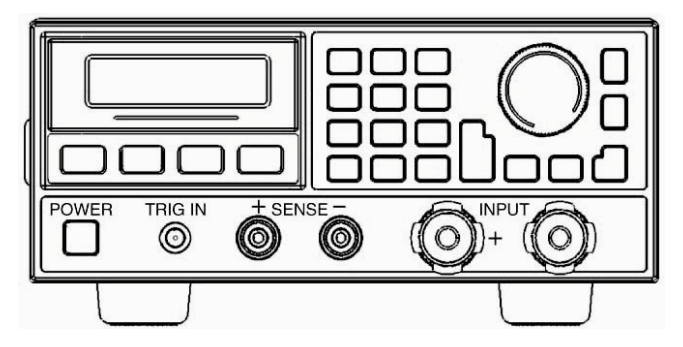

Bild 3.2 Frontseitige Anschlüsse

#### <span id="page-29-2"></span>Eingänge

Der Leistungseingang wird über zwei Leistungseingangsklemmen (INPUT+, INPUT-) hergestellt. Der maximale Kabeldurchmesser liegt bei 6 mm. Beachten Sie, dass mit abnehmendem Kabeldurchmesser die Messqualität abnimmt und gleichzeitig die Fehleranfälligkeit steigt.

#### Fühler-Betrieb

Für den Fühler-Betrieb stehen zwei Anschlüsse zur Verfügung (SENSE+ und SENSE-). Durch die Nutzung der Fühlerleitungen werden Spannungseinbrüche der Stromversorgung und gleichzeitig der Widerstand der Lastleitungen kompensiert, um eine höhere Messgenauigkeit zu erreichen.

Das Gerät erkennt den Anschluss der Fühlerleitungen automatisch, d. h., die entsprechenden Parameter bzw. die Verkabelung müssen für den Fühler-Betrieb nicht verändert werden.

#### Trigger-Anschluss

Der Eingang für den externen Trigger besteht aus einem BNC-Stecker (Mitte = input+, Außen = input–). Der Eingang verarbeitet 5 V-TTL-kompatible Triggersignale (Abfallflanke).

#### <span id="page-29-1"></span>3.6 Verkabelung

#### Fühlerleitungen

Eine höhere Messgenauigkeit wird über den Fühlereingang und die automatische Umschaltung auf den Fühlerbetrieb erreicht. Die entsprechende Verkabelung geht aus [Bild 3.3](#page-29-3) hervor.

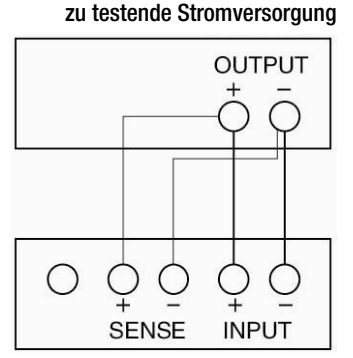

#### <span id="page-29-3"></span>Bild 3.3 Messanschlüsse

#### Parallel-Verdrahtung

Abb. 3-4 zeigt die Parallel-Verdrahtung zweier oder mehrerer Lasten in den Betriebsarten CC / CR (hohe Leistung / Strom).

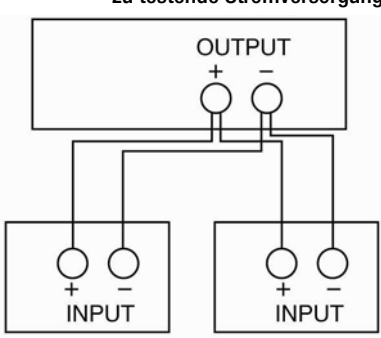

#### zu testende Stromversorgung

# <span id="page-30-0"></span>4 Bedienung am Gerät ("local"-Betrieb)

Die Bedienelemente des Geräts wurden im [Kapitel 2 "Funktionen und Leistungsmerkmale"](#page-11-0) kurz beschrieben. In diesem Kapitel erfolgt eine ausführlichere Beschreibung der einzelnen Komponenten und Funktionen anhand verschiedener Beispiele.

#### <span id="page-30-1"></span>4.1 "local"-Betrieb

Um das Gerät über die Bedieneinheit bedienen zu können, muss sich das Gerät im "local"-Betrieb befinden. Das Gerät schaltet beim Hochlauf in den Modus "local" und lädt automatisch die Parameter, die im EEPROM-Speicher unter Location 0 hinterlegt wurden.

Im Modus "Remote-Control" (Bedienung über eine digitale Schnittstelle) werden alle frontseitigen Bedienelemente inaktiv geschaltet (Ausnahme: Tasten und ). Wenn das Gerät einen Remote-Befehl (SYST:REM) vía RS232 oder GPIB empfängt, erfolgt die Umschaltung auf den Remote-Modus und die REM-Anzeige leuchtet auf.

Sämtliche Bedienschritte werden dann über den Remote-Controller gesteuert. Die Last schaltet auf "local" zurück, sobald ein entsprechender Befehl abgesetzt wird (z. B.: SYST:LOC).

Alternativ kann das Gerät über die Tasten  $\frac{1}{2nd}$  und  $\left[0\right]_{total}$  manuell auf "local"-Betrieb geschaltet werden.

#### <span id="page-30-2"></span>4.2 Bedienung über frontseitige Bedienelemente

- Anschlüsse für die zu prüfende Stromversorgung
- Leistungseingang ein/aus
- Betriebsart CC
- Betriebsart CV
- Betriebsart CR
- Betriebsart CP
- Betriebsart Kurzschluss
- Kontinuierlicher transienter Betrieb
- Transienter Pulsbetrieb
- Transienter Umschaltbetrieb
- Sequenzieller Betrieb (Liste)
- **Batterietest**
- Parameter sichern und erneut laden
- Schutzeinstellungen zurücksetzen
- **Fehlermeldungen**
- **Triggerbetrieb**
- Hauptmenü

#### <span id="page-30-3"></span>4.3 Stromversorgung ein/aus

Verbinden Sie den Pluspol der Stromversorgung mit INPUT + und den Minuspol mit INPUT -. Bei umgekehrter Polarität wird der RV-Schutzkreis der Last aktiviert. Vertauschen Sie in diesem Fall die Anschlusskabel.

Betätigen Sie anschließend die Tasten **[2nd]** und **Clear**], um den Schutzkreis zurückzusetzen (siehe ["Schutzeinstellungen zurückset](#page-44-0)[zen"\)](#page-44-0).

#### <span id="page-30-4"></span>4.4 Leistungseingang ein/aus

Betätigen Sie die Taste **Innutentium den Leistungseingang zu aktivieren oder zu deaktivieren.** 

#### <span id="page-30-5"></span>4.5 Grundeinstellungen

Die Vorgehensweise zur Durchführung grundlegender Messungen wird nachfolgend beschrieben:

- 1 Betätigen Sie die Taste Set, um den Dialog zur Auswahl der Betriebsart und das Menü "Parameter" zu öffnen.
- 2 Betätigen Sie die Tasten ▲ und ▼, um eine der Grundfunktionen auszuwählen.
- 3 Über die Eingabetasten oder den Drehgeber in Verbindung mit den Tasten ◄ ► können Sie den Einstellwert eingeben. Über die Taste Clear können Sie den Einstellwert ändern oder die Auswahl der Betriebsart und das Menü Parameter verlassen.
- 4 Betätigen Sie die Taste Enter, um die Eingabe zu bestätigen und die Auswahl der Betriebsart und das Menü Parameter zu verlassen.
- 5 Betätigen Sie die Taste **Input** , um die Last einzuschalten.

#### <span id="page-31-0"></span>4.5.1 Betriebsart CC

In der Betriebsart CC stehen die Modi Konstantstrom hoher Wertebereich (CCH) und Konstantstrom niedriger Wertebereich (CCL) zur Verfügung.

Beispiel 1: Wählen Sie CCH und setzen Sie den Stromsollwert auf 5.12 A.

Schalten Sie das Gerät ein und überprüfen Sie die aufgenommene Leistung. Die Vorgehensweise wird nachfolgend beschrieben:

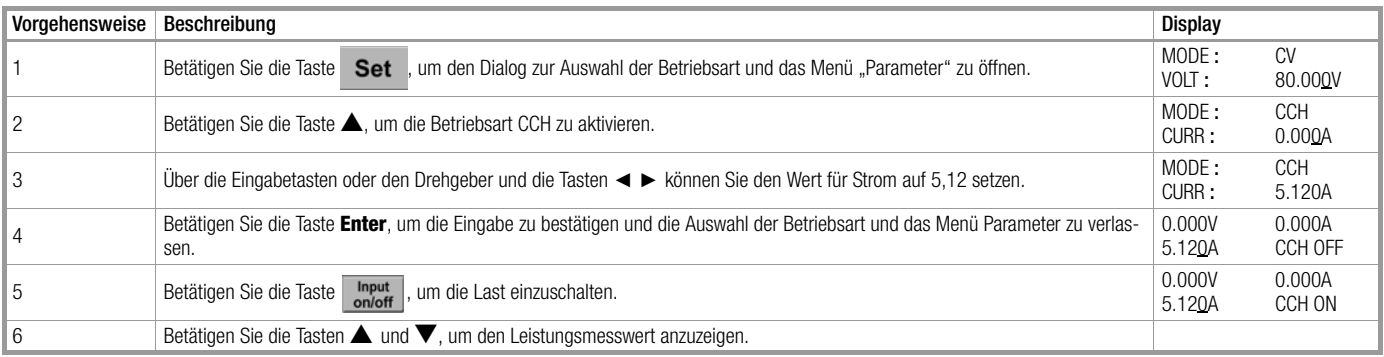

Zur Programmierung dieses Beispiels müssen die folgenden SCPI-Befehle gesetzt werden:

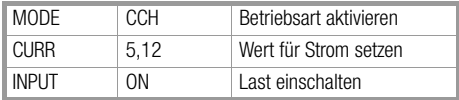

Beispiel 2: Setzen Sie den Stromsollwert in CCH auf 5.8 A.

Schalten Sie das Gerät ein. Der Stromsollwert kann auf zweierlei Arten gesetzt werden.

#### Option 1:

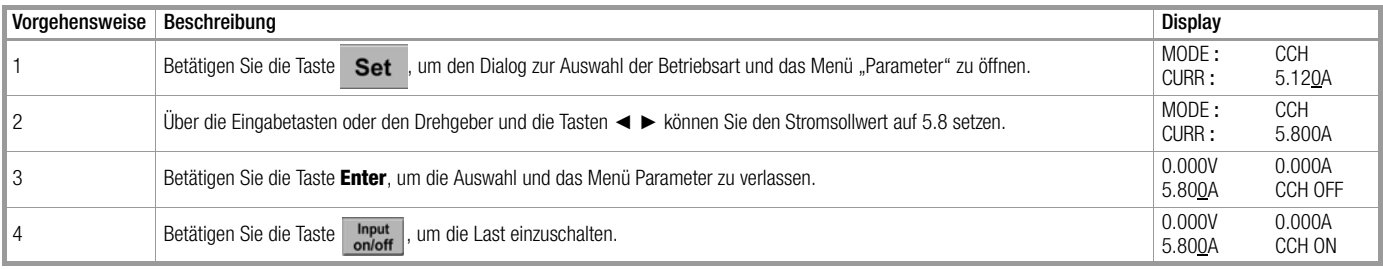

#### Option2:

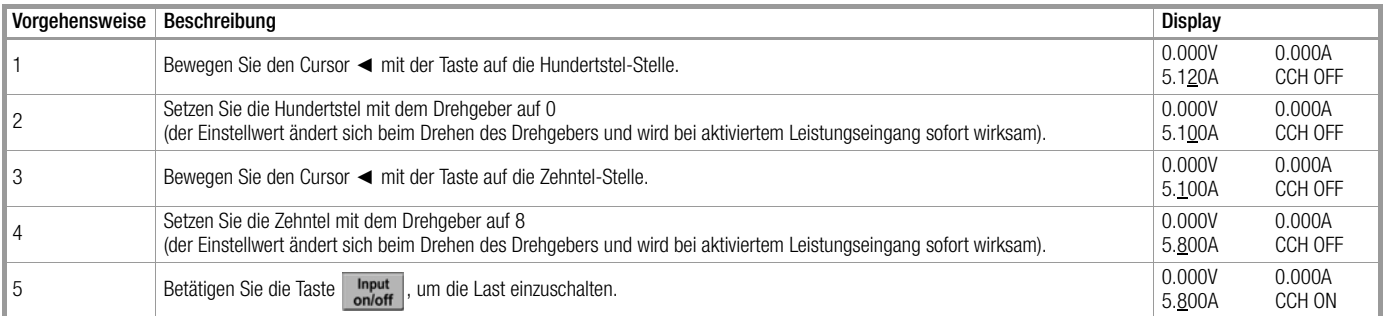

Zur Programmierung dieses Beispiels müssen die folgenden SCPI-Befehle gesetzt werden:

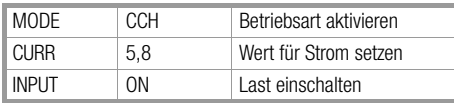

#### Hinweis **REP**

Die Modi CCH und CCL werden rechts unten auf dem Display angezeigt.

#### <span id="page-32-0"></span>4.5.2 Betriebsart CV

Beispiel 1: Wählen Sie CV und setzen Sie den Spannungssollwert auf 50 V.

Schalten Sie das Gerät ein und überprüfen Sie die aufgenommene Leistung. Die Vorgehensweise wird nachfolgend beschrieben:

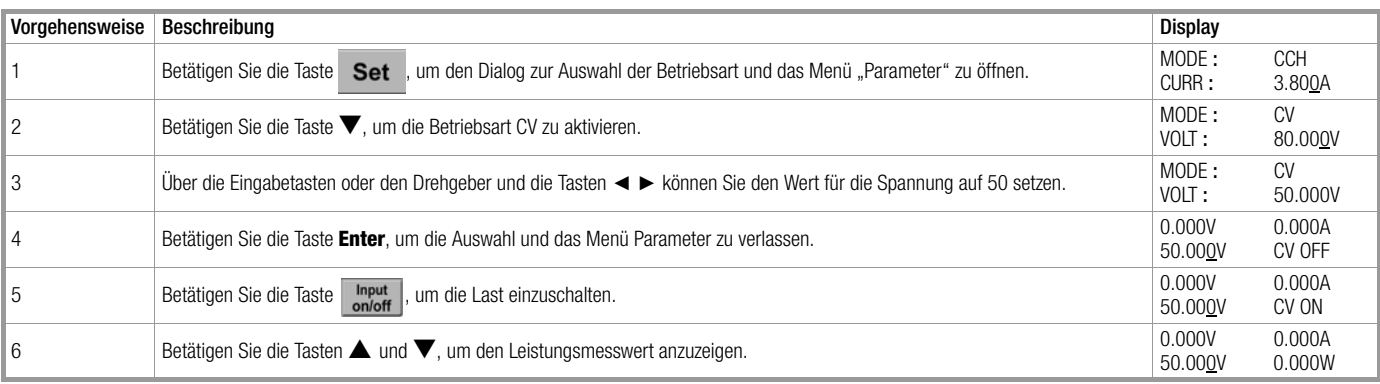

Zur Programmierung dieses Beispiels müssen die folgenden SCPI-Befehle gesetzt werden:

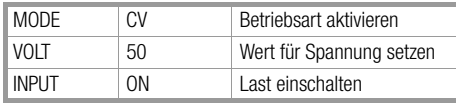

Beispiel 2: Setzen Sie den Spannungssollwert in CV auf 60 V.

Schalten Sie das Gerät ein. Der Spannungssollwert kann auf zweierlei Arten gesetzt werden.

#### Option 1:

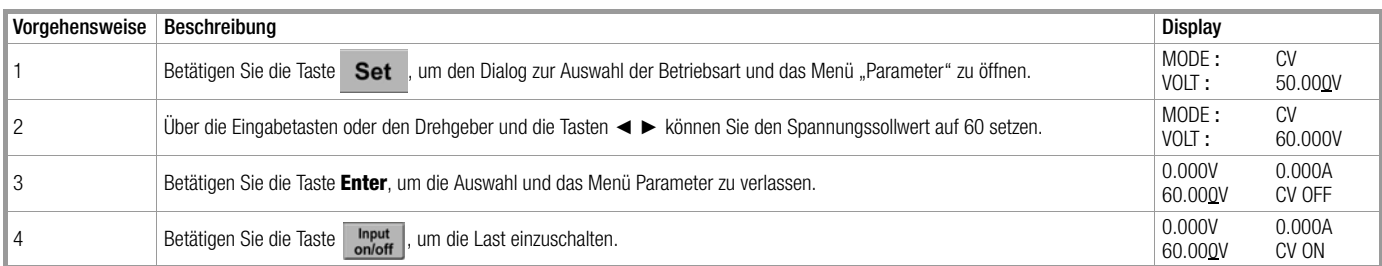

Option 2:

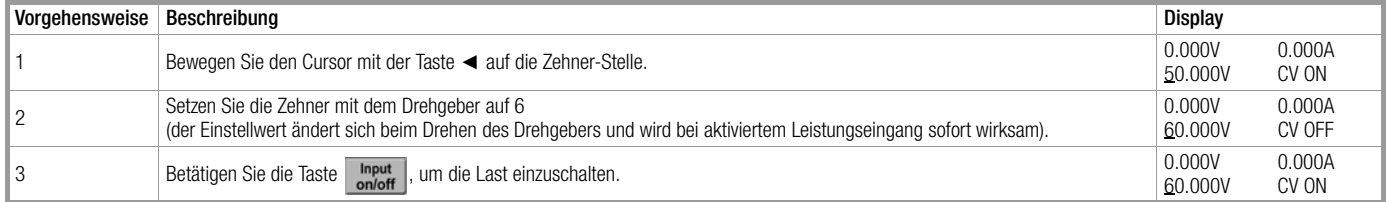

Zur Programmierung dieses Beispiels müssen die folgenden SCPI-Befehle gesetzt werden:

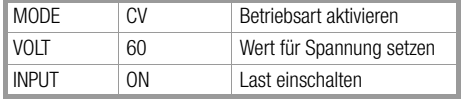

#### Hinweis  $\mathbb{R}$

Der Modus CV werden rechts unten auf dem Display angezeigt.

#### <span id="page-33-0"></span>4.5.3 Betriebsart CR

In der Betriebsart CR stehen die Modi Konstantwiderstand niedriger Wertebereich (CRL), Konstantwiderstand mittlerer Wertebereich (CRM) und Konstantwiderstand hoher Wertebereich (CRH) zur Verfügung.

Beispiel 1: Wählen Sie CRL und setzen Sie den Widerstandssollwert auf 1,5 Ω.

Schalten Sie das Gerät ein und überprüfen Sie die aufgenommene Leistung. Die Vorgehensweise wird nachfolgend beschrieben:

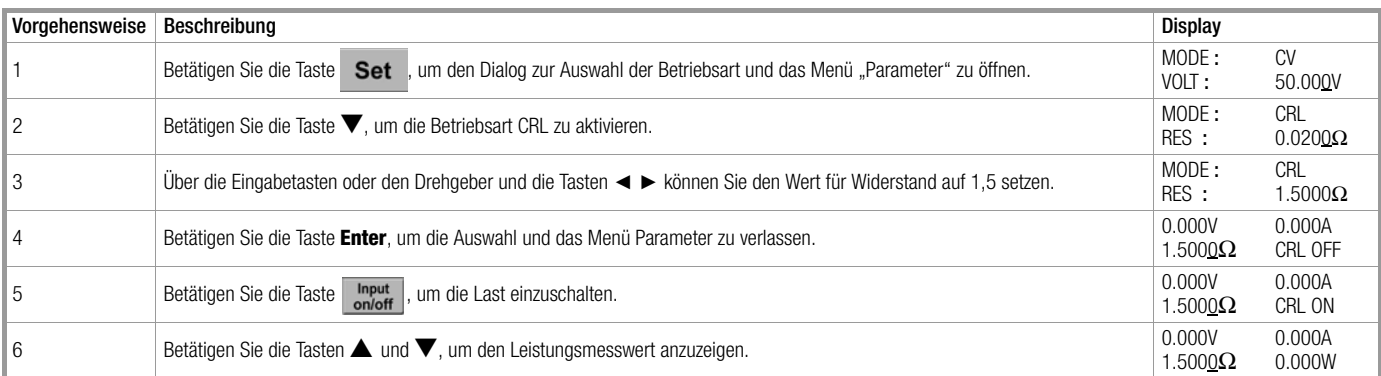

Zur Programmierung dieses Beispiels müssen die folgenden SCPI-Befehle gesetzt werden:

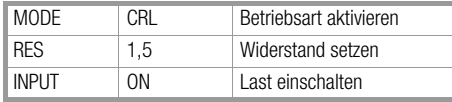

Beispiel 2: Widerstand in der Betriebsart CRL auf 1.8 Ω setzen.

Schalten Sie das Gerät ein. Der Widerstandssollwert kann folgendermaßen gesetzt werden.

#### Option 1:

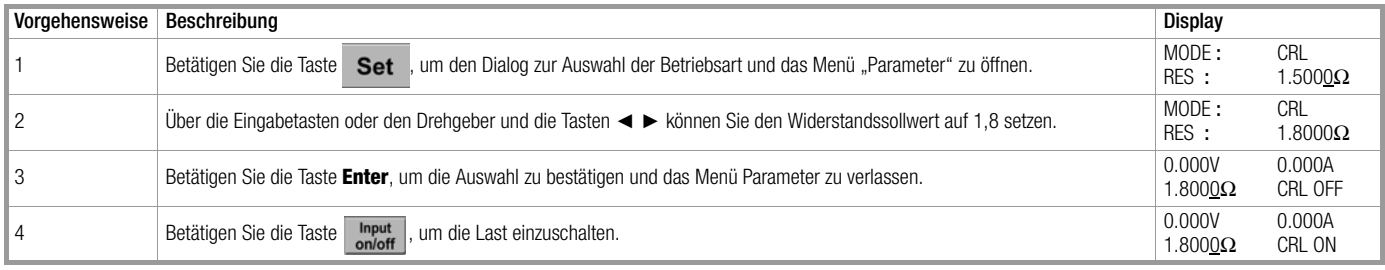

#### Option 2:

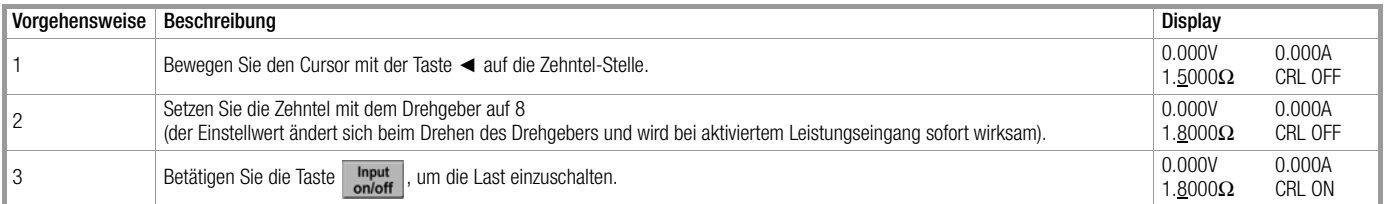

Zur Programmierung dieses Beispiels müssen die folgenden SCPI-Befehle gesetzt werden:

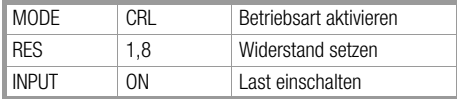

#### Hinweis  $\mathbb{R}$

Die Modi CRH /CRM/CRL werden rechts unten auf dem Display angezeigt.

#### <span id="page-34-0"></span>4.5.4 Betriebsart CP

In der Betriebsart CP stehen die Optionen Konstantleistung für Spannungsquellen (CPV) und Konstantleistung für Stromquellen (CPC) zur Verfügung.

Beispiel 1: Wählen Sie CPV und setzen Sie den Leistungssollwert auf 100 W.

Schalten Sie das Gerät ein und überprüfen Sie die aufgenommene Leistung. Die Vorgehensweise wird nachfolgend beschrieben:

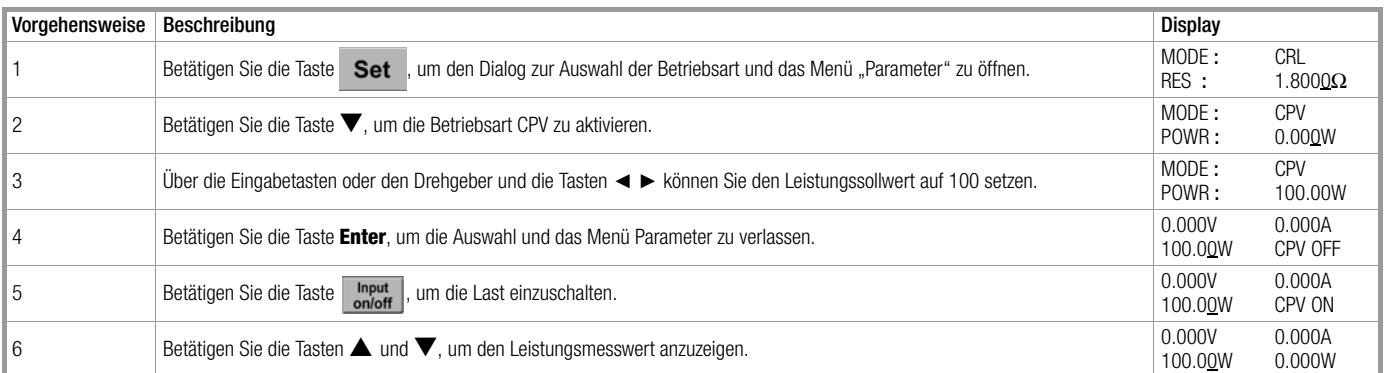

Zur Programmierung dieses Beispiels müssen die folgenden SCPI-Befehle gesetzt werden:

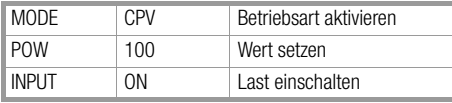

Beispiel 2: Setzen Sie den Leistungssollwert in CPV auf 200 W.

Schalten Sie das Gerät ein. Der Leistungssollwert kann folgendermaßen gesetzt werden.

#### Option 1:

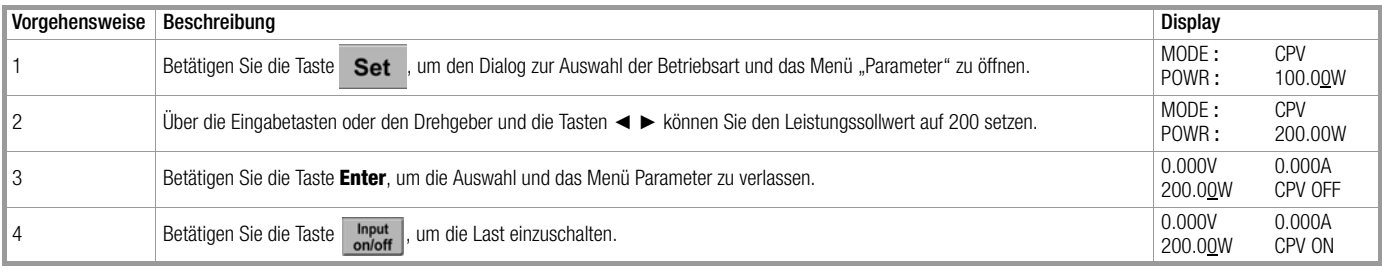

#### Option 2:

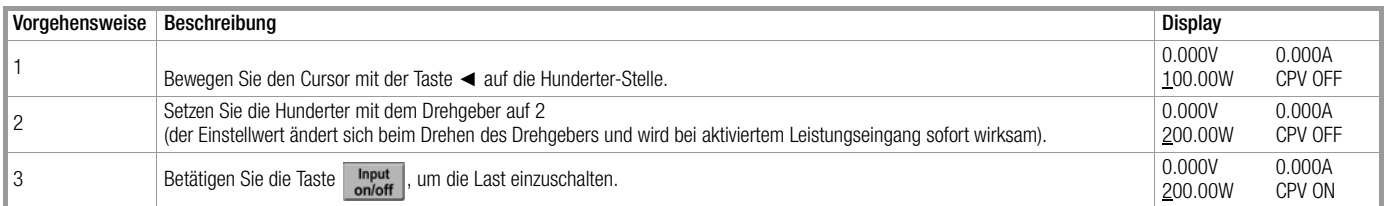

Zur Programmierung dieses Beispiels müssen die folgenden SCPI-Befehle gesetzt werden:

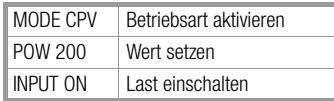

r. Hinweis

Die Modi CPV /CPC werden rechts unten auf dem Display angezeigt.

#### <span id="page-35-0"></span>4.6 Betriebsart Kurzschluss

Die Vorgehensweise wird nachfolgend beschrieben:

Beispiel 1: Vor dem letzten Ausschalten arbeitete die Last in der Betriebsart CV. Wechseln Sie in der Betriebsart CCH auf Kurzschluss betrieb. Schalten Sie die Last ein und messen Sie den Kurzschlussstrom.

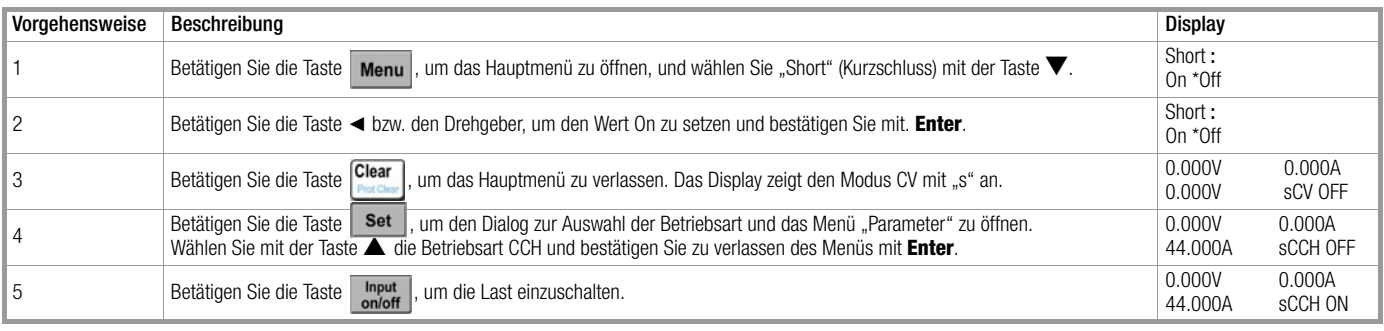

Zur Programmierung dieses Beispiels müssen die folgenden SCPI-Befehle gesetzt werden:

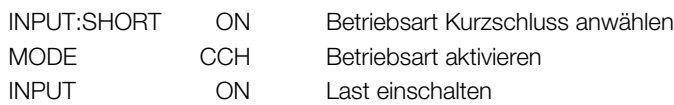

Beispiel 2: Verlassen Sie den Modus des vorherigen Beispiels und schalten Sie die Last ab.

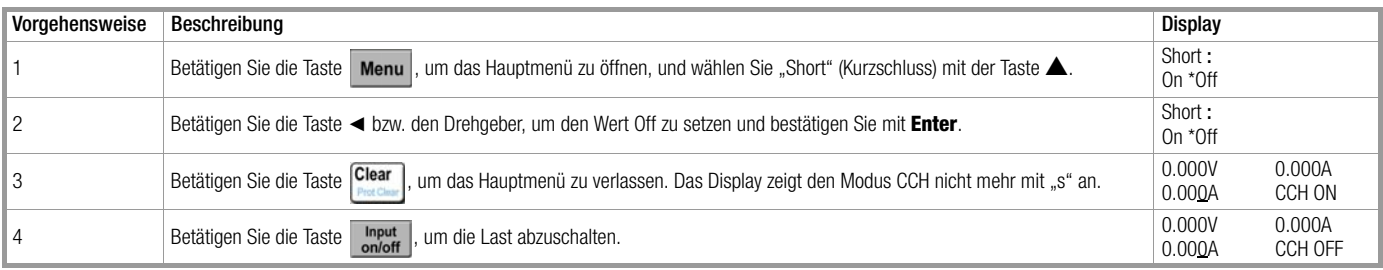

Zur Programmierung dieses Beispiels müssen die folgenden SCPI-Befehle gesetzt werden:

INPUT:SHORT OFF Betriebsart Kurzschluss verlassen

INPUT OFF Last einschalten

#### <span id="page-36-0"></span>4.7 Transienter Betrieb

Die Vorgehensweise wird nachfolgend beschrieben:

- 1 Betätigen Sie die Taste | Set |, um den Dialog zur Auswahl der Betriebsart und das Menü "Parameter" zu öffnen. Betätigen Sie die Tasten ▲ und ▼, um eine Grundbetriebsart auszuwählen. Betätigen Sie Enter zum Bestätigen und Verlassen des Parametereinstellmenüs.
- 2 Betätigen Sie die Taste Tran, um in die Betriebsart Transient zu wechseln. Das Display zeigt die Grundfunktion mit "t" an.
- 3 Betätigen Sie die Taste Set, um das Menü "Transient Operation" zu öffnen.
- 4 Betätigen Sie die Tasten ▲ und ▼, um den Parameter auszuwählen: LevelL, LevelH, TimeL, TimeH, TimeR und TimeF
- 5 Betätigen Sie gleichzeitig die Eingabetasten oder den Drehgeber und die Tasten ◄ ►, um die Parameter LevelL, LevelH, TimeL, TimeH, TimeR und TimeF mit Werten zu versehen. Betätigen Sie die Tasten ◄ ► bzw. den Drehgeber, um die Art des transienten Betriebs festzulegen: kontinuierlich, gepulst oder Umschaltbetrieb.
- 6 Betätigen Sie die Taste <sup>Clear</sup> , um das Menü "Transient Operation" zu verlassen.
- 7 Betätigen Sie die Taste Input , um die Last einzuschalten.
- 8 Im transienten Pulsbetrieb und im Umschaltbetrieb wird über die Tasten  $\frac{1}{2nd} + \frac{1}{\lceil \frac{1}{2nd} \rceil}$ oder ein niedriger Wertebereich-Signal am Trigger-Input (TRIG IN) ein Trigger ausgelöst.

#### <span id="page-36-1"></span>4.7.1 Kontinuierlicher transienter Betrieb

Im kontinuierlichen Transientenbetrieb schaltet die Last in definierten Intervallen zwischen high und low-Pegel. Relevante Parameter:

- low-Pegel (LevelL),
- high-Pegel (LevelH),
- low-Pegel-Zeit (TimeL),
- high-Pegel-Zeit (TimeH),
- Flankenanstiegszeit (TimeR) und
- Flankenabfallzeit (TimeF).

Beispiel 1: Die Last-Spannung soll periodisch zwischen 1 V und 5 V geschaltet werden, die Flankenanstiegszeit (TimeR) soll 10 ms, die high-Pegel-Zeit (TimeH) 200 ms, die Flankenabfallzeit (TimeF) 20 ms und die low-Pegel-Zeit (TimeL) soll 400 ms betragen, Betriebsart "kontinuierlicher transienter Betrieb" soll eingestellt werden. Die Vorgehensweise wird nachfolgend beschrieben:

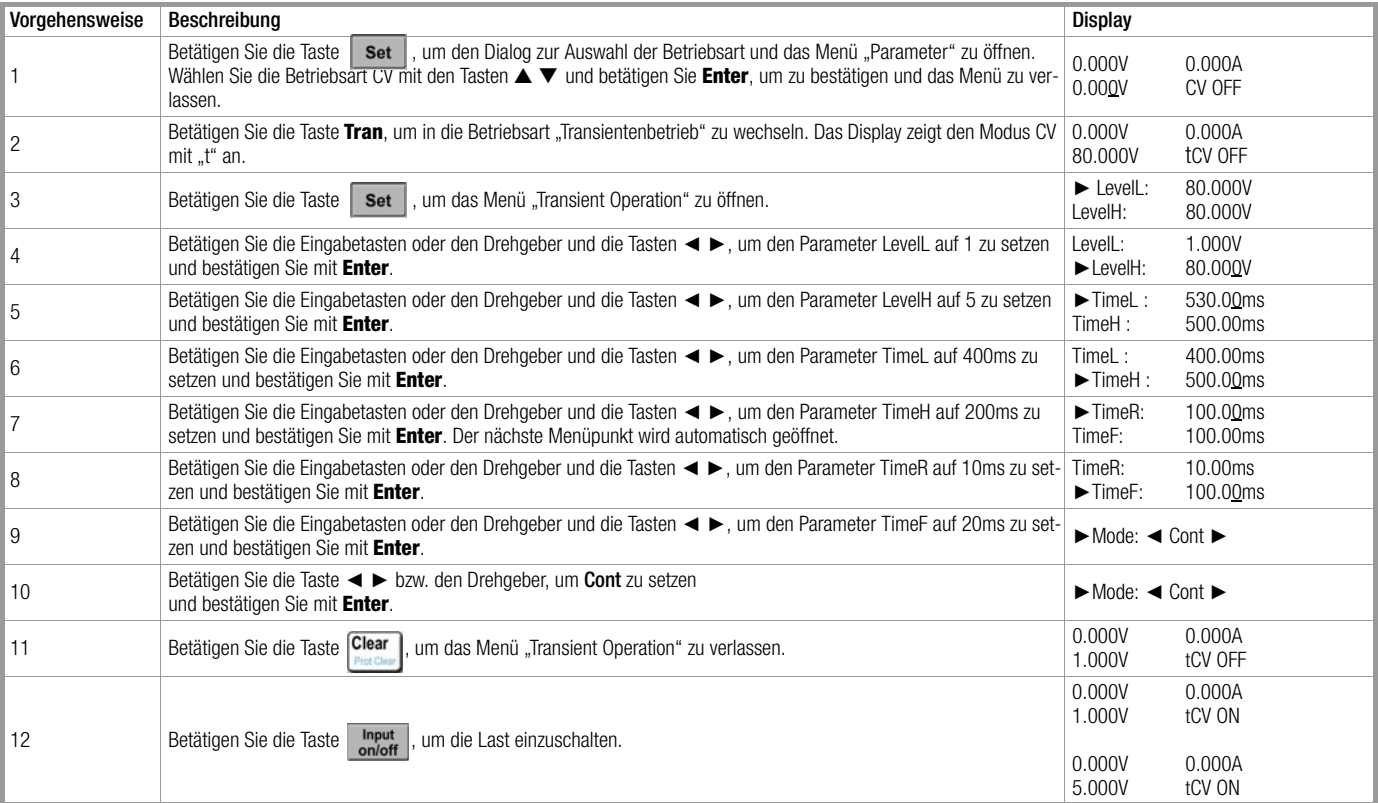

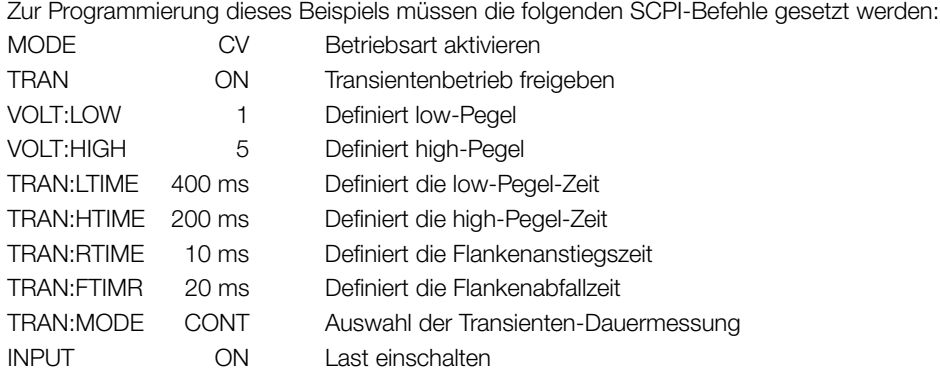

#### <span id="page-37-0"></span>4.7.2 Transienter Pulsbetrieb

Beispiel 1: Der Laststrom soll periodisch zwischen 1 A und 5 A geschaltet werden, die Flankenanstiegszeit (TimeR) soll 10 ms, die high-Pegel-Zeit (TimeH) 200 ms, die Flankenabfallzeit (TimeF) 10 ms betragen, es soll die Betriebsart "Transienter Pulsbetrieb" ausgeführt werden und ein Trigger soll ausgelöst werden.

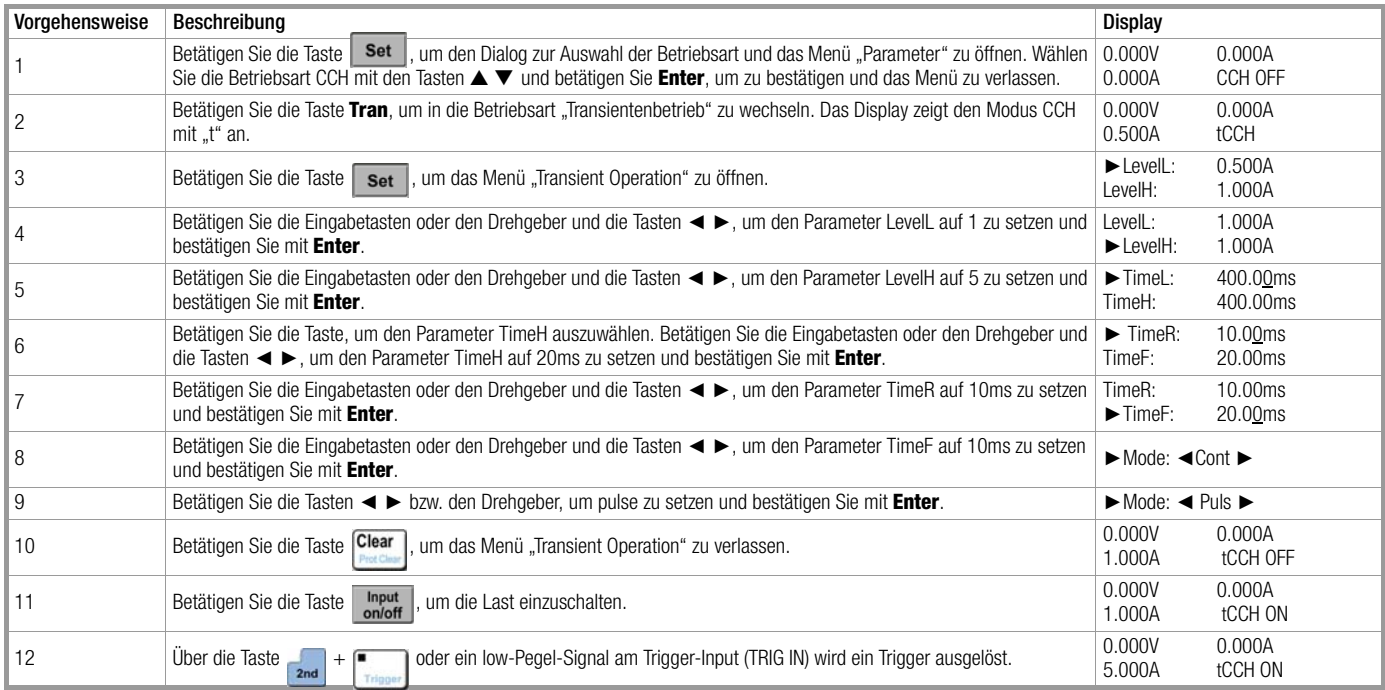

Zur Programmierung dieses Beispiels müssen die folgenden SCPI-Befehle gesetzt werden:

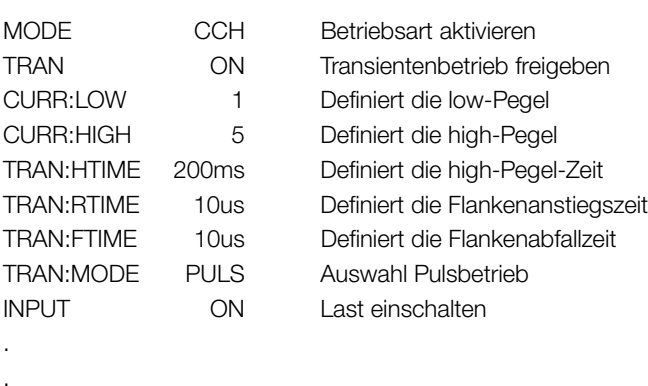

Trig Ein Trigger wird ausgelöst

#### <span id="page-38-0"></span>4.7.3 Transienter Umschaltbetrieb

Beispiel 1: Der Lastwiderstand soll periodisch zwischen 200  $\Omega$  und 500  $\Omega$  geschaltet werden, die Flankenanstiegszeit (TimeR) soll 10 ms, die Flankenabfallzeit (TimeF) soll 10 ms sein, die Betriebsart "Umschaltbetrieb" ausgeführt und ein Trigger soll ausgelöst werden.

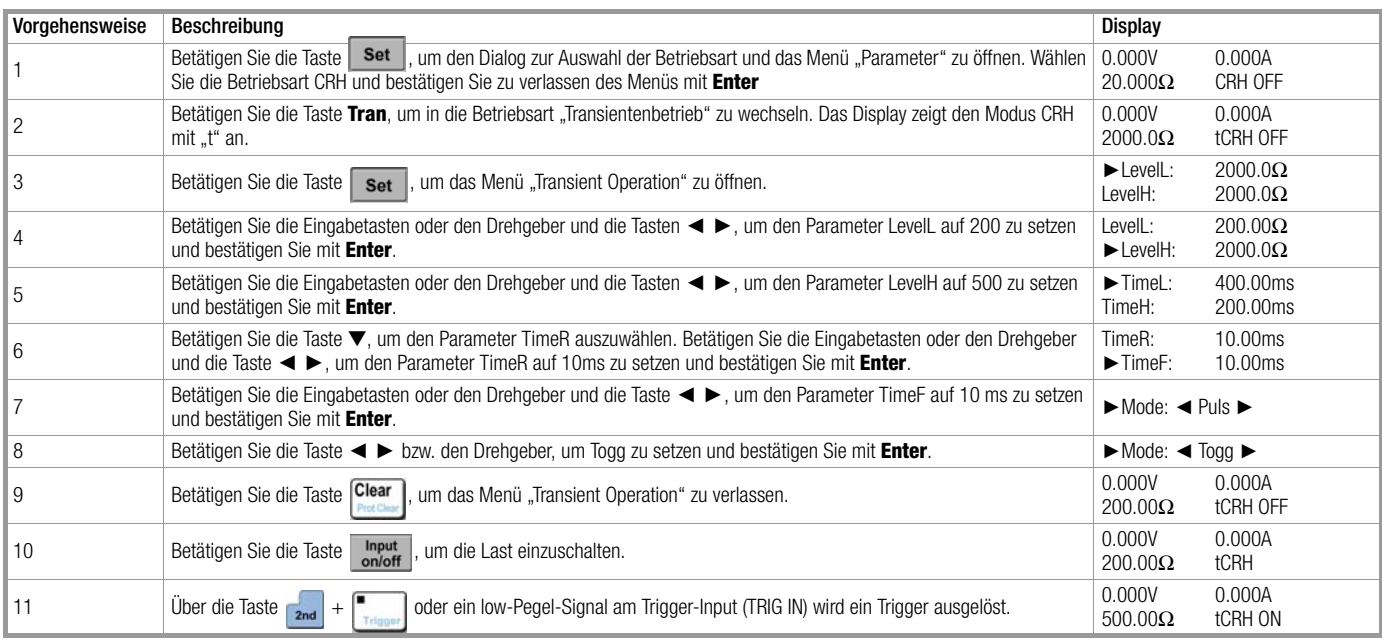

Zur Programmierung dieses Beispiels müssen die folgenden SCPI-Befehle gesetzt werden:

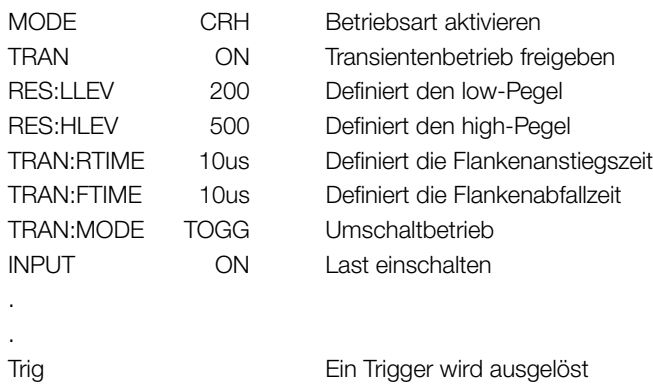

#### <span id="page-39-0"></span>4.8 Betriebsart Sequenz (List)

#### Vorgehensweise zum Aktivieren/Deaktivieren der Betriebsart Sequenz:

- 1 Betätigen Sie die Tasten  $\frac{1}{2}$  und  $\boxed{9}$ , um das Menü "Sequence Operation" zu öffnen.
- <sup>2</sup> Über die Eingabetasten oder den Drehgeber können Sie die Listennummer (No.) auswählen. Bestätigen Sie mit **Enter**.
- 3 Betätigen Sie die Taste Cleare, um das Menü "Sequence Operation" zu verlassen.
- 4 Betätigen Sie die Tasten  $\frac{1}{2}$  und  $\left| \frac{4}{2} \right|$ , um den Listenbetrieb zu aktivieren.
- 5 Betätigen Sie die Tasten  $\frac{1}{2nd}$  und  $\frac{5}{3}$ , um den Listenbetrieb zu deaktivieren.

#### Vorgehensweise zum Einstellen der Sequenzparameter:

- 1 Betätigen Sie die Tasten  $\frac{1}{2}$ und  $\left| \frac{9}{2} \right|$ , um das Menü "Sequence Operation" zu öffnen.
- <sup>2</sup> Über die Eingabetasten oder den Drehgeber können Sie die Listennummer (No.) auswählen. Bestätigen Sie mit **Enter**.
- 3 Über die Taste ▼ können Sie das zugehörige Memo aufrufen (Memo).
- 4 Über den Drehgeber und die Tasten ◄ ► können Sie nun eine Anmerkung (Memo) eingeben (max. 10 Zeichen).
- 5 Über die Taste ▼ können Sie die Daten einer Sequenz auswählen (Data:<New/Edit>).
- <sup>6</sup> Wählen Sie eine der Optionen New oder Edit mit den Tasten ◄ ► aus und bestätigen Sie mit **Enter**.
- 7 Wählen Sie die gewünschten Parameter mit den Tasten ◄ ►.
- <sup>8</sup> Setzen Sie den Einstellwert bzw. die Betriebsart mit den Eingabetasten ◄ ► oder dem Drehgeber und bestätigen Sie mit **Enter**. Die Betriebsart kann auch über die Taste SET und den Drehgeber eingestellt werden. Bestätigen Sie nach dem dritten Parameter mit **Enter**, um den folgenden Schritt zu programmieren.
- 9 Jeder Einzelschritt kann über die Tasten ▲ und ▼ erneut aufgerufen werden. Gehen Sie zum Ändern eines Schrittes wie unter Punkt 8 beschrieben vor.
- 10 Um einen zusätzlichen Schritt ans Ende zu setzen, betätigen Sie die Taste ▼. Die Einstellungen werden wie unter Punkt 8 beschrieben vorgenommen.
- 11 Um einen zusätzlichen Schritt vor einen bereits bestehenden zu setzen, wählen Sie letzteren mit den Tasten ▲ und ▼ an. Bestätigen Sie die Eingabe mit den Tasten <sub>20</sub> und <mark>7</mark> auch Die Einstellungen werden wie unter Punk Bie Einstellungen werden wie unter Punkt 8 beschrieben vorgenommen.
- 12 Löschen eines Schrittes: Zur Auswahl des zu löschenden Schrittes betätigen Sie die Tasten ▲ und ▼. Zur Durchführung der Löschung drücken Sie die Tasten ppp | Wenn die Sequenz aus einem einzigen Schritt besteht, verl 1. Wenn die Sequenz aus einem einzigen Schritt besteht, verlassen Sie hiermit gleichzeitig den Editiermodus.
- 13 Betätigen Sie die Taste **Liveral**, um den Editiermodus zu verlassen und die Sequenz im EEPROM-Speicher unter der gewählten Listennummer zu hinterlegen.
- 14 Über die Taste ▼ können Sie die Zykluszeiten (Count) definieren. Betätigen Sie gleichzeitig die Eingabetasten oder den Drehgeber und die Tasten ◄ ►, um den Einstellwert einzugeben. Betätigen Sie die Taste **Enter**, um die Eingabe zu bestätigen und die Zykluszeiten (Count) im EEPROM-Speicher unter der gewählten Listennummer zu hinterlegen.
- 15 Über die Taste ▼ können Sie die Option "Chain" anwählen. Geben Sie den Einstellwert über die Eingabetasten oder den Drehgeber ein (der Parameter "Chain" wird "OFF" gesetzt, wenn ein Wert höher 6 eingegeben wird). Betätigen Sie die Taste *Enter*, um die Eingabe zu bestätigen.
- 16 Betätigen Sie die Taste Clear , um das Menü "Sequence Operation" zu verlassen.
- 17 Betätigen Sie die Tasten  $\frac{1}{2}$ und  $\left| \frac{4}{2} \right|$ , um den Listenbetrieb zu aktivieren.
- 18 Betätigen Sie die Tasten  $\frac{1}{2}$ und  $\frac{5}{2}$ , um den Listenbetrieb zu deaktivieren.

#### <span id="page-40-0"></span>4.8.1 Sequenzen (List) bearbeiten

Beispiel 1: Neue Sequenz bearbeiten. Die Listennummer der Prüfsequenz ist 0. Das zugehörige Memo ist "Test Power". Schritte der Prüfsequenz: step1: CCL, 1 A, 1 S. step2: CCH, 2 A, 1S. step3: CV, 1 V, 1 S. step4: CRL, 1 Ω, 1 S, step5: CRH, 200 Ω, 1 S. Zykluszeit (Count) = 5, Sequenz deaktivieren, Betriebsart Sequenz aktivieren, Betriebsart Sequenz deaktivieren.

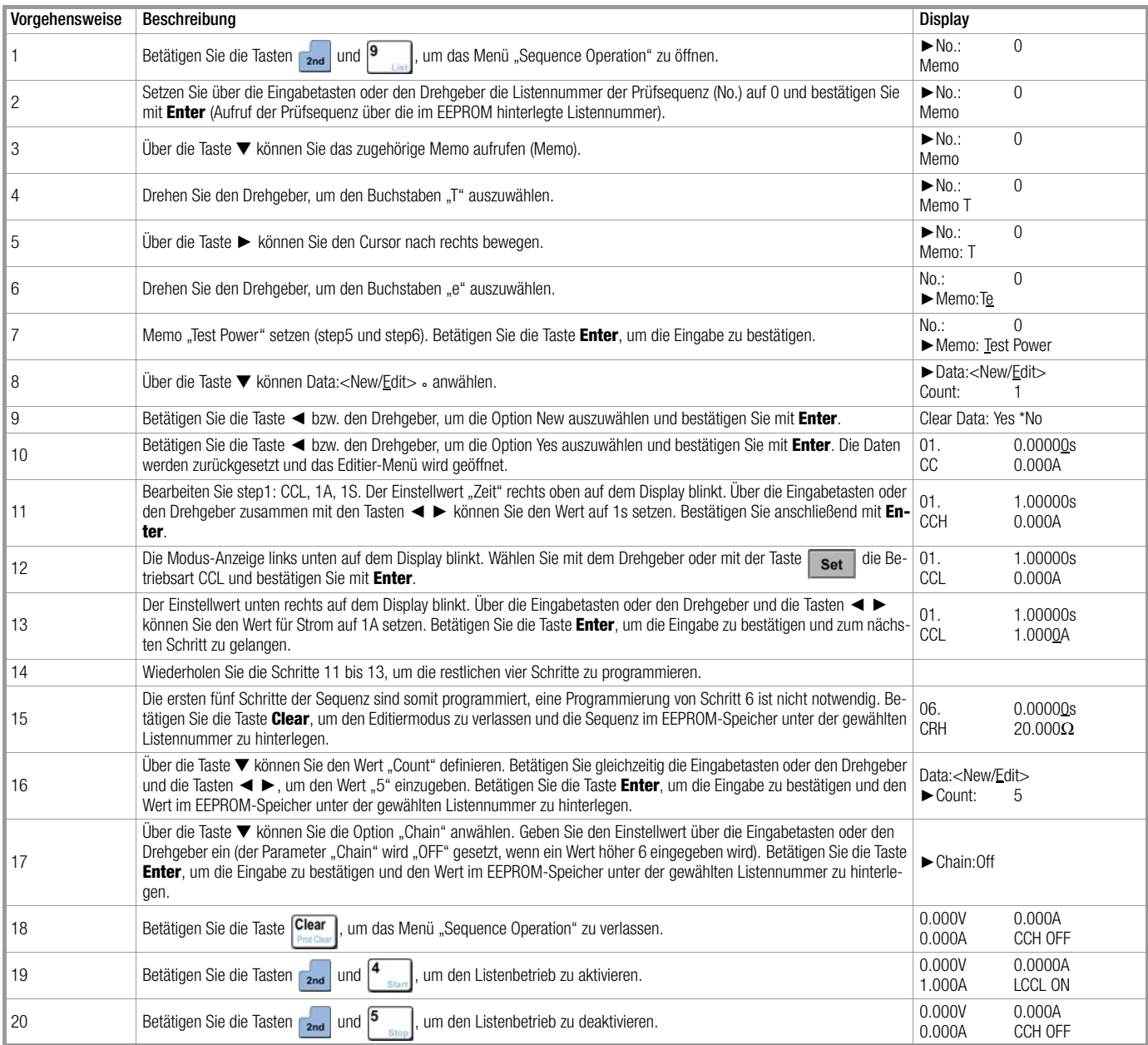

Zur Programmierung dieses Beispiels müssen die folgenden SCPI-Befehle gesetzt werden:

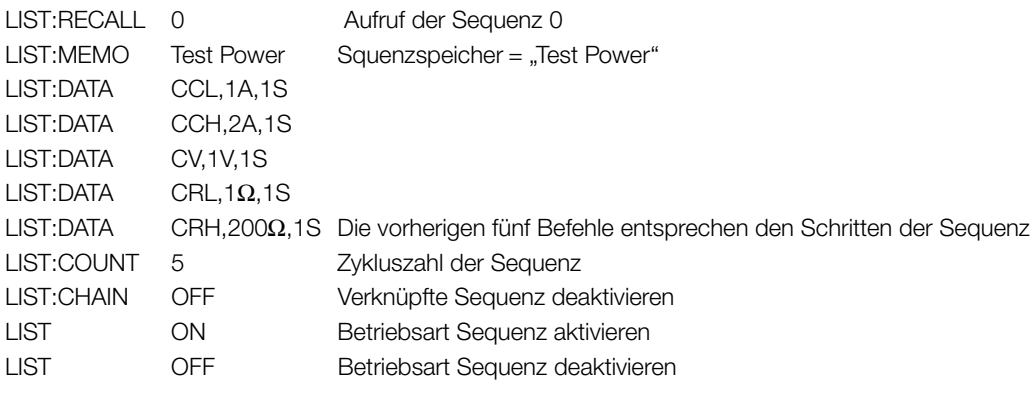

#### <span id="page-41-0"></span>4.8.2 Sequenzen ändern, hinzufügen, einsetzen und löschen

Beispiel 1: Basierend auf Beispiel 1, [Kapitel 4.8.1,](#page-40-0) wird in step1 die Zeit auf 2 s gesetzt. Im letzten Schritt wird "CCH, 5 A, 1 S" gesetzt. In step3 werden die Werte "CRL, 1 Ω, 10 S" gesetzt. step2 wird gelöscht. Die Sequenz wird durch eine entsprechende Verknüpfung als kontinuierliche Sequenz definiert.

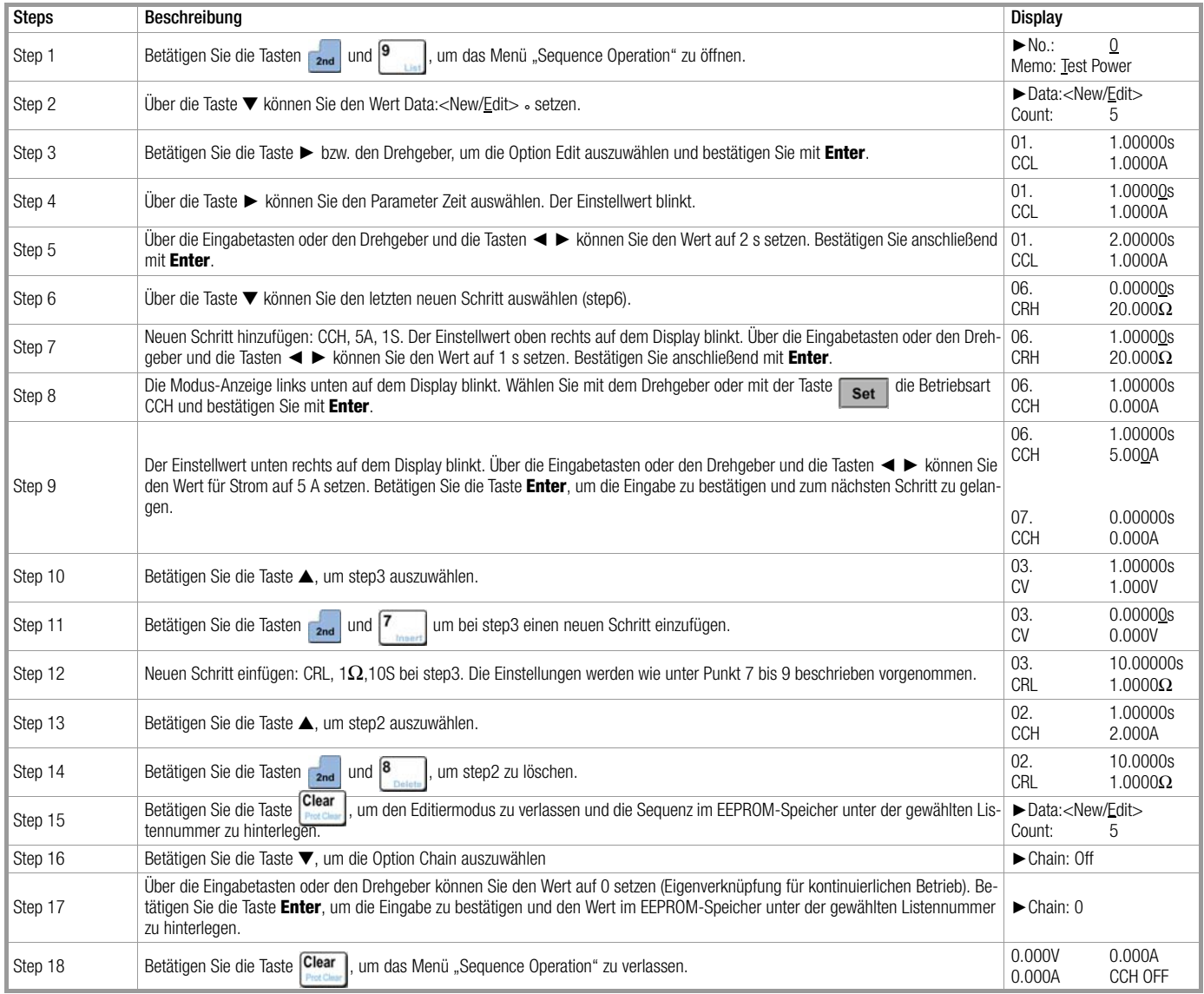

#### <span id="page-42-0"></span>4.8.3 Sequenz starten/stoppen

Beispiel 1: Starten Sie Sequenz Nr. 0 und stoppen Sie die aktuelle Sequenz.

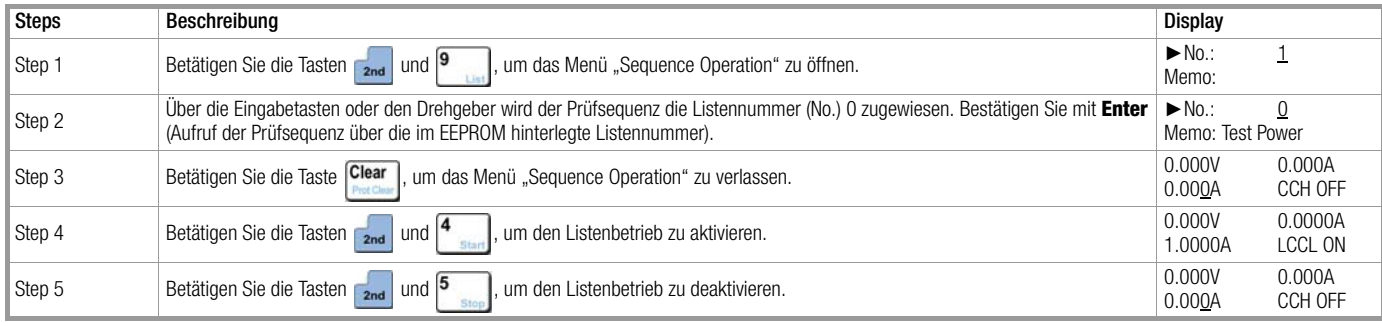

Zur Programmierung dieses Beispiels müssen die folgenden SCPI-Befehle gesetzt werden:

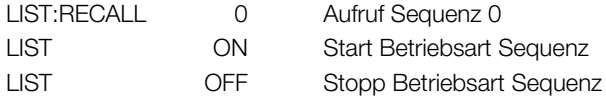

#### <span id="page-42-1"></span>4.9 Batterieentladefunktion

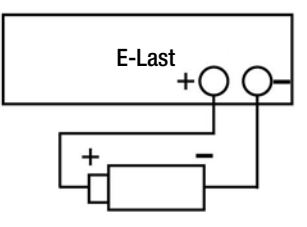

#### Bild 4.1 Diagramm zur Batterieentladefunktion

Die Vorgehensweise wird nachfolgend beschrieben:

- 1 Betätigen Sie die Taste **Input i**, um die Last abzuschalten. Schließen Sie die Testbatterie polrichtig an.
- 2 Betätigen Sie die Tasten  $\frac{1}{2nd} + \frac{6}{2nd}$ , um das Menü Batterieentladefunktion zu öffnen.
- 3 Betätigen Sie die Taste Set, um das Editier-Menü zu öffnen. Betätigen Sie die Tasten ▲ und ▼, um den Parameter auszuwählen. Über die Eingabetasten oder den Drehgeber zusammen mit ◄ ►, können Sie den Sollwert für die minimale Spannung und den Entladewert für Strom eingeben. Betätigen Sie die Taste **Enter**, um die Eingabe zu bestätigen.
- 4 Betätigen Sie die Taste Clear , um das Editier-Menü zu schließen.
- 5 Betätigen Sie die Taste **Innustigen Sie die Last einzuschalten** und die Batterieentladefunktion zu starten.
- 6 Betätigen Sie die Taste **under die Umaat einzuschalten und die Batterieentladefunktion zu stoppen.**
- 7 Betätigen Sie die Taste <sup>Clear</sup>, um die Werte Entladezeit und Entladungskapazität zurückzusetzen.
- 8 Betätigen Sie die Tasten  $\frac{1}{2nd} + \frac{6}{2nd}$  um die Batterieentladung zu beenden.

Beispiel 1: Rufen Sie die Betriebsart Batterieentladefunktion auf, setzen Sie den Entladespannungssollwert auf 15 V und den Entladestromsollwert auf 3 A. Schalten Sie die Last ein und starten Sie den Batterieentladefunktion. Schalten Sie die Last ab, um den Batterieentladefunktion zu beenden. Setzen Sie die Einstellwerte zurück und verlassen Sie die Betriebsart Batterieentladefunktion.

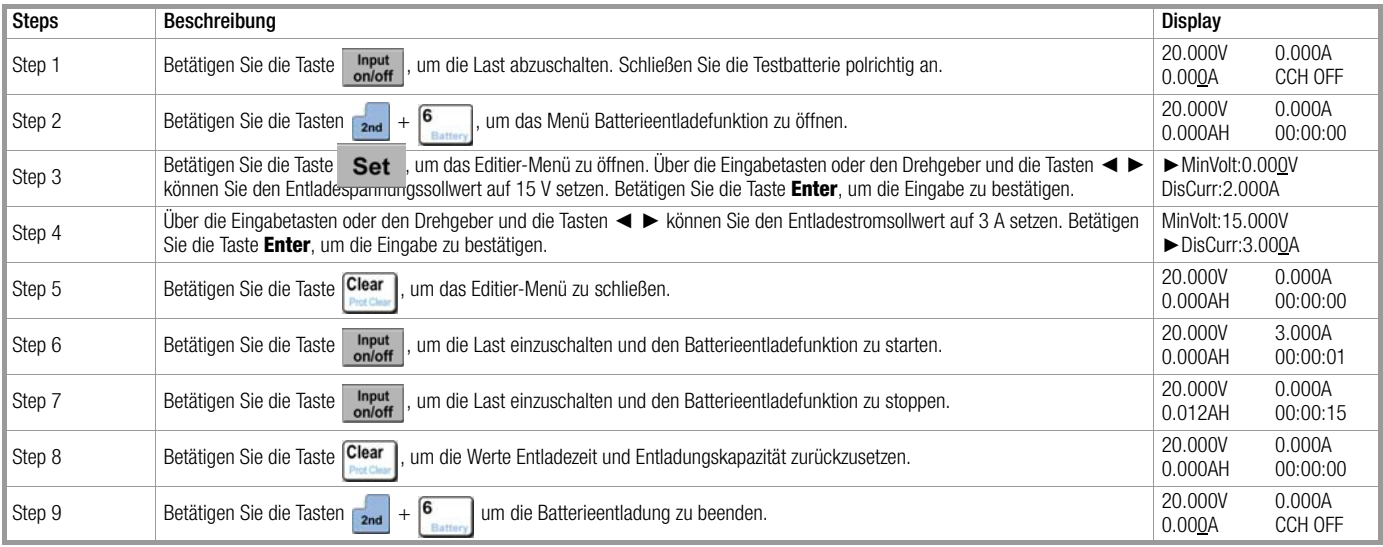

Zur Programmierung dieses Beispiels müssen die folgenden SCPI-Befehle gesetzt werden:

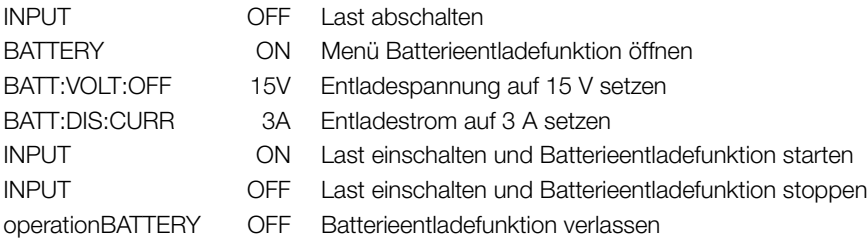

#### <span id="page-43-0"></span>4.10 Daten sichern und erneut laden

Die Vorgehensweise wird nachfolgend beschrieben:

- 1 Über die Tasten **+ <sup>1</sup> bifinen Sie das Menü "Speichern".** Alternativ können Sie über die Tasten <sub>znd</sub> + <sup>2</sup> das Menü "Laden" öffnen.
- 2 Wählen Sie die gewünschten Daten mit Hilfe der Eingabetasten oder mit dem Drehgeber.
- <sup>3</sup> Betätigen Sie die Taste **Enter**, um die Eingabe zu bestätigen und das jeweilige Menü zu verlassen. Im Modus Speichern werden die eingestellten Parameter unter der angegebenen Location (0 – 9) im EEPROM-Speicher hinterlegt. Im Modus Laden werden die Parameter entsprechend aus dem Speicher geladen.

Beispiel 1: Wechseln Sie in die Betriebsart CCL, setzen Sie den Stromsollwert auf 2 A und schalten Sie die Last ein. Speichern Sie die Einstellungen unter Location 0 im EEPROM. Beim nächsten Einschalten der Last lädt das Gerät direkt die gespeicherten Werte.

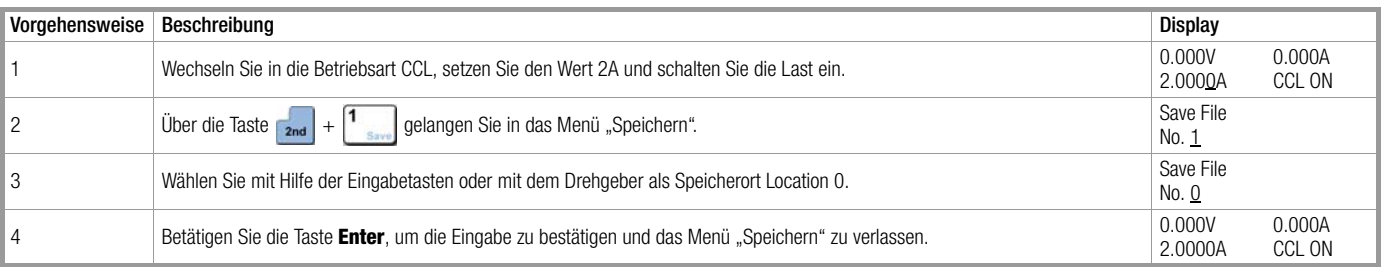

Zur Programmierung dieses Beispiels müssen die folgenden SCPI-Befehle gesetzt werden:

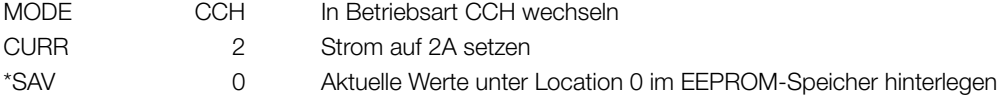

Beispiel 2: Setzen Sie basierend auf dem vorherigen Beispiel den Betriebsmodus CV und den Spannungssollwert auf 40 V. Schalten Sie die Last ab. Laden Sie anschließend die unter Location 0 im EEPROM-Speicher hinterlegten Werte. Die Vorgehensweise wird nachfolgend beschrieben:

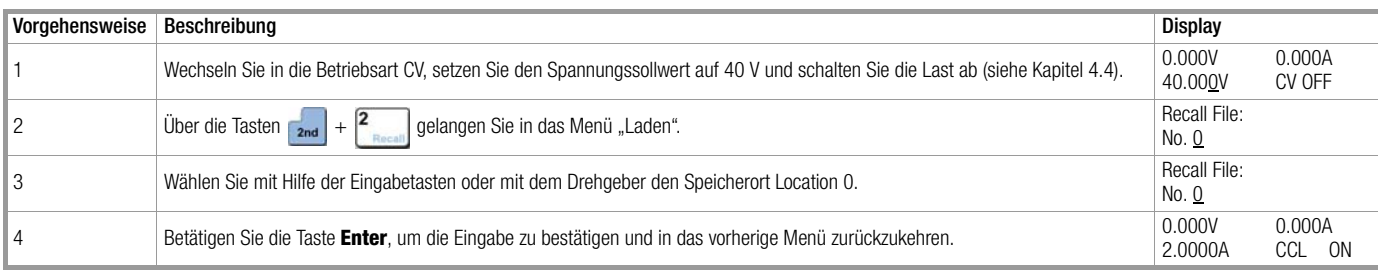

Zur Programmierung dieses Beispiels müssen die folgenden SCPI-Befehle gesetzt werden:

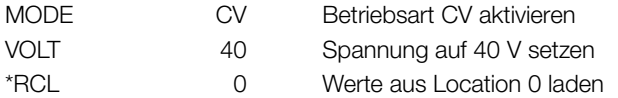

#### <span id="page-44-0"></span>4.11 Schutzeinstellungen zurücksetzen

Die Vorgehensweise wird nachfolgend beschrieben:

- 1 Fehlerursache lokalisieren und Fehler beheben.
- 2 Betätigen Sie die Tasten <sub>2nd</sub> und Clear

Beispiel 1: Schutzkreis RV zurücksetzen. Die Vorgehensweise wird nachfolgend beschrieben:

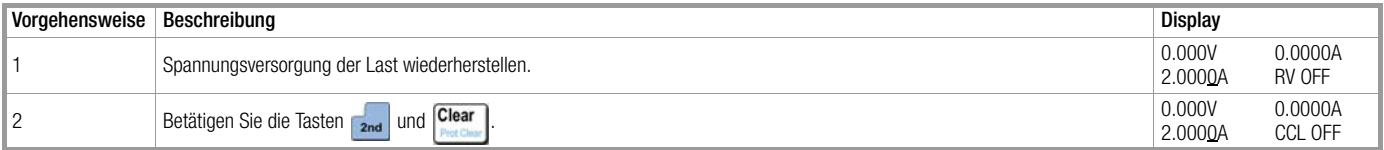

Zur Programmierung dieses Beispiels müssen die folgenden SCPI-Befehle gesetzt werden: INP:PROT:CLE S: Schutzkreis zurücksetzen

#### <span id="page-44-1"></span>4.12 Fehlermeldungen

Die Vorgehensweise wird nachfolgend beschrieben:

1 Betätigen Sie die Tasten  $\frac{1}{2nd} + \frac{3}{2}$ , um die Fehlermeldung anzuzeigen.

Beispiel 1: Im Falle eines fehlerhaften Befehls leuchtet die Anzeige ERR rot auf. Prüfen Sie die Fehlermeldung.

Die Vorgehensweise wird nachfolgend beschrieben:

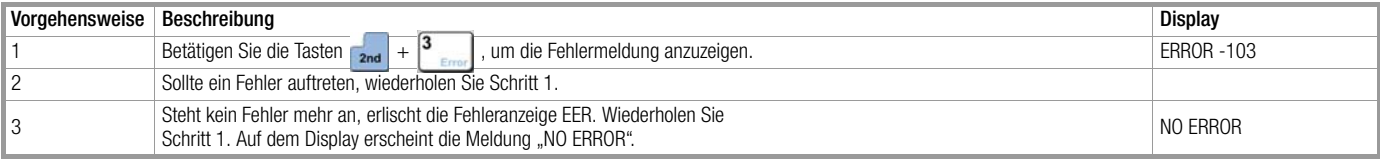

Zur Programmierung dieses Beispiels müssen die folgenden SCPI-Befehle gesetzt werden:

SYST:ERR? Abfrage des Fehler-Codes und der Fehlermeldung

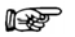

#### Hinweis

Eine Übersicht der einzelnen Fehlermeldungen sowie die dazugehörigen Erklärungen finden Sie im "Programmierhandbuch SPL SCPI" unter Kapitel 3.

#### <span id="page-45-0"></span>4.13 Triggerbetrieb

Im Modus "EXTernal" stehen folgende Optionen zur Verfügung:

- 1 Trigger auswählen (siehe [Kapitel 2.8\)](#page-22-0).
- 2 Lösen Sie einen Trigger über die Tasten  $\frac{1}{2nd} + \frac{1}{2nd}$  bzw. den Trigger-Input (TRIG IN) aus (TTL niedriger Wertebereich).

Beispiel 1: Wählen Sie die Option "List" als Trigger-Kriterium für die Sequenz aus Beispiel 1 / [Kapitel 4.8.1.](#page-40-0)

Die Vorgehensweise wird nachfolgend beschrieben:

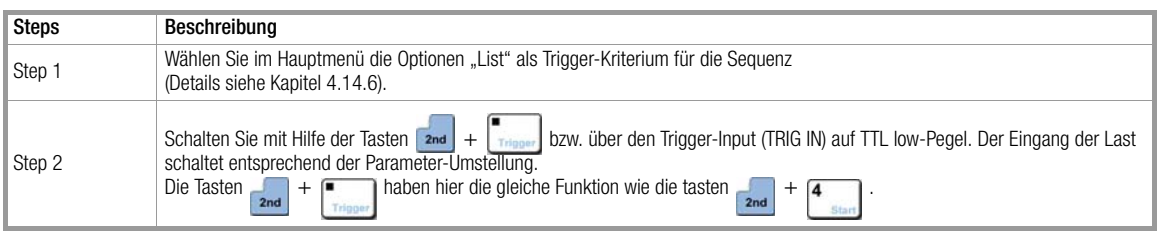

Zur Programmierung dieses Beispiels müssen die folgenden SCPI-Befehle gesetzt werden:

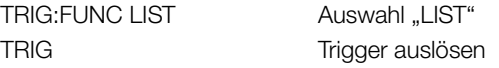

#### <span id="page-45-1"></span>4.14 Hauptmenü

Die Vorgehensweise wird nachfolgend beschrieben:

- 1 Betätigen Sie die Taste Menu, um das Hauptmenü zu öffnen.
- 2 Betätigen Sie die Tasten ▲ und ▼, um den gewünschten Menüpunkt auszuwählen.
- 3 Wählen Sie mit Hilfe der Tasten ◄ ► oder des Drehgebers den gewünschten Parameter oder geben Sie einen Einstellwert ein. Betätigen Sie die Taste Clear , um das Menü zu verlassen.
- <sup>4</sup> Betätigen Sie die Taste **Enter**, um die Eingabe zu bestätigen.
- 5 Betätigen Sie die Taste Clear , um das Hauptmenü zu verlassen.

#### <span id="page-45-2"></span>4.14.1 Default-Werte laden

Beispiel: Default-Werte laden.

Die Vorgehensweise wird nachfolgend beschrieben:

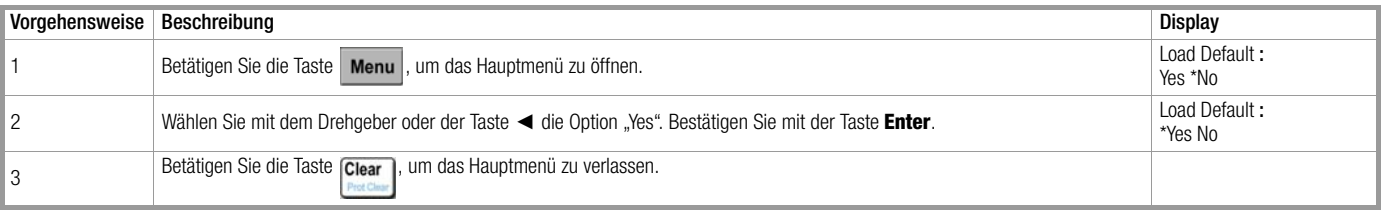

#### <span id="page-46-0"></span>4.14.2 Betriebsart Kurzschluss

Beispiel: Betriebsart Kurzschluss / CV.

Die Vorgehensweise wird nachfolgend beschrieben:

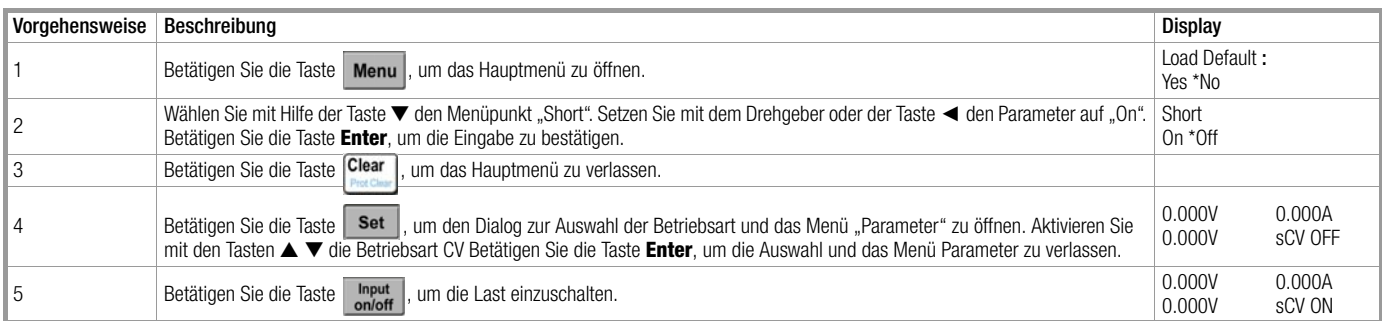

Zur Programmierung dieses Beispiels müssen die folgenden SCPI-Befehle gesetzt werden:

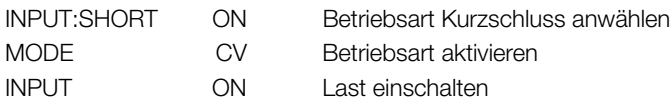

#### <span id="page-46-1"></span>4.14.3 Uon-Wert/Uon-Latch

Beispiel: Setzen Sie den Wert Uon-Latch auf Off und den Wert Uon-Point auf 1 V und schalten Sie die Last ein. Im Beispiel wird zur Vereinfachung der Leistungseingang automatisch ein- bzw. ausgeschaltet. Die Vorgehensweise wird nachfolgend beschrieben:

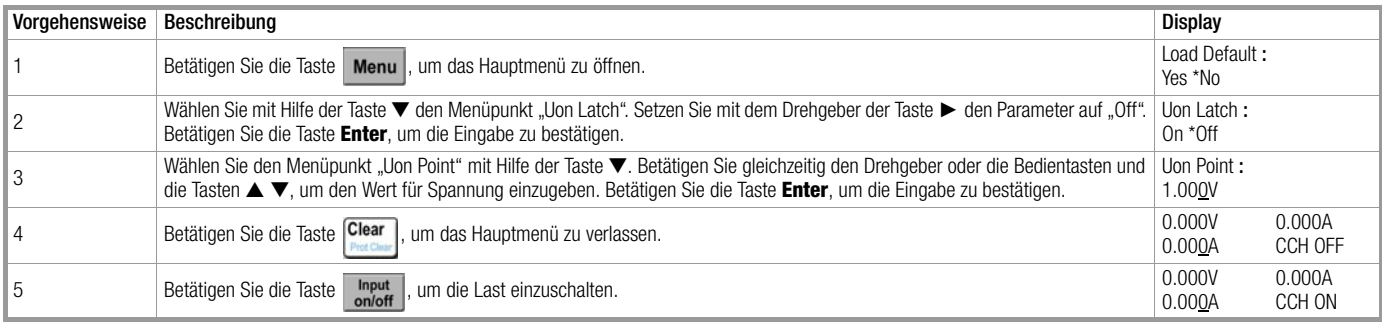

Zur Programmierung dieses Beispiels müssen die folgenden SCPI-Befehle gesetzt werden:

INP:VOLT:ON:LATCH OFF Uon-Latch deaktivieren INP:VOLT:ON 1 Uon-Spannung auf 1 V setzen INPUT ON Last einschalten

## <span id="page-47-0"></span>4.14.4 Max. Strompegel in der Betriebsart CV

Beispiel: Aktivieren Sie die Betriebsart CV. Setzen Sie den Spannungssollwert auf 2 V. Setzen Sie den max. Strompegel in der Betriebsart CV (CV Curr Limit) auf 20 A und schalten Sie die Last ein. Die Vorgehensweise wird nachfolgend beschrieben:

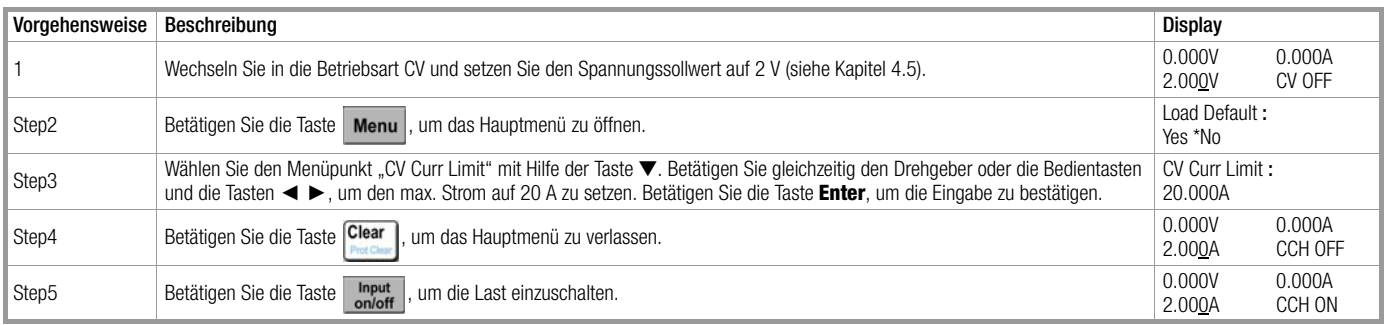

Zur Programmierung dieses Beispiels müssen die folgenden SCPI-Befehle gesetzt werden:

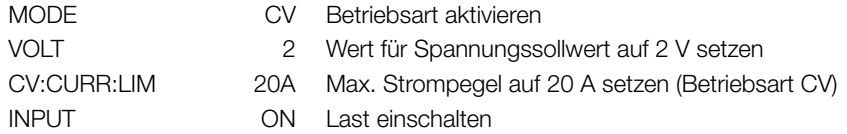

#### <span id="page-47-1"></span>4.14.5 Stromanstiegs-/Stromabfallrate in der Betriebsart CC

Beispiel: Wechseln Sie in die Betriebsart CCH, setzen Sie den Stromsollwert auf 2 A. Setzen Sie die Stromanstiegsrate (Curr Rise Rate) in der Betriebsart CC auf 0.002 A/μs und die Stromabfallrate (Curr Fall Rate) auf 0.005 A/μs. Schalten Sie die Last ein und wieder aus. Die Vorgehensweise wird nachfolgend beschrieben:

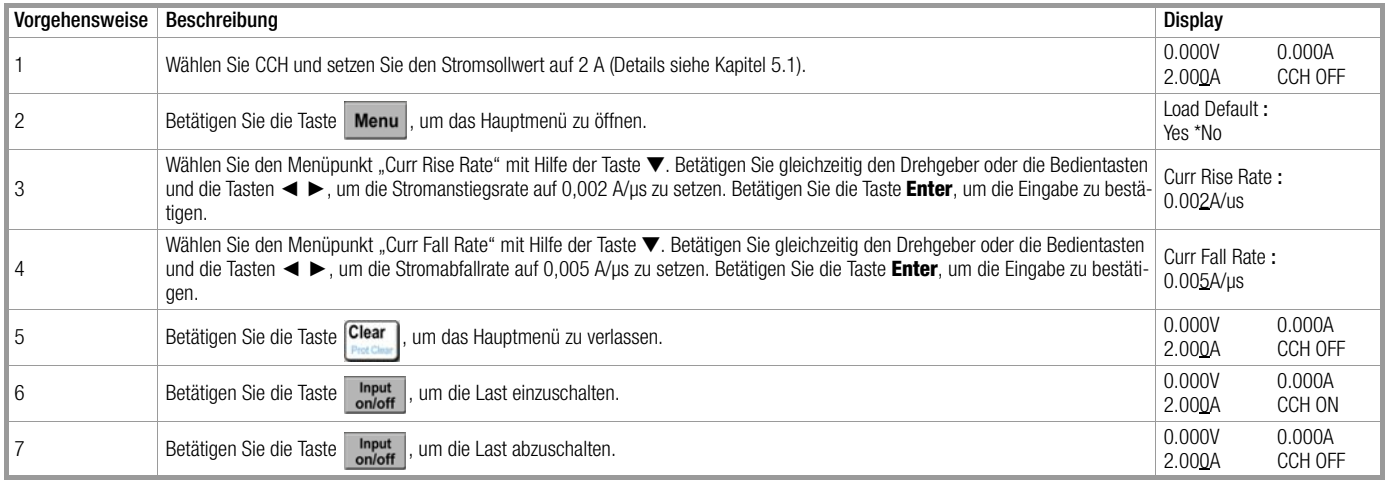

Zur Programmierung dieses Beispiels müssen die folgenden SCPI-Befehle gesetzt werden:

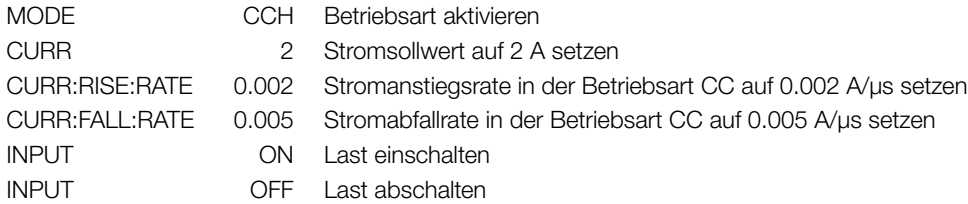

#### <span id="page-48-0"></span>4.14.6 Trigger-Auswahlfunktion

Beispiel: Wählen Sie die Option "Tran".

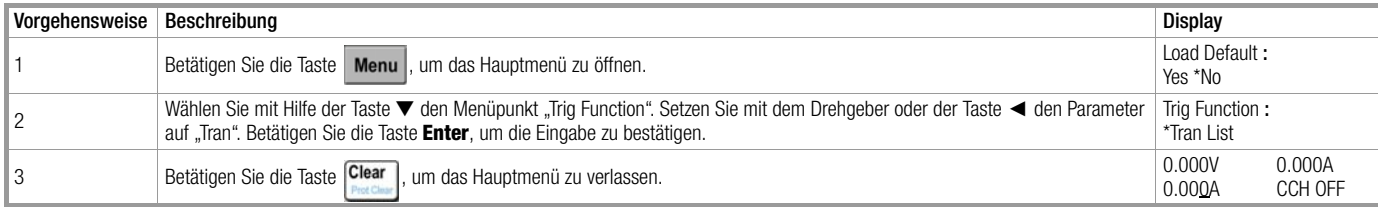

Zur Programmierung dieses Beispiels müssen die folgenden SCPI-Befehle gesetzt werden:

TRIG:FUNC TRAN Auswahl Transientenbetrieb (TRAN) für die Triggerfunktion setzen

#### <span id="page-48-1"></span>4.14.7 Drehgeber

#### Beispiel: Drehgeber aktivieren.

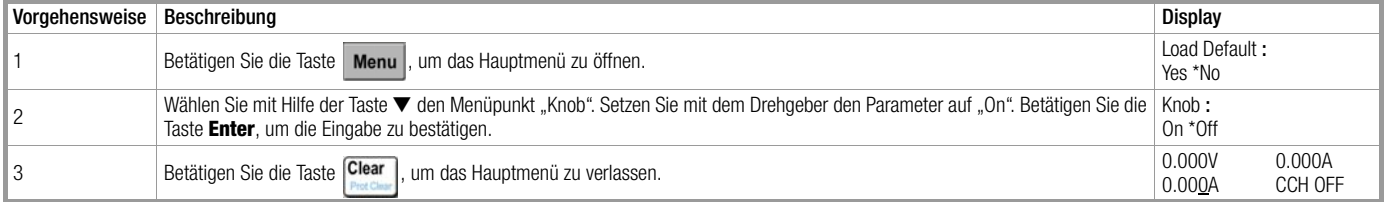

#### <span id="page-48-2"></span>4.14.8 Tastentöne

#### Beispiel: Tastentöne aktivieren.

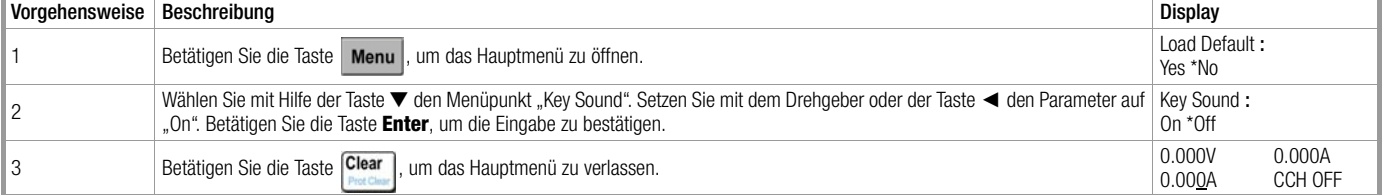

#### <span id="page-48-3"></span>4.14.9 Kommunikationsschnittstellen

Beispiel 1: Wählen Sie die RS232-Schnittstelle aus. Setzen Sie die Baudrate auf 9600, Parität "None", Datenbit 8 und Stopbit 2. Aktivieren Sie die Datenflusssteuerung.

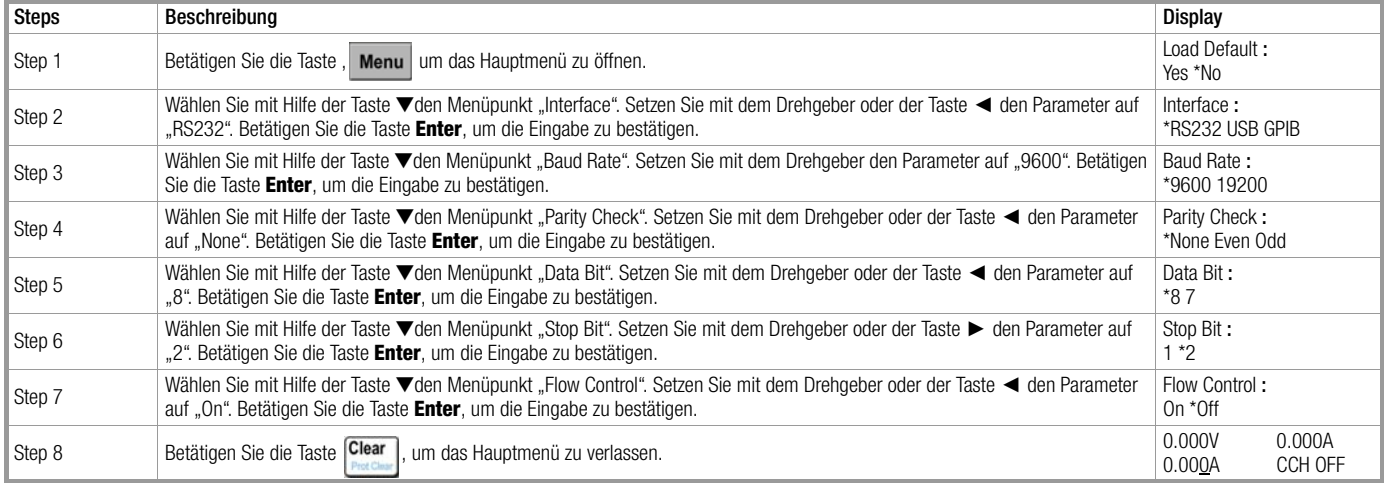

#### Beispiel 2: Wählen Sie die GPIB-Schnittstelle aus und setzen Sie die Adresse 18.

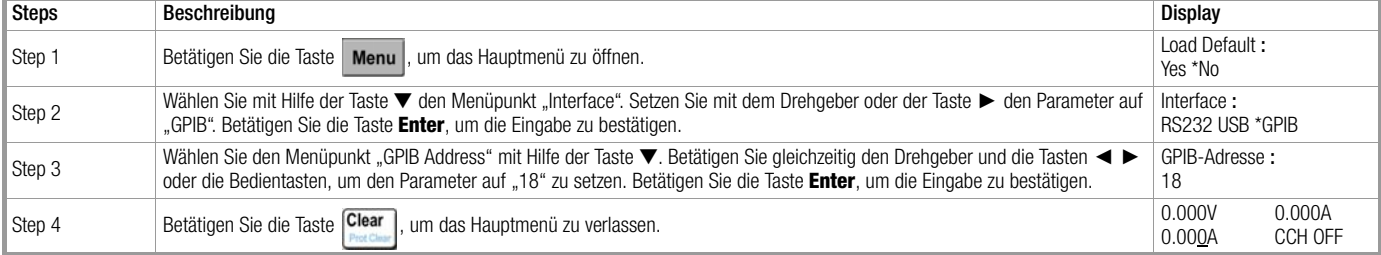

# <span id="page-49-0"></span>5 Remote-Programmierung

Die Geräte der Serie SPL können sowohl lokal als auch Ferngesteuert bedient werden. Die Bedienelemente am Gerät wurden in den vorigen Kapiteln beschrieben. Dieses Kapitel beschreibt die Bedienung des Geräts per Remote-Controller. Die Informationen in diesem Kapitel beschreiben die einzelnen Optionen in der Betriebsart Remote-Programmierung. Alle Beispiele basieren auf einfachen SCPI-Befehlen. Weitere Informationen siehe "Programmierhandbuch SPL SCPI".

#### <span id="page-49-1"></span>5.1 Kommunikationsschnittstellen

## <span id="page-49-2"></span>5.1.1 RS232

Die RS232-Schnittstelle des Geräts steht standardmäßig zur Verfügung. Verbinden Sie das Gerät mit einem geeigneten Kabel über diese Schnittstelle mit einem PC. Wählen Sie im MENU die RS232-Schnittstelle und definieren Sie die Parameter Baudrate, Parität, Datenbit, Stopbit und Datenflusskontrolle. Setzen Sie die entsprechenden Parameter in der PC-Software und definieren Sie den entsprechenden SCPI-Befehl.

## <span id="page-49-3"></span>5.1.2 USB

Die USB-Schnittstelle des Geräts steht optional zur Verfügung. Zur Nutzung dieser Schnittstelle muss ein entsprechendes Kommunikationsmodul und der zugehörige Treiber auf dem eingesetzten PC installiert werden. Verbinden Sie das Gerät mit einem geeigneten Kabel über diese Schnittstelle mit einem PC. Wählen Sie im MENU die USB-Schnittstelle, setzen Sie die Parameter in der PC-Software und definieren Sie den entsprechenden SCPI-Befehl.

#### <span id="page-49-4"></span>5.1.3 GPIB

Die GPIB-Schnittstelle des Geräts steht optional zur Verfügung. Zur Nutzung dieser Schnittstelle muss ein entsprechendes Kommunikationsmodul und der zugehörige Treiber auf dem eingesetzten PC installiert werden. Verbinden Sie das Gerät mit einem geeigneten Kabel über diese Schnittstelle mit einem PC. Wählen Sie im MENU die GPIB-Schnittstelle und definieren Sie die GPIB-Adresse. Weisen Sie jeder Einheit, die über die GPIB-Schnittstelle eingebunden wird, eine individuelle Adresse zu. Geben Sie den entsprechenden SCPI-Befehl ein.

#### <span id="page-49-5"></span>5.2 Datenflusskontrolle

Über die RS232-Schnittstelle kann die Datenflusskontrolle genutzt werden. Das Gerät bietet die Optionen ON und OFF. ON: Datenflusskontrolle ein. OFF: Datenflusskontrolle aus. Wenn das Gerät ohne Datenflusskontrolle arbeitet, sollte zur Sicherstellung der Kommunikation eine geringere Baudrate eingestellt werden.

#### <span id="page-49-6"></span>5.3 Remote-Control-Anzeige

Auf der Frontseite des Geräts befindet sich die REM Remote-Control-Anzeige. Die Anzeige leuchtet, wenn das Gerät über die RS232 oder GPIB-Schnittstelle einen Remote-Befehl (SYSTem:REMote) empfängt. Im Remote-Modus werden alle Funktionen über den Remote-Controller gesteuert. Die Bedienelemente am Gerät stehen dann nicht zur Verfügung (Ausnahme: Taste <sub>zad</sub> und [am]). Wenn ein Befehl zur Aktivierung der lokalen Steuerung abgesetzt wird (z. B.: SYST:LOC), kehrt das Gerät in den Modus lokal zurück und die Anzeige erlischt. Alternativ kann das Gerät über die Tasten nand manuell auf "local"-Betrieb geschaltet werden.

#### <span id="page-49-7"></span>5.4 Remote-Befehl absetzen

Über einen angeschlossenen PC können verschiedene Parameter gesetzt oder die Betriebsart gewechselt werden.

#### <span id="page-49-8"></span>5.5 Daten auslesen

Das Gerät kann Parameter, die Werte Eingangsspannung und -Strom und die Eingangsleistung an einen angeschlossenen PC übermitteln. Darüber hinaus können Informationen bezüglich des Betriebszustands und Geräteidentifikation ausgelesen werden. Beispiel: Über den Abfragebefehl "MEAS:CURR?" wird der effektive Eingangsstrom des Geräts abgefragt. Weitere Informationen siehe "Programmierhandbuch SPL SCPI". Die Abfragewerte werden in einem Ausgangs-Speicher temporär hinterlegt und stehen zur Verfügung, bis die Abfrage durch den PC erfolgt bzw. aktuellere Daten vorliegen.

#### <span id="page-49-9"></span>5.6 Remote-Programmbefehle

Die SCPI-Befehle bestehen aus einer Vielzahl von Schlüsselwörtern, die bei entsprechender Kenntnis den Programmiervorgang stark vereinfachen. Die meisten dieser Befehle können über eine Abfrage-Syntax Parameter an den Controller übermitteln. Weitere Informationen siehe "Programmierhandbuch SPL SCPI". Bereits mit einigen wenigen Befehlen können die Grundfunktionen des Geräts programmiert werden.

#### <span id="page-49-10"></span>5.6.1 Betriebsarten

Die Werte der Betriebsarten CC, CR, CV und CP können unabhängig vom tatsächlichen Gerätestatus programmiert werden. Sobald der Leistungseingang der Last und eine bestimmte Betriebsart aktiviert werden, lädt das System automatisch die entsprechenden Werte.

#### <span id="page-49-11"></span>5.6.2 Transiente Pegel

Die transienten high-Pegel der Betriebsarten CC, CV und CR müssen jeweils über dem entsprechenden low-Pegel liegen. Andernfalls kann kein Transientenbetrieb erfolgen.

#### <span id="page-50-0"></span>5.6.3 Programmierbarer Überstromschutz

Wenn der Überstromschutz aktiv ist, erfolgt bei Überschreitung des maximalen Strompegels und der Verzögerungszeit eine Abschaltung des Lasteingangs der Last.

#### <span id="page-50-1"></span>5.7 Beispiel Betriebsart CC

In diesem Beispiel wird der Stromsollwert auf 0.5 A gesetzt und der Messwert des fließenden Eingangsstromes ausgelesen.

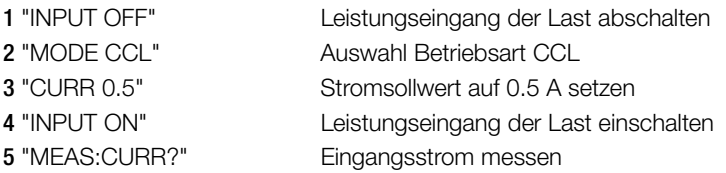

#### <span id="page-50-2"></span>5.8 Beispiel Betriebsart CV

In diesem Beispiel arbeitet die Last mit einem voreingestellten Spannungssollwert von 5 V mit externer Trigger-Quelle.

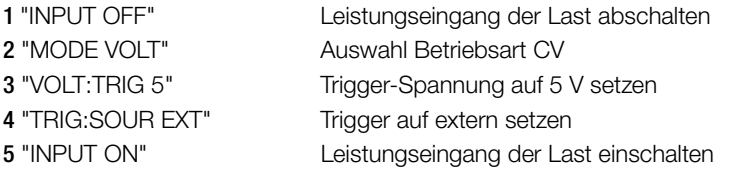

In diesem Beispiel wird mit dem Pegelwechsel des externen Triggersignals die Eingangsspannung auf 5 V gesetzt.

#### <span id="page-50-3"></span>5.9 Beispiel Betriebsart CR

In diesem Beispiel wird der Überstromsollwert auf 3 A, die Verzögerungszeit auf 10 s und der Widerstandspegel auf 10 Ω gesetzt. Weiterhin wird die berechnete Leistung ausgelesen.

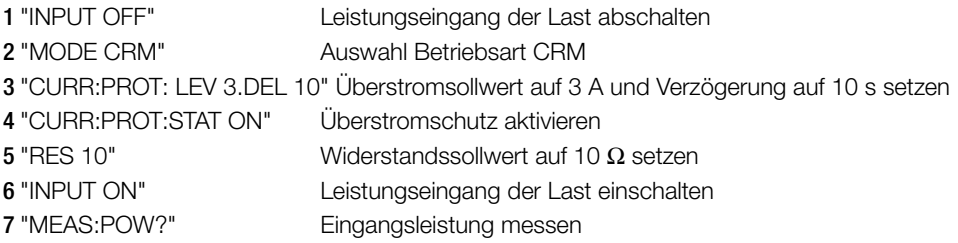

#### <span id="page-50-4"></span>5.10 Beispiel kontinuierlicher transienter Betrieb

In diesem Beispiel werden die Pegel high/low in der transienten Betriebsart CV, die zugehörige Anstiegs- und Abfallflanke im transienten Betrieb, die high/low-Pegel Wertebereich-Zeitwerte und die Parameter für die Transientenbetrieb definiert.

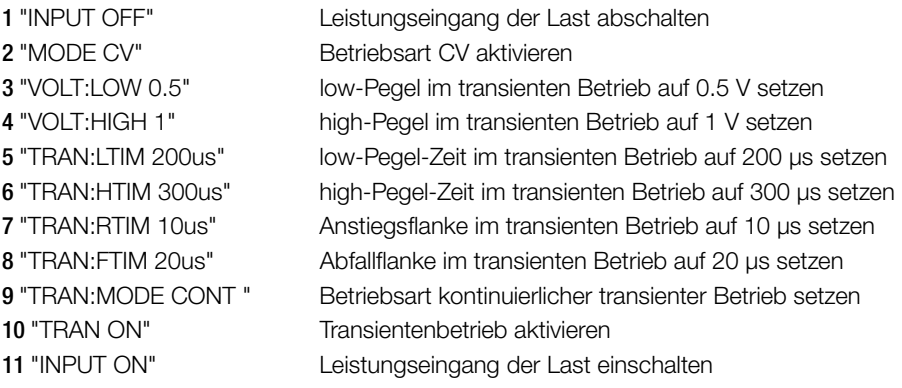

#### <span id="page-51-0"></span>5.11 Beispiel transienter Pulsbetrieb

In diesem Beispiel wird der transiente Pulsbetrieb im Modus CV, externe Triggerung durch eine digitale Schnittstelle und eine Pulsweite von 1 ms definiert.

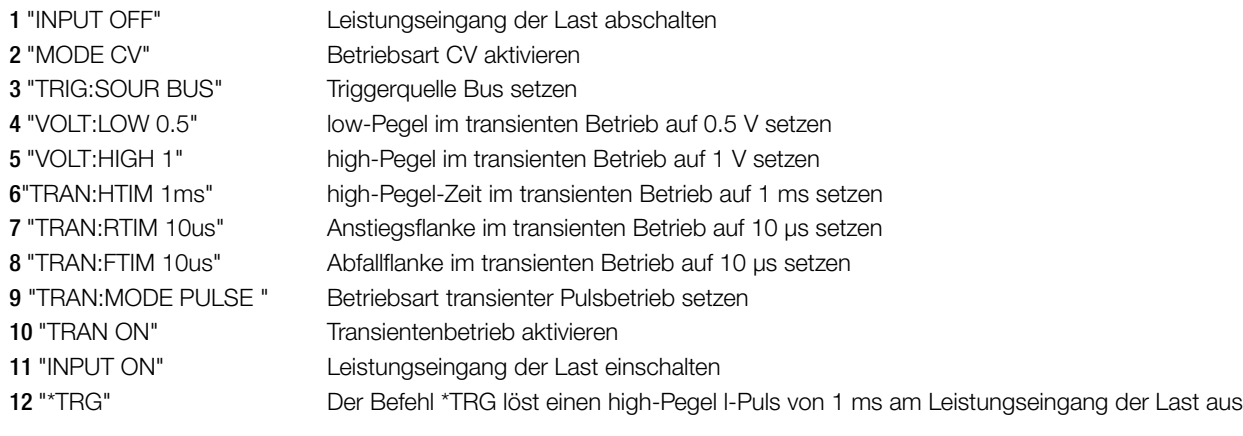

<span id="page-52-0"></span>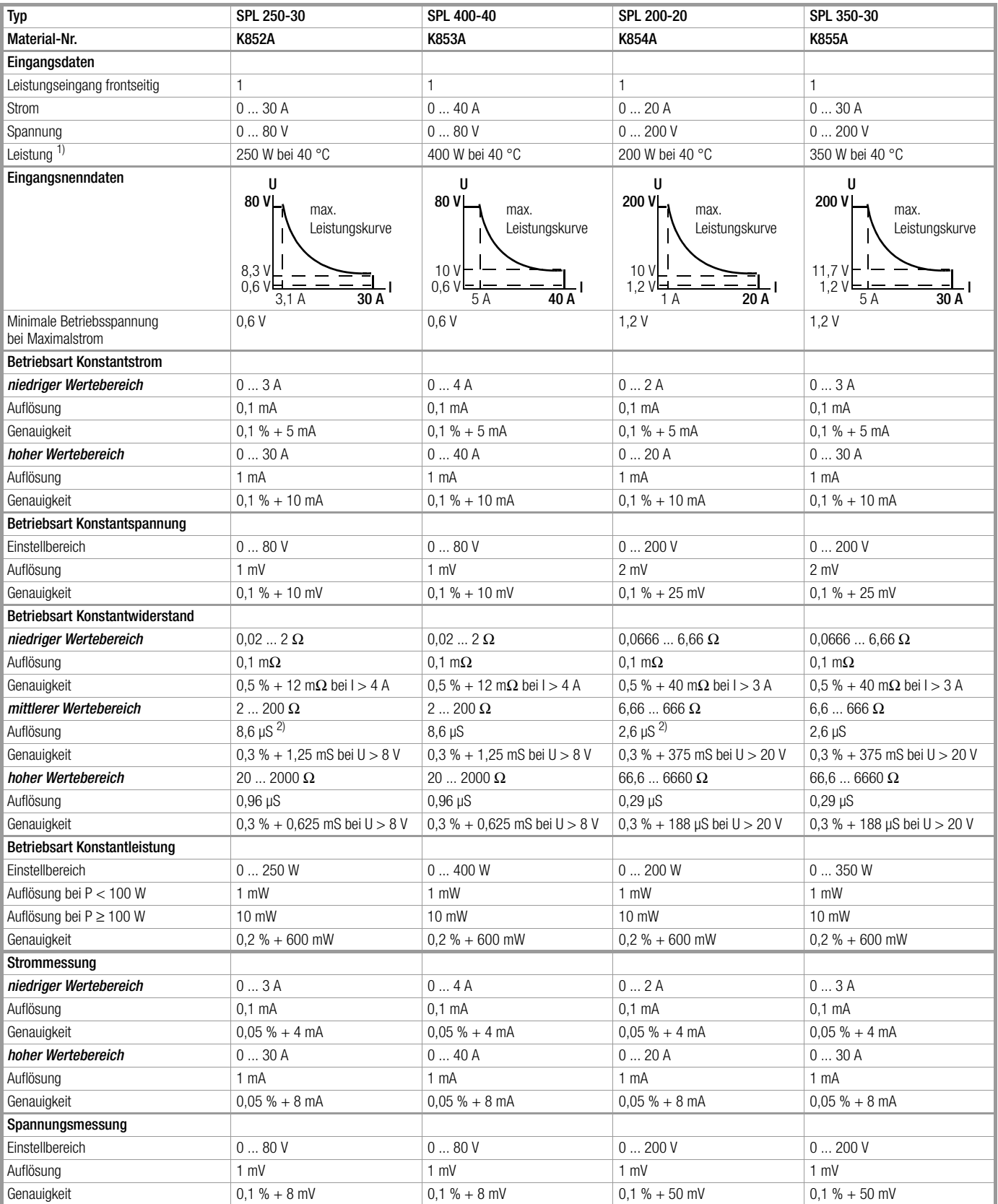

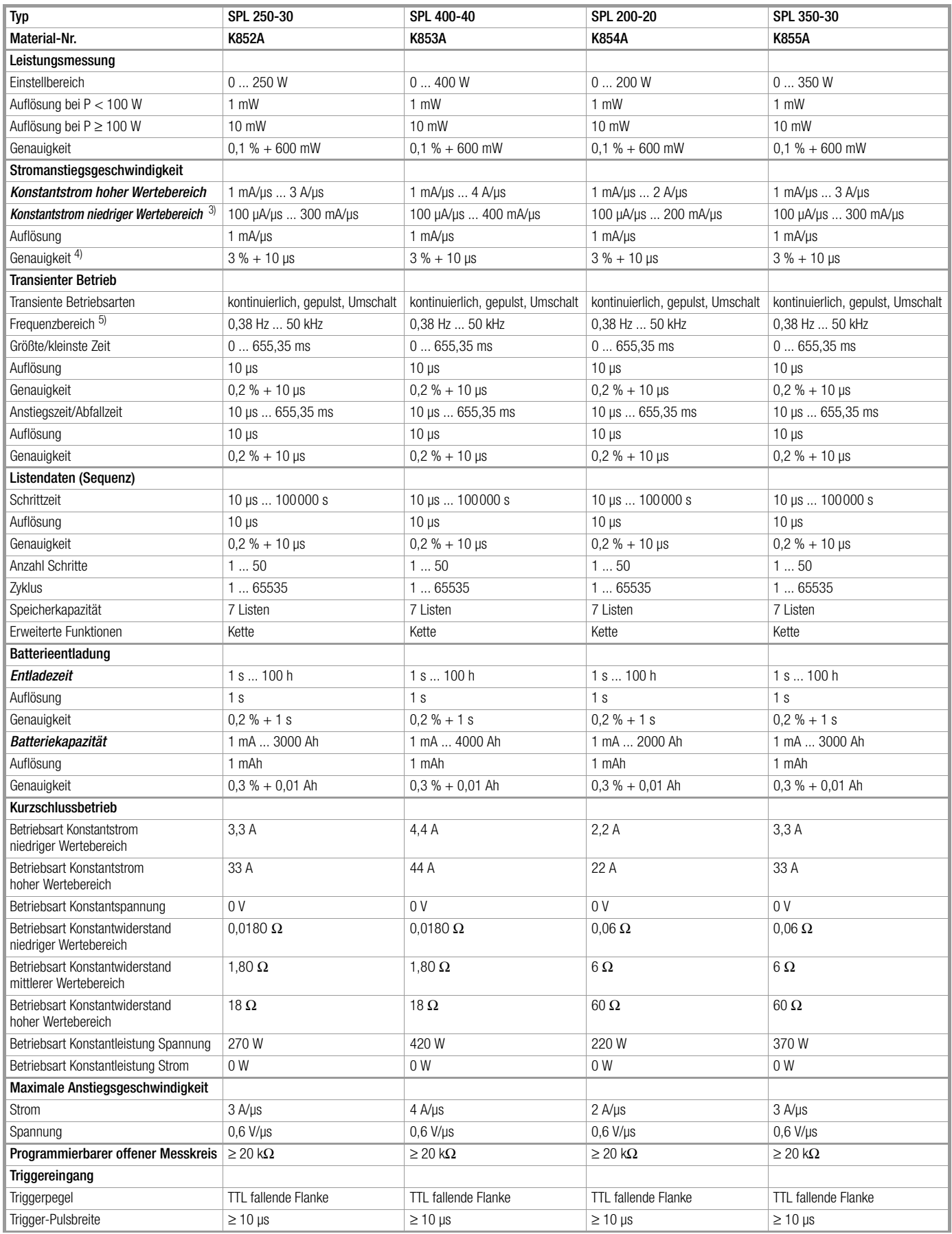

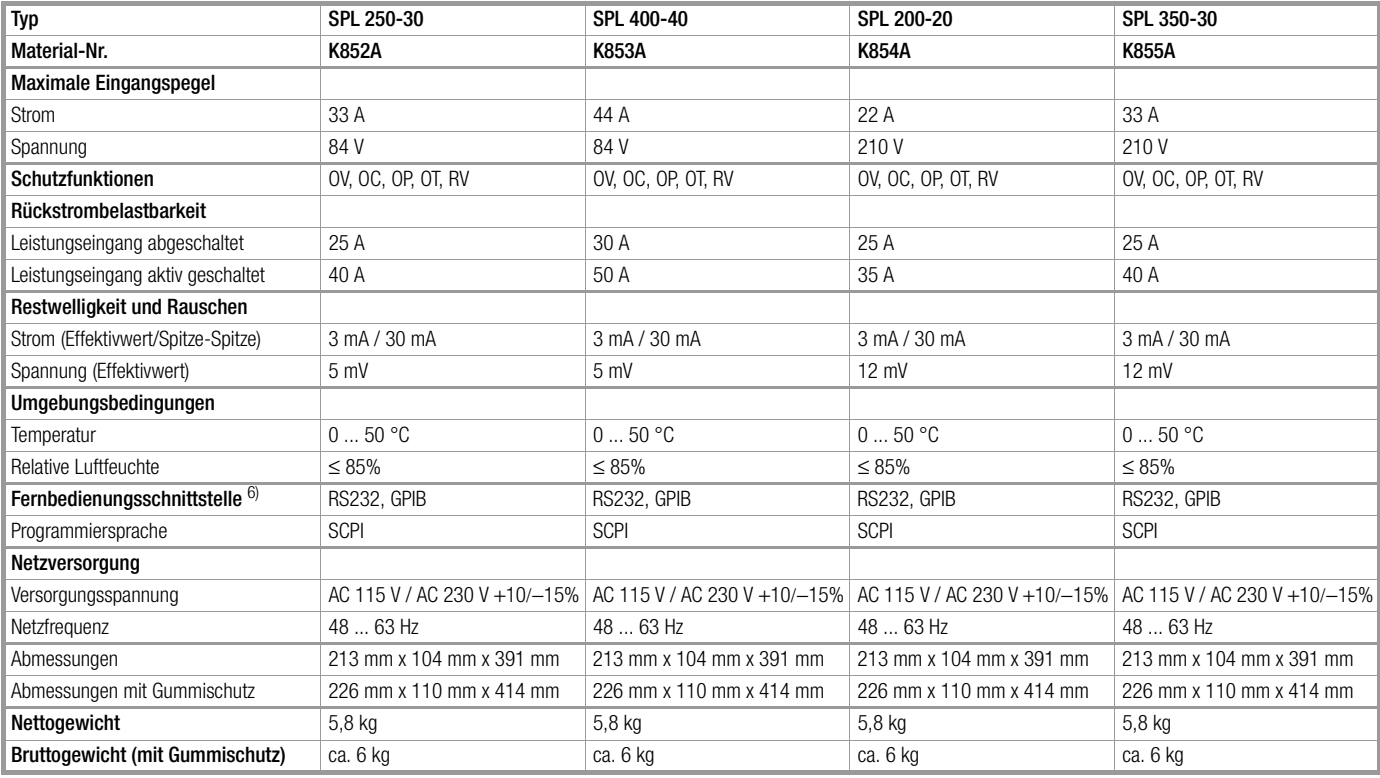

1) Maximal erzielbare Dauerleistung ist linear eingeschränkt auf 100 % vom Maximum bei 40 °C bis 75 % vom Maximum bei 55 °C.

<sup>2)</sup> Leitfähigkeit (S) = 1 / Widerstand ( $Ω$ ).

3) Der Sollwert ist 10mal größer als die Anstiegsgeschwindigkeit in der Betriebsart CCL (Konstantstrom niedriger Wertebereich)

<sup>4)</sup> Die aktuelle Übergangszeit ist definiert als die Zeit, welche benötigt wird, um den Eingangsstrom von 10 % auf 90 % oder von 90 % auf 10 % zu ändern.

<sup>5)</sup> Der Transienten-Frequenzbereich hängt von der Zeit für den hohen bzw. niedrigen Pegel und der Zeit für die steigende bzw. fallende Flanke ab.

350mm

391mm

6) Komplette Steuerung über die RS232-Schnittstelle mit optionaler Steuerung über GPIB- und USB-Schnittstelle.

#### Abmessungen

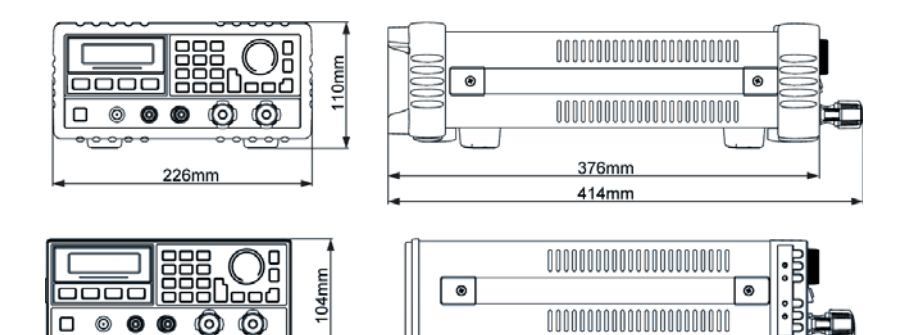

 $213mm$ 

# <span id="page-55-0"></span>7 Reparatur- und Ersatzteilservice

Bitte wenden Sie sich im Bedarfsfall an:

GMC-I Service GmbH Service-Center Thomas-Mann-Straße 16 - 20 90471 Nürnberg • Germany Telefon +49 911 817718-0 Telefax +49 911 817718-253 E-Mail service@gossenmetrawatt.com www.gmci-service.com

# <span id="page-55-1"></span>8 Produktsupport

Bitte wenden Sie sich im Bedarfsfall an:

GMC-I Messtechnik GmbH Hotline Produktsupport Telefon D 0900 1 8602-00 A/CH +49 911 8602-0<br>Telefax +49 911 8602-7 Telefax +49 911 8602-709<br>E-Mail support@gossenme support@gossenmetrawatt.com

Erstellt in Deutschland • Änderungen vorbehalten • Eine PDF-Version finden Sie im Internet

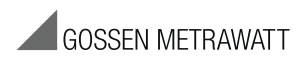

GMC-I Messtechnik GmbH Südwestpark 15 90449 Nürnberg • Germany

Telefon +49 911 8602-111 Telefax +49 911 8602-777 E-Mail info@gossenmetrawatt.com www.gossenmetrawatt.com